# **República de Cuba**

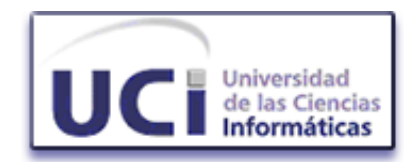

## **Universidad de las Ciencias Informáticas**  Facultad 2

# *Sistema de Gestión de Emergencias de Seguridad Ciudadana (171) "Módulo de Supervisión de Operadores"*

**Trabajo de Diploma Presentado para optar por el título de Ingeniero en Ciencias Informáticas** 

Autores: Ariagnis Yero Guevara Alejandro Rodríguez Reyes

Tutor: Adrian Maranje Agramonte

"Año 49 de la Revolución" Ciudad de la Habana, Cuba. Julio de 2007.

## **Dedicatoria.**

Dedicamos el presente trabajo a todas las personas que han visto violentada su seguridad ciudadana sin recibir la debida atención del Estado.

## **Agradecimientos.**

Le agradezco a mis padres, Tomasa y Eloy, pues sin ellos esto no habría sido posible, han sido mi soporte y mi principal motivo para seguir adelante.

A mi abuelita, mi mejor y más grande amiga.

A mi hermano, Ale, que ha sido mi amigo y guía siempre.

A mi hermanito, Andi, que espero pueda cumplir su sueño de ser informático.

A toda mi familia.

A mis amigos de la infancia y de siempre, Dailín, Oslaima, Kirenia y Yusbel, no se preocupen, pronto se graduarán ustedes también.

A Yoe, por el apoyo que me ha dado en los momentos más difíciles y por estar ahí ahora y siempre. Por ser mi motivación a superarme.

A la Yaya, que ha sido profesora, amiga y ejemplo a seguir.

A todos los compañeros con los que he compartido en estos 5 años, y sobre todo a los del pequeñísimo grupo 171 que hicieron de este curso el mejor de todos.

A mis profesores de todos estos años y en especial a mi tutor, Adrian, por servir de guía y por todo el apoyo que nos ha dado.

A todos mis amigos, a los que quisieron verme algún día graduada.

Ariagnis

## **Agradecimientos**

Le agradezco a la UCI por haberme dado todos los conocimientos para hacer este trabajo y poner en mis manos todos los medios necesarios. Le agradezco a la Revolución por no haber tenido que pagar un centavo por los estudios en toda mi vida de estudiante. Le agradezco a todo aquel que de una manera u otra haya tenido que ver con la realización de este trabajo de diploma. De manera muy especial a mi tutor Adrian, mi oponente Yadira y mi compañera Yero que han hecho un gran esfuerzo para lograr este resultado. También agradecer al tribunal por destinar parte de su tiempo a revisar el documento.

Alejandro

Sistema de Gestión de Emergencias de Seguridad Ciudadana

## DECLARACIÓN DE AUTORÍA

Declaramos que somos los únicos autores de este trabajo y autorizamos a la Universidad de las Ciencias Informáticas para que haga el uso que estime pertinente con el mismo.

Para que así conste firmamos la presente a los \_\_\_ días del mes de \_\_\_\_\_\_\_\_\_ del año \_\_\_\_\_.

\_\_\_\_\_\_\_\_\_\_\_\_\_\_ \_\_\_\_\_\_\_\_\_\_\_\_\_\_ \_\_\_\_\_\_\_\_\_\_\_\_\_\_

 **Ariagnis Yero Guevara** 

 **Alejandro Rodríguez Reyes Lic. Adrian Maranje Agramonte** 

Firma de los Autores **Firma del Tutor** 

OPINIÓN DEL TUTOR DEL TRABAJO DE DIPLOMA

#### **Resumen.**

Un principio básico en la constitución de cada nación lo constituye la seguridad ciudadana, la protección de la población, el logro del bienestar publico, el predominio del orden. Es responsabilidad de los órganos de seguridad del estado lograr que dicho principio se cumpla y que la población quede satisfecha con el servicio prestado. En la calidad de dicho servicio influyen directamente la rapidez y efectividad de respuesta en situaciones de emergencias.

Actualmente el Ministerio del Poder Popular para Relaciones Interiores y Justicia de la República Bolivariana de Venezuela no cuenta con un sistema automatizado de gestión de emergencias aplicable en cada uno de los estados del país, que responda en el menor tiempo posible y de forma eficiente las solicitudes de la población.

Con el objetivo de mejorar este servicio y lograr la integración entre los órganos responsables de la seguridad ciudadana en esa nación se creará y pondrá en marcha el Sistema de Gestión de Emergencias de Seguridad Ciudadana (171), el mismo estará integrado por varios sistemas con tecnología actual y un sistema informático que gestionará su buen funcionamiento. Este sistema informático estará compuesto por varios módulos, entre ellos el Módulo de Supervisión de Operadores.

El presente trabajo propone una solución informática para el Módulo de Supervisión de Operadores como parte del sistema informático para centros de gestión de emergencias 171, el cual permitirá supervisar las llamadas y solicitudes atendidas por los operadores. Apoyará el proceso de supervisión de las acciones que realiza un operador durante su turno de trabajo, y le permitirá al supervisor trabajar como operador si es necesario.

En el documento se exponen los resultados de las investigaciones realizadas a varios centros de gestión de emergencias, aspectos y conceptos fundamentales e imprescindibles para una mejor comprensión del tema que se aborda en el desarrollo del trabajo. Se presenta además el análisis y diseño del sistema propuesto.

## Índice

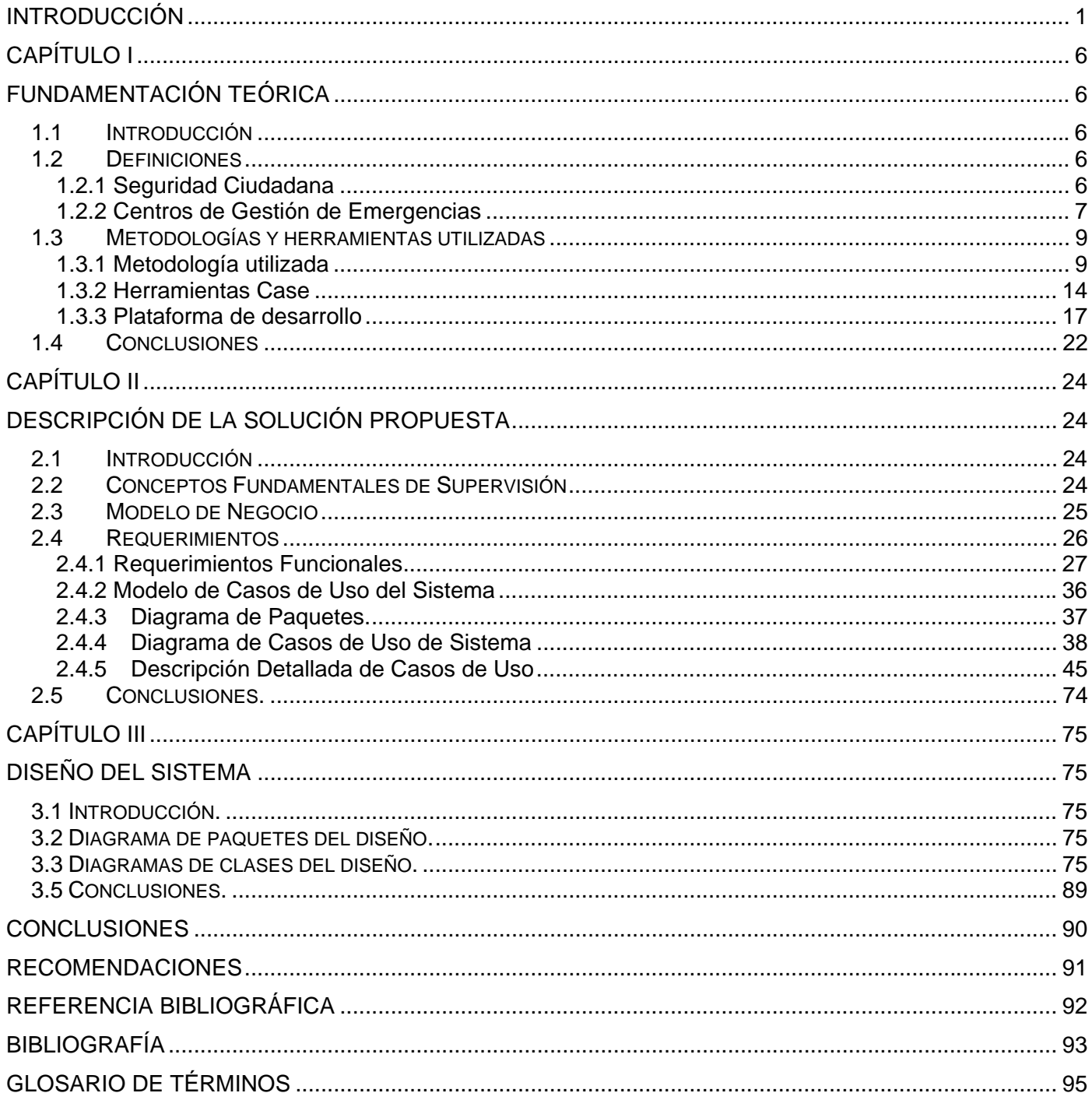

## **Introducción**

<span id="page-8-0"></span>La conservación del bienestar público y la protección a la integridad de la población son principios básicos presentes en la constitución de cada nación. Velar por el cumplimiento de estos principios es tarea fundamental de los órganos de seguridad ciudadana, el ministerio de justicia, las estaciones de policías, las estaciones de bomberos, entre otros.

Actualmente, debido al aumento de la violencia y los índices delictivos, se hace más complicado el control de los hechos por lo que la respuesta a situaciones de emergencias se torna más lenta y menos eficiente.

En la República Bolivariana de Venezuela no todos los Centros de Emergencias 171 coordinan o dirigen las acciones de cada uno de los órganos de seguridad ciudadana que laboran para dar respuestas a las inquietudes y necesidades de la población y que pertenecen al área de atención del mismo. Los sistemas existentes en cada uno de los centros del país son diferentes y algunos, en ocasiones, presentan problemas hasta de funcionamiento, todo esto imposibilita la integración entre ellos.

Como alternativa para solucionar este problema se prevé la creación de un sistema que proporcione las aplicaciones precisas para asegurar la gestión automatizada de procesos como recepción de llamadas, registro de incidencias y despacho de solicitudes en los Centros de Emergencias 171. El sistema incluirá mapificación de la información, emergencias, incidentes, móviles en servicio, en tiempo real y con carácter histórico, y el análisis estadístico para la toma de decisiones. Permitirá el control y la administración de recursos y la supervisión de emergencias y de las áreas de despacho de solicitudes y recepción de llamadas, entre otros.

El Centro de Emergencias 171 también contará con tecnología novedosa de Telecomunicaciones, grabación de audio y video digital y sistemas de posicionamiento global. Además contendrá un sistema automatizado que será el encargado de integrar cada uno de los sistemas tecnológicos y gestionar el buen funcionamiento de estos. Por la diversidad de roles y de tareas que se realizan en el proceso de atención de las emergencias, la aplicación informática consta de los siguientes módulos:

- **Subsistema de Recepción de Llamadas**
- **Subsistema de Despachadores**
- **Subsistema de Video Vigilancia**
- **Subsistema de AVL (Localización Automática de Vehículos)**
- **Subsistema de Supervisión de Operadores**
- **Subsistema de Supervisión de Despacho**
- **Subsistema de Supervisión General**
- **Subsistema de Configuración de Operaciones**
- **Subsistema Estadístico**
- **Subsistema de Administración y Control de Recursos**
- **Subsistema de Información a los Órganos**
- **Subsistema de Cuadro de Mando Integral**
- **Subsistema de Administración**

Debido a que los sistemas de supervisión existentes en algunos de estos centros no fueron creados para integrarse a nuevas aplicaciones, situación que no puede ser modificada por no existir acceso al código de estos sistemas el presente trabajo propone una alternativa de solución para la supervisión de las emergencias y las áreas de recepción de llamadas.

Lo antes planteado lleva a la realización de la siguiente pregunta ¿Cómo controlar y supervisar el área de recepción de llamadas en centros de atención de emergencias de la República Bolivariana de Venezuela? Para responder a esta interrogante se propone realizar una investigación sobre los distintos sistemas de supervisón de áreas específicas en centros de atención de emergencias.

El Subsistema de Supervisión de Operadores es fundamental para lograr el buen funcionamiento del Centro de Emergencias 171, pues es el encargado de:

- Mostrar la información de los operadores asignados a un supervisor y las llamadas atendidas por los mismos.
- Monitorear las llamadas en curso.
- Determinar estadísticas sobre el funcionamiento del servicio de atención a emergencias en general, estadísticas relacionadas con las llamadas y los operadores asignados a un supervisor específico.
- Consultar información de los operadores y las llamadas y solicitudes atendidas.
- Realizar modificaciones sobre llamadas atendidas.

Para ofrecer una solución favorable se definió como objetivo general de este trabajo analizar y diseñar un Sistema de Supervisión de Operadores como parte del sistema informático para Centros de Emergencias 171 de la República Bolivariana de Venezuela. Consecuentemente se definieron los siguientes objetivos específicos:

Lograr que el sistema permita:

- Verificar el tiempo de atención de las llamadas y solicitudes para cada uno de los operadores.
- Mostrar información de los operadores en el turno de trabajo.
- Mostrar información de las llamadas y solicitudes registradas por los operadores en el turno de trabajo.
- Controlar el tiempo de permanencia de los operadores en su puesto de trabajo.

Con el cumplimiento estos objetivos se logrará una mayor eficiencia en el servicio prestado por el Centro de Emergencias 171, pues la supervisión del área de recepción de llamadas permitirá detectar y corregir posibles errores o deficiencias que pudieran cometerse en el momento de registrar la ocurrencia de alguna situación de emergencia. Además la revisión de las solicitudes en curso permitirá valorar el desempeño del centro así como el desenvolvimiento de los trabajadores en el servicio que este brinda.

Para lograr un desarrollo satisfactorio, tanto del módulo en cuestión como del sistema en general y darle seguimiento a los objetivos trazados, se plantearon las siguientes preguntas y tareas de la investigación:

• ¿Existen sistemas de supervisión automatizados para Centros de Emergencias 171?

¿Qué aportes pueden ofrecer a la propuesta de solución planteada?

- ¿Cuál es la metodología de desarrollo de software idónea para guiar el desarrollo del producto final?
- ¿Qué lenguaje de modelado gráfico será mejor emplear para modelar el sistema de acuerdo a la metodología seleccionada?
- ¿Cuáles herramientas serán necesarias para modelar y construir el sistema que dará soporte al centro de atención a emergencias 171?
- ¿Qué plataforma será la más adecuada para el desarrollo de la aplicación?
- Las siguientes tareas de la investigación están encaminadas a dar solución a las interrogantes antes planteadas.
- Estudio de leyes que rigen la seguridad ciudadana en la República Bolivariana de Venezuela.
- Realización de un estudio de los sistemas de supervisión existentes en el mundo para lograr una visión general de la experiencia alcanzada, hasta el momento, en este campo de acción.
- Realización de un estudio que permita determinar y justificar cuáles herramientas, metodología de desarrollo de software, lenguaje de programación y plataforma de desarrollo son los más adecuados para crear el producto.
- Búsqueda de una propuesta de plataforma en la que pueda funcionar el sistema, incluyendo sistema operativo en concordancia con las condiciones económicas de un centro de gestión de emergencias que hagan posible la implantación del sistema al menor costo posible, garantizando el buen funcionamiento de la institución.

Cumpliendo las tareas antes mencionadas y en búsqueda de una solución satisfactoria, tanto para el cliente como para los desarrolladores, se realizarán entrevistas que permitan obtener la mayor cantidad de información necesaria para un mejor entendimiento de los procesos que se automatizarán. Además se consultará bibliografía que permita justificar las herramientas, metodología de desarrollo de software, lenguaje de programación y plataforma de desarrollo seleccionados para desarrollar la solución que se propone.

El presente documento consta de cuatro partes fundamentales: resumen, introducción, desarrollo y conclusiones. El desarrollo esta estructurado en 3 capítulos:

- Capítulo I: "Fundamentación Teórica", incluye todos los aspectos teóricos que soportan este proyecto y la información relacionada con algunas de las herramientas y lenguajes de programación más utilizados en el mundo para el desarrollo de aplicaciones, con esta información se determinan las que serán utilizadas para desarrollar la solución propuesta. Además se plantea la metodología a seguir en la elaboración de la misma.
- Capítulo II: "Descripción de la solución propuesta", se definen los conceptos fundamentales del Módulo de Supervisión de Operadores. Además se determinan los requerimientos funcionales, agrupándolos en casos de usos, y se ofrece una idea general del funcionamiento de esta aplicación a través de la descripción detallada de los casos de uso.
- Capítulo III: "Diseño del Sistema", se determinan las clases que se utilizarán en la implementación del sistema y la relación entre ellas.

En las conclusiones se exponen los resultados obtenidos durante el desarrollo del trabajo. Se incluyen además las recomendaciones donde se abordan las posibles mejoras al sistema y aspectos específicos a profundizar, un glosario de términos que recoge la definición de los términos que pudieran no estar claros

al lector de este documento, la bibliografía y referencias bibliográficas en las cuales se enumeran los libros, documentos, artículos, sitios en Internet u otras fuentes consultadas. Finalmente se encuentran los anexos y otros documentos que complementan el cuerpo de esta investigación.

## **Capítulo I**

## **Fundamentación Teórica**

#### <span id="page-13-0"></span>**1.1 Introducción**

En el presente capítulo se exponen aspectos teóricos investigados durante el desarrollo del actual proyecto. Además se explica el concepto de seguridad ciudadana y la importancia que se le concede a la misma, incluyendo la función de los Centros de Emergencias 171, enfatizando en los que existen en la República Bolivariana de Venezuela y el Área Metropolitana de Caracas.

Se presenta un estudio de la metodología de desarrollo escogida para guiar el desarrollo del software, así como del lenguaje de modelado gráfico y del procedimiento de modelado de procesos usados. Se explican características de las herramientas utilizadas en el análisis, diseño y futura implementación de la aplicación Incluyendo la plataforma de software seleccionada.

#### **1.2 Definiciones**

#### **1.2.1 Seguridad Ciudadana**

La seguridad ciudadana está muy ligada a lo que comúnmente denominamos orden público, el cual se establece como garantía y limite de libertad. Consiste en que ningún ciudadano puede realizar una acción que sea perjudicial a los demás. Es, también, la facultad que tiene toda persona, natural o jurídica, de desenvolverse cotidianamente libre de amenazas a su vida, libertad, integridad física, psíquica y cultural. Es un derecho humano. Se considera un bien común esencial para el desarrollo sostenible. Es a la vez signo y condición de inclusión social, del acceso justo a otros bienes comunes como son la educación, la justicia, la salud y la calidad del medio ambiente.

Se puede concluir entonces que es el conjunto de medidas y previsiones que adopta el Estado, Gobierno, o nación través de sus instituciones, dentro del marco de la ley y los derechos humanos, para que la comunidad pueda desarrollar sus actividades libres de riesgo y amenazas. Su principal aporte se expresa en la prevención y control de la violencia en sus diferentes manifestaciones, individual, familiar, social, de género y ambiental a fin de incidir en el clima propicio para el desarrollo tanto humano como económico y social.

#### <span id="page-14-0"></span>**1.2.2 Centros de Gestión de Emergencias**

Los centros de gestión de emergencias brindan servicio a la población con el objetivo de ofrecer soluciones efectivas a las situaciones problemáticas de la sociedad y con esto brindar mayor confianza en la seguridad ciudadana de cada individuo. Para lograr tales expectativas deben ser un ente coordinador de los organismos de seguridad y emergencias. Estos centros reciben llamadas de auxilio de la ciudadanía las 24 horas del día durante todos los días del año, manteniendo un servicio de comunicaciones que permite garantizar la adecuada supervisión y capacidad de respuesta de los organismos.

En la actualidad los sistemas automatizados que se encargan de apoyar la gestión de la atención de emergencias de manera inmediata se conocen como Sistemas de Gestión de Emergencias.

Estos sistemas cuentan con diferentes subsistemas de cómputo, telefonía, radio e información operativa, ofreciendo a la población beneficios que contribuyen a la disminución del tiempo de respuesta a las demandas de emergencias formuladas. En algunos casos cuentan, además, con servicios para detectar automáticamente la localización de las llamadas y para coordinar con la(s) institución(es) del estado que corresponde atender el incidente. En ocasiones poseen medios que les permiten visualizar los hechos que ocurren, cada llamada que se reciba, cuales móviles están en servicio, etc., en toda la región o área que atienden. Así se brinda un mejor servicio y contribuye de una forma u otra a que los ejecutivos tomen mejores decisiones para el bienestar y la seguridad del pueblo.

#### **1.2.2.1 Centros de Gestión de Emergencias en Venezuela**

Hoy en día, en la república Bolivariana de Venezuela existen varios estados que cuentan con centros que poseen sistemas de emergencia, algunos de estos funcionan las 24 horas de todos los días del año, sin embargo, la mayoría sólo responde en horas de oficina. No se encuentran conectados entre sí, por lo que actúan como centros independientes. Tampoco presentan un sistema que visualice en un mapa digital de la ciudad o del estado una información detallada de los incidentes que ocurren a diario o con anterioridad y no integran a todos los órganos de seguridad ciudadana correspondientes al estado en el que se encuentre ubicado el centro. Todo esto demora la respuesta por parte de los órganos de seguridad y repercute en el bienestar, la confianza y la seguridad de la población.

A continuación se mencionan algunos de los centros que funcionan actualmente en Venezuela:

- Sistema Integral de Emergencia de Táchira 171
- Servicio Autónomo Centro de Atención de Emergencias 171 del Estado Aragua
- Servicio Autónomo de Emergencias del Estado Bolívar 1-7-1
- Centro Integral de Seguridad y Emergencias (C.I.S.E) 171 del Municipio Chacao, ubicado en el Área Metropolitana de Caracas.
- Sistema de Atención de Emergencias 171 Delta del Estado Delta Amacuro.

#### **1.2.3 Sistemas de Supervisión**

El control y la supervisión de las actividades han estado muy ligados al desarrollo de la sociedad. Esta función implica, esencialmente, la asesoría, orientación y el seguimiento para conocer, comprender e intervenir en la obtención del mejoramiento de la calidad del trabajo realizado por otros o por uno mismo. Dicha actividad se debe realizar sistemáticamente y debe ser rigurosa, coherente, oportuna, pertinente, dinámica, interactiva, integral, flexible y ética. El desarrollo tecnológico actual ha hecho de la supervisión un proceso más eficiente y menos complejo, propiciando un mejor y mayor control.

Un modelo eficaz de regulación y supervisión contribuye en gran medida al buen funcionamiento del sistema en su conjunto.

## **1.2.3.1 Sistemas de Supervisión en Centros de Emergencias 171 de La República Bolivariana de Venezuela**

#### • **Servicio Autónomo Centro de Atención de Emergencias 171 del Estado Aragua**

El módulo de supervisión de operadores en este centro muestra al supervisor de operadores información relacionada con el puesto de trabajo en el que se encuentran los operadores que atiende, así como las solicitudes que han sido registradas por estos operadores y las estadísticas relacionadas con ambos. Permite al supervisor controlar el tiempo de atención de las llamadas que los operadores tienen en curso, consultar y modificar solicitudes procesadas y por procesar. El supervisor puede, además, consultar las Bitácoras para chequear cada uno de los procedimientos realizados por los usuarios. Puede obtener información detallada sobre los operadores y observar las actividades de estos en tiempo real.

#### • **Sistema Integral de Emergencia de Táchira 171**

<span id="page-16-0"></span>El sistema de supervisión de operadores de este centro visualiza información sobre las solicitudes que han sido atendidas y los operadores que las atendieron. Permite consultar las estadísticas relacionadas con los operadores, buscar e ingresar información relacionada con vehículos, organizaciones, teléfonos, etc. Muestra al supervisor el tiempo de atención de la llamada en curso para cada uno de los operadores.

#### **1.3 Metodologías y herramientas utilizadas**

Para diseñar y crear el sistema que se propone es necesario realizar un estudio de las plataformas de desarrollo, metodologías de desarrollo de software, lenguajes de programación y lenguaje de modelado de procesos que resulten factibles y se adapten a las características y necesidades del equipo de trabajo, del cliente y de la aplicación que se propone.

#### **1.3.1 Metodología utilizada**

Actualmente los sistemas que se construyen son cada vez más grandes y complejos, se quiere un software que esté mejor adaptado a nuestras necesidades y en el menor tiempo posible.

Sin embargo la mayoría de los desarrolladores de hoy en día hacen sus sistemas con los mismos métodos de años atrás donde muchos proyectos fracasaban, sin percatarse que el elemento que hace que un software triunfe es tener un proceso bien definido y bien gestionado. Para el desarrollo de proyectos de gran envergadura es totalmente necesario basarnos en una metodología de desarrollo que guíe el proceso de desarrollo del software.

Un proceso de desarrollo de software es el conjunto de actividades necesarias para transformar los requisitos de un usuario en un sistema de software [1] (Ver figura 1.1).

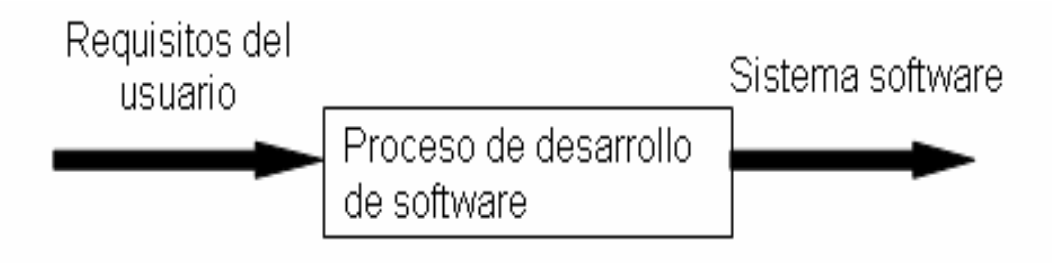

Figura 1.1 Proceso de desarrollo de software.

#### **1.3.1.1 Rational Unified Process (RUP)**

RUP es el resultado de varios años de desarrollo y uso práctico en el que se han unificado técnicas de desarrollo, a través del Lenguaje de Modelado Unificado (UML), y trabajo de muchas metodologías utilizadas por los clientes, está pensada para adaptarse a cualquier proyecto y no solo de software. La versión que se ha estandarizado vio la luz en 1998 y se conoció en sus inicios como Proceso Unificado de Rational, de ahí las siglas con las que se identifica a este proceso de desarrollo.

Esta metodología divide en 4 fases el desarrollo del software:

- **Inicio**: El Objetivo en esta etapa es determinar la visión del proyecto.
- **Elaboración**: En esta etapa el objetivo es determinar la arquitectura óptima.
- **Construcción**: En esta etapa el objetivo es llevar a obtener la capacidad operacional inicial.
- **Transmisión**: El objetivo es llegar a obtener el release del proyecto.

Cada una de estas etapas es desarrollada mediante el ciclo de iteraciones, la cual consiste en reproducir el ciclo de vida en cascada a menor escala. Los objetivos de una iteración se establecen en función de la evaluación de las iteraciones precedentes.

El proceso de software propuesto por RUP tiene tres características esenciales: está dirigido por los Casos de Uso, está centrado en la arquitectura y es iterativo e incremental.

• Proceso dirigido por Casos de Uso

Los Casos de Uso es una técnica de captura de requisitos que fuerza a pensar en términos de importancia para el usuario y no sólo en términos de funciones que seria bueno contemplar. Se define un Caso de Uso como un fragmento de funcionalidad del sistema que proporciona al usuario un valor añadido. Los casos de uso representan los requisitos funcionales del sistema.

En RUP los casos de uso no son sólo una herramienta para especificar los requisitos del sistema, también guían su diseño, implementación y prueba. Constituyen un elemento integrador y una guía del trabajo como se muestra en la Figura 1.2.

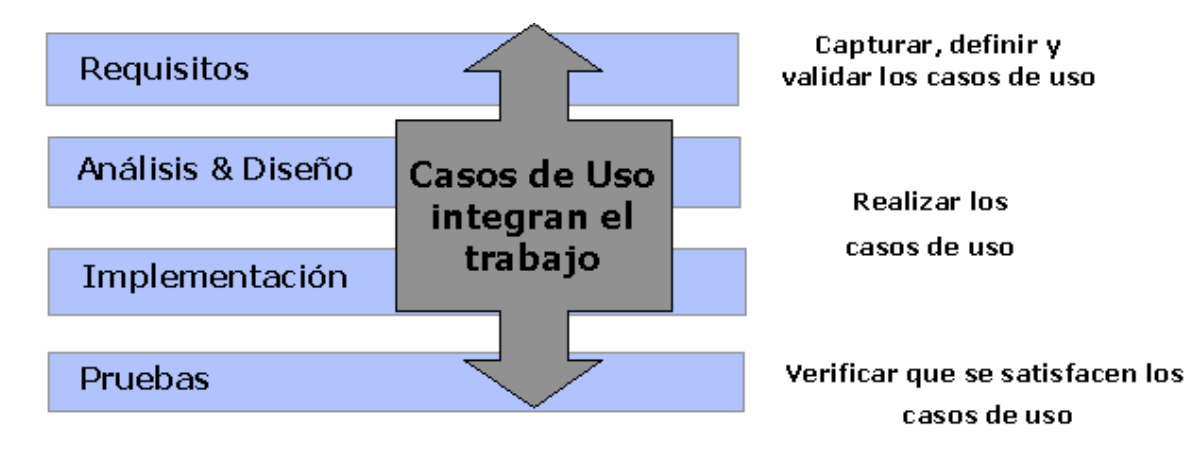

Figura 1.2. Los Casos de Uso integran el trabajo

#### • Proceso centrado en la arquitectura

La arquitectura de un sistema es la organización o estructura de sus partes más relevantes, lo que permite tener una visión común entre todos los involucrados (desarrolladores y usuarios) y una perspectiva clara del sistema completo, necesaria para controlar el desarrollo [4].

La arquitectura involucra los aspectos estáticos y dinámicos más significativos del sistema, está relacionada con la toma de decisiones que indican cómo tiene que ser construido el sistema y ayuda a determinar en qué orden. Además la definición de la arquitectura debe tomar en consideración elementos de calidad del sistema, rendimiento, reutilización y capacidad de evolución por lo que debe ser flexible durante todo el proceso de desarrollo. La arquitectura se ve influenciada por la plataforma software, sistema operativo, gestor de bases de datos, protocolos, consideraciones de desarrollo como sistemas heredados. Muchas de estas restricciones constituyen requisitos no funcionales del sistema.

En el caso de RUP además de utilizar los casos de uso para guiar el proceso se presta especial atención al establecimiento temprano de una buena arquitectura que no se vea fuertemente impactada ante cambios posteriores durante la construcción y el mantenimiento.

Cada producto tiene tanto una función como una forma. La función corresponde a la funcionalidad reflejada en los casos de uso y la forma la proporciona la arquitectura. Existe una interacción entre los casos de uso y la arquitectura, los casos de uso deben encajar en la arquitectura cuando se llevan a cabo y la arquitectura debe permitir el desarrollo de todos los casos de uso requeridos, actualmente y en el futuro. Esto provoca que tanto arquitectura como Casos de Uso deban evolucionar en paralelo durante todo el proceso de desarrollo de software [4].

#### • Proceso iterativo e incremental

La estrategia que se propone en RUP es tener un proceso iterativo e incremental en donde el trabajo se divide en partes más pequeñas o mini proyectos. Permitiendo que el equilibrio entre casos de uso y arquitectura se vaya logrando durante cada mini proyecto, así durante todo el proceso de desarrollo. Cada mini proyecto se puede ver como una iteración (un recorrido más o menos completo a lo largo de todos los flujos de trabajo fundamentales) del cual se obtiene un incremento que produce un crecimiento en el producto.

El proceso iterativo e incremental consta de una secuencia de iteraciones. Cada iteración aborda una parte de la funcionalidad total, pasando por todos los flujos de trabajo relevantes y refinando la arquitectura.

RUP está diseñada para proyectos y equipos grandes, en cuanto a tamaño y duración, describe los requisitos del software desde el punto de vista del usuario y define los requisitos técnicos sin incluir detalles de implementación. Cuenta con diferentes elementos de planificación (plan de desarrollo, plan de iteración, plan de calidad, etc.) permiten controlar el desarrollo del software. A través de un predefinido esquema de escalabilidad y gestión de riesgos, se pueden reconocer previamente problemas y fallos de forma temprana y prevenirlos o corregirlos. Define en cada momento del ciclo de vida del proyecto, qué artefactos, con qué nivel de detalle, y por qué rol, se deben crear. Es una metodología muy organizativa.

#### **1.3.1.2 eXtreme Programming (XP)**

La programación extrema es una metodología ligera de desarrollo de software que se basa en la simplicidad, la comunicación, y la realimentación o reutilización del código desarrollado. Surgió como respuesta y posible solución a los problemas derivados del cambio de los requerimientos.

XP define cuatro variables para proyectos de software: coste, tiempo, calidad y ámbito, de las cuales solo las tres primeras pueden ser establecidas por las fuerzas externas (jefes de proyecto y clientes), mientras que el valor de la cuarta variable debe ser establecido por los programadores en función de las otras tres.

Es una de las metodologías de desarrollo de software más exitosas en la actualidad, utilizada para proyectos de corto plazo y corto equipo. Consiste en una programación rápida o extrema, cuya particularidad es tener como parte del equipo, al usuario final, pues es uno de los requisitos para llegar al éxito del proyecto, se plantea como una metodología a emplear en proyectos de riesgos.

Se basa en:

- **Pruebas Unitarias**: se basa en las pruebas realizadas a los principales procesos, de tal manera que adelantándonos en algo hacia el futuro, podamos hacer pruebas de las fallas que pudieran ocurrir. Es como adelantarse a obtener los posibles errores.
- **Refabricación**: se basa en la reutilización de código, para lo cual se crean patrones o modelos estándares, siendo más flexible al cambio.
- **Programación en pares**: consiste en que dos desarrolladores participen en un proyecto en una misma estación de trabajo. Cada miembro lleva a cabo la acción que el otro no está haciendo en ese momento.

#### **1.3.1.3 Feature Driven Development (FDD)**

FDD es un proceso ligero de desarrollo de software que está pensado para proyectos a corto plazo y se basa en un proceso iterativo con iteraciones cortas. Es un método ágil, iterativo y adaptativo que a diferencia de otros métodos de desarrollo de software, no cubre todo el ciclo de vida sino sólo las fases de diseño y construcción.

Esta metodología no requiere un modelo específico de proceso y se complementa con otras metodologías. Enfatiza cuestiones de calidad y define claramente entregas tangibles y formas de evaluación del progreso. En síntesis, es un método de desarrollo de ciclos cortos que se concentra en la fase de diseño y construcción.

Un proceso que sigue FDD se divide en cinco fases durante las cuales se diseña y construye el sistema:

- Desarrollo de un modelo general.
- Construcción de la lista de funcionalidades.
- Plan de release en base a las funcionalidades a implementar.
- Diseñar en base a las funcionalidades.
- Implementar en base a las funcionalidades.

#### **1.3.1.4 Lenguaje de Modelado Unificado (UML)**

UML es el resultado, en principio, de la unión de los métodos de Booch (Object Oriented Analysis and Design with Application) y Rumabugh (OMT- Object Modeling Tecnique) para producir lo que en principio

<span id="page-21-0"></span>se conoció como el Método Unificado, pero que con la unión de Jacobson (OOSE-Object Oriented software Engineering: A use case driven approach) dio paso al Lenguaje de Modelado Unificado.

UML no es una guía para realizar el análisis y diseño orientado a objetos, es decir, no es un proceso ni un método, es un lenguaje que permite la modelación de sistemas con tecnología orientada a objetos. Permite visualizar, especificar, construir y documentar los artefactos de un sistema.

El modelo gráfico de UML tiene un vocabulario en el que se identifican: elementos, relaciones y diagramas, estos últimos divididos en dos grandes grupos: diagramas de estructura estática y diagramas de comportamiento.

#### **1.3.1.5 Procedimiento de Modelado de Procesos IDEF0**

El IDEF cero (IDEF0) es muy utilizado para describir procesos de negocio (atendiendo a los objetivos centrales) y existen numerosas aplicaciones de software que apoyan su desarrollo. Guía en la descripción de cada proceso (o actividad) está considerado como la combinación de cinco magnitudes básicas que se representan gráficamente como:

- 1) Procesos o actividades
- 2) Entradas
- 3) Controles
- 4) Mecanismos o recursos para la realización de tareas

5) Salidas o resultados conseguidos en el proceso (que podrán ser a su vez entradas o controles de otros procesos.

En contraste a los procedimientos no formalizados de modelado de procesos (p.ej. en "diagramas de flujo") que bastan para descripciones de flujos más sencillos, el IDEF0 facilita el trabajo en situaciones de mayor complejidad de problemas y de mayores exigencias de precisión en el tratamiento. Utiliza grafos de visualización de sus elementos, no sólo para facilitar la aplicación del método, sino para diferenciar claramente las magnitudes a tratar en aplicaciones de software.

#### **1.3.2 Herramientas Case**

Las Herramientas CASE (Computer Aided Software Engineering, [Ingeniería de Software](http://es.wikipedia.org/wiki/Ingenier%C3%ADa_de_Software) Asistida por [Ordenador](http://es.wikipedia.org/wiki/Ordenador)) son diversas [aplicaciones informáticas](http://es.wikipedia.org/wiki/Programa_de_computadora) destinadas a aumentar la productividad en el desarrollo de software, reduciendo el coste de las mismas en términos de [tiempo](http://es.wikipedia.org/wiki/Tiempo) y [dinero](http://es.wikipedia.org/wiki/Dinero). Estas herramientas sirven

de apoyo en todos los aspectos del ciclo de vida de desarrollo del software en tareas como el proceso de realizar un [diseño](http://es.wikipedia.org/wiki/Dise%C3%B1o) del proyecto, cálculo de costes, implementación de parte del código automáticamente con el diseño dado, compilación automática, documentación o detección de errores, entre otras. Las herramientas CASE han revolucionado la forma de automatizar los aspectos claves en el desarrollo de los sistemas de información, debido a la gran plataforma de seguridad que ofrecen a los sistemas que las usan y es que éstas brindan toda una gama de componentes que incluyen todos o la mayoría de los requisitos necesarios para el desarrollo de los sistemas, han sido creadas con una gran exactitud en torno a las necesidades de los desarrolladores de sistemas para la automatización de procesos incluyendo el análisis, diseño e implantación.

#### **1.3.2.1 Microsoft Office Visio 2003**

Visio permite crear fácilmente diagramas técnicos y de negocio para organizar y entender mejor las ideas, procesos, y sistemas complejos. Captura el poder de las comunicaciones visuales representando ideas y relaciones en términos gráficos, creando un lenguaje visual de mayor entendimiento y mejor solución de problemas que lo que las palabras y números puedan hacer por sí mismos. Está diseñado para una amplia gama de profesionales técnicos y de negocio y es muy fácil de aprender debido a las herramientas de dibujo familiares de la interfaz y de la precisión del Microsoft Office. La integración con otras herramientas del Microsoft Office, así como la Web, hace más fácil compartir los dibujos, diagramas y trabajo de colaboración. El comportamiento intuitivo de las formas combinado con la capacidad para importar y exportar los datos desde otras aplicaciones reduce el esfuerzo de modelado, aumenta la exactitud, y alza la productividad. Los productos de Visio se diseñan con un formato de archivo común, facilitando el intercambio de dibujos, sin importar la versión.

Ofrece la ventaja de emplear menos tiempo diseñando, documentado y manteniendo procesos y sistemas, lo que nos da más tiempo para planificar y diseñar la estrategia de negocio.

Existen varias razones por la cuales es recomendable utilizar Visio 2003.

• Documentar y analizar procesos empresariales.

Permite diseñar, documentar y analizar los procesos empresariales con plantillas y formas que admiten proyectos de administración de procesos empresariales.

• Anotar diagramas con mayor naturalidad en el Tablet PC.

Se puede utilizar la entrada manuscrita digital para anotar los diagramas y, después, dar formato a la información, escalarla, girarla o asociarla con la entrada manuscrita. Puede convertir la entrada manuscrita digital en geometría básica o texto.

• Capturar ideas con herramientas de generación de ideas.

Las nuevas plantillas de Visio 2003 se pueden usar para capturar y estructurar el resultado de una sesión de generación de ideas. Se pueden exportar diagramas de generación de ideas a Microsoft Word, Microsoft Excel o XML para dar lugar a la creación de otros archivos empresariales.

• Crear y utilizar diagramas técnicos con mayor facilidad.

Es posible aprovechar las numerosas mejoras de las herramientas de creación de diagramas de base de datos, ingeniería, red, software y Web de Visio 2003.

• Crear y modificar diagramas con mayor rapidez.

Permite girar, seleccionar, buscar e imprimir formas con mayor facilidad.

#### **1.3.2.2 Visual Paradigma para UML 5.3 (VP-UML)**

Visual Paradigma (Community Edition) para Windows es una herramienta integrada para UML avanzado que soporta los ciclos de desarrollo del software: análisis, diseño, implementación, prueba y purificación. Ayuda a construir productos más rápidos, mejores y más baratos. Se pueden crear todo tipo de diagramas UML, invertir el mecanismo de codificación y generar documentación.

VP-UML esta diseñado para una amplia gama de usuarios, incluyendo ingenieros de software, analistas de sistema, analistas de negocio, arquitectos de sistema así como todos los que estén interesados en la construcción de sistemas de software confiables a gran escala usando un enfoque orientado a objetos. Es una herramienta multiplataforma.

Esta versión de la herramienta tiene un plugin que se integra con el Visual Estudio.Net 2003. Dentro de los elementos que la diferencian de las versiones anteriores del producto se encuentran los diagramas de requerimiento, la importación y exportación de diagramas de casos de uso para documentos Word, el aspecto estereotipado de elementos, la referencia al artefacto del modelo base y la interoperabilidad vía XML.

#### **1.3.2.3 Rational Rose Entrerprise Edition**

<span id="page-24-0"></span>Rational Rose es una herramienta software para el modelado visual de sistemas software mediante UML. Permite especificar, analizar, diseñar el sistema antes de codificarlo. Esta herramienta mantiene la consistencia de los modelos del sistema software, posee chequeo de la sintaxis UML, generación automática de documentación.

Facilita la modelación de los procesos del negocio, captura de requisitos, análisis y diseño orientado a objetos, implementación del sistema mediante componentes y despliegue en las diferentes vistas, vista de casos de uso, vista lógica, vista de componentes y vista de despliegue.

Esta herramienta es compatible solamente con sistemas operativos de Microsoft, permite generar documentación y código fuente (de programas y bases de datos) a partir de los modelos para lenguajes como son: Java, C++, Ada, Visual Basic e ingeniería inversa (obtención de los modelos a partir del código fuente) para diferentes lenguajes.

Racional Rose se integra con varios entornos de desarrollo, sobre todo con diversas versiones del Visual Studio. Usa un lenguaje estándar común para todo el equipo de desarrollo lo cual facilita la comunicación. Además acelera la implementación de sistemas con la calidad requerida.

Presenta como desventaja la necesidad de mucha memoria para poder ser manejado de forma rápida y eficiente.

#### **1.3.3 Plataforma de desarrollo**

#### **1.3.3.1 Microsoft .NET**

La plataforma .NET es una capa de software que se coloca entre el Sistema Operativo (SO) y el programador y que abstrae los detalles internos del SO. Las características fundamentales de esta plataforma son las siguientes:

- Portabilidad: Debido a la abstracción del programador respecto al SO, una aplicación .NET puede ser ejecutada en cualquier SO de cualquier máquina que disponga de una versión de la plataforma.
- Multilenguaje: Cualquier lenguaje de programación puede adaptarse a la plataforma .NET y ejecutarse en ella.
- Interoperabilidad: La interoperabilidad entre diferentes trozos de código escritos en diferentes lenguajes es total.

Microsoft define la plataforma .NET como un entorno para la construcción, desarrollo y ejecución de servicios Web y otras aplicaciones. Consiste en tres partes fundamentales: el Common Language Runtime (entorno de ejecución), las Framework Classes (clases de la plataforma) y ASP.NET.

El Common Language Runtime (CLR) es el entorno de ejecución de la plataforma .NET, y constituye su núcleo. Las aplicaciones que se ejecutan en el CLR pueden escribirse en cualquiera de los múltiples lenguajes que ofrece .NET (Visual C#.Net, Visual Basic.NET, etc.) que en lugar de compilarse a código máquina (que es lo más habitual) se compila a un lenguaje intermedio llamado Microsoft Intermediate Language o MSIL (Lenguaje Intermedio de Microsoft). El MSIL es el .único lenguaje que el CLR comprende.

Las Framework Classes forman otra de las capas que constituyen la plataforma .NET. Esta capa provee al programador de servicios, estructuras y modelos de objetos para datos ADO.Net, entrada/salida, seguridad y manejo de documentos XML.

ASP.NET es la parte más importante de la capa superior de la plataforma .NET. Provee una plataforma más robusta para el desarrollo de aplicaciones, y ofrece mayores beneficios que las versiones anteriores de ASP. A diferencia de ASP, los ASP.NET permiten separar limpiamente la lógica de la aplicación de la interfaz. De esta manera, el programador puede centrarse exclusivamente en la lógica de la aplicación sin preocuparse de los detalles de la interfaz.

La plataforma .NET de Microsoft está diseñada para que se puedan desarrollar componentes software utilizando casi cualquier lenguaje de programación, de forma que lo que escribamos en un lenguaje pueda utilizarse desde cualquier otro de la manera más transparente posible.

Microsoft, para crear aplicaciones escalables y distribuidas ha publicado el Microsoft .NET Framework Software Development Kit (SDK), que incluye las librerías necesarias tanto para el desarrollo de aplicaciones como para su distribución y ejecución. Visual Studio.NET es la herramienta por excelencia que permite el desarrollo de aplicaciones desde una interfaz visual basada en ventanas. Este kit incluye la plataforma .NET y todo lo necesario para desarrollar, compilar, probar y distribuir aplicaciones para la plataforma .NET (así como documentación, ejemplos, herramientas en línea de comandos y compiladores).

#### **1.3.3.1.1 Visual Studio .NET 2003. (VS)**

Visual Studio .NET es la herramienta que Microsoft distribuye junto a la plataforma que permite construir y desarrollar aplicaciones .NET. Junto con Visual Studio .NET se incluyen un conjunto de perfiles de dispositivos ya creados.

Es la herramienta definitiva para la rápida generación de aplicaciones Web ASP.NET a escala empresarial y aplicaciones de escritorio de alto rendimiento. Visual Studio incluye herramientas de desarrollo basadas en componentes, como Visual C#, Visual J#, Visual Basic y Visual C++, así como diversas tecnologías suplementarias para simplificar el diseño, desarrollo e implementación en equipo de las soluciones.

Esta herramienta incorpora .NET Framework, añade soporte del .NET Compact Framework y el ASP .NET Mobile Designer.

El Visual Studio.NET incluye los siguientes lenguajes de programación:

- Visual Basic.NET: es la adaptación de Visual Basic a la plataforma .NET
- Visual C++.NET: permite tanto escribir código adaptado a la plataforma .NET (código gestionado o compilado a MSIL) como código C++ nativo (código no gestionado o no compilado a MSIL).
- Visual C#.NET (C Sharp): es un nuevo lenguaje de programación orientado a objetos con el que se ha desarrollado parte de la plataforma .NET.
- Visual J#.NET (J Sharp): es la adaptación de Visual J++ para la plataforma .NET.

#### **1.3.3.1.2 Lenguajes**

VS.NET permite programar en varios lenguajes, dentro de los que se incluyen Visual C++ 7.0, Visual C#, Visual Basic .NET, ASP.NET y JSCRIPT. Incluye además ADO.NET y un gran número de herramientas. Algunos de los lenguajes más utilizados se muestran a continuación.

#### • **Visual Basic .NET (VB)**

De los lenguajes usados en versiones anteriores de VS.NET, éste ha sido el más beneficiado y el que más ha cambiado. Gracias a la Biblioteca de Clases Base (BCL), VB ha adquirido características que nunca antes había presentado, por ejemplo: la programación multi-hilo. Se han quitado instrucciones típicas de

Basic reemplazándolas por unas más intuitivas y se han agregado y/o modificado otras. Ahora las aplicaciones de Visual Basic.NET son mucho más robustas.

#### • **C#, (o Visual C#)**

Es un lenguaje muy sencillo que sigue el mismo patrón de los lenguajes de programación modernos. Incluye un amplio soporte de estructuras, componentes, programación orientada a objetos, manipulación de errores, recolección de basura, etc., es construido sobre los principios de C++ y Java.

C# contiene las herramientas para definir nuevas clases, sus métodos y propiedades, al igual que la sencilla habilidad para implementar encapsulación, herencia y polimorfismo, que son los tres pilares de la programación orientada a objetos. Tiene un nuevo estilo de documentación XML que se incorpora a lo largo de la aplicación, lo que simplifica la documentación en línea de clases y métodos. Soporta también interfaces, una forma de estipular los servicios requeridos de una clase. Las clases en C# pueden heredar de un padre pero puede implementar varias interfaces. Provee soporte para estructuras y características de componentes orientados, como propiedades, eventos y construcciones declaradas (también llamados atributos). La programación orientada a componentes es soportada por el CLR. Provee además soporte para acceder directamente a la memoria usando el estilo de punteros de C++ y mucho más.

Este lenguaje tiene una sintaxis basada en C/C++ con una estructura similar a Java pero con características especiales que lo hacen muy estructurado, sencillo, poderoso y de alto nivel. Ofrece una serie de ventajas basadas fundamentalmente en aspectos tales como:

- Sencillez: Es un lenguaje simple y de fácil aprendizaje,
- Soporta el trabajo con punteros manteniéndolos en espacio de código que el usuario declara como unsafe (inseguro).
- Orientado a Objetos: Es un lenguaje diseñado para la implementación de software orientado a objetos. Implementa conceptos como la herencia, el tratamiento de estructuras, la abstracción, el polimorfismo, la encapsulación, entre otros.
- Modernidad: Es un lenguaje joven, surgido en el año 2000 y muy similar al java.
- Distribuido: Está concebido para trabajar en un entorno conectado en red. Cuenta con una amplia biblioteca de clases para comunicarse mediante TCP/IP: HTTP, FTP, etc.

Este lenguaje se diseñó para la plataforma .NET por lo que es capaz de utilizar todo su potencial.

#### **1.3.3.2 Plataforma Java**

La plataforma Java es el nombre de un entorno o plataforma software originaria de Sun Microsystems, capaz de ejecutar aplicaciones desarrolladas usando el lenguaje de programación Java y un conjunto de herramientas de desarrollo. En este caso, la plataforma no es un hardware específico o un sistema operativo, sino más bien una máquina virtual encargada de la ejecución, y un conjunto de librerías estándar que ofrecen funcionalidad común.

La plataforma es así llamada la Plataforma Java (antes conocida como Plataforma Java 2), e incluye:

- Plataforma Java, Edición Estándar (Java Platform, Standard Edition), o Java SE (antes J2SE)
- Plataforma Java, Edición Empresa (Java Platform, Enterprise Edition), o Java EE (antes J2EE)
- Plataforma Java, Edición Micro (Java Platform, Micro Edition), o Java ME (antes J2ME)

La plataforma consta de dos componentes fundamentales la Máquina Virtual de Java (JVM) y la Interfaz de programación de Aplicaciones Java (API Java). Su entorno de desarrollo es independiente de la plataforma sobre la que se trabaje, o sea, sus aplicaciones funcionan tanto en Windows como en Linux, lo que constituye su principal ventaja.

Sin embargo esta plataforma no permite la interoperabilidad de múltiples lenguajes y tiene que cumplir con los protocolos de seguridad de los sistemas operativos sobre los que funciona lo que hace que la intercomunicación entre aplicaciones, a pesar de ser segura, sea muy difícil.

#### **1.3.3.2.1 Java**

El lenguaje Java fue diseñado para usar con la plataforma Java y es uno de sus principales componentes. Es un lenguaje orientado a objetos que alcanzó su madurez con la popularización de Internet y que es en cierta manera el heredero legítimo de C++. La expansión de este lenguaje entre la comunidad de programadores ha sido vertiginosa y se ha impuesto como el paradigma de los lenguajes de programación orientados a objetos.

De forma resumida, Java es un lenguaje neutral, portable, robusto, estable, independiente de la plataforma de sistema operativo, sencillo de aprender para programadores que hayan trabajado <span id="page-29-0"></span>previamente con lenguajes orientados a objetos. Java puede utilizarse para realizar aplicaciones en múltiples plataformas hardware y sistemas operativos.

Dentro de sus características más importantes se encuentran:

- Lenguaje orientado a objetos.
- Java es un lenguaje sencillo.
- Independiente de plataforma
- Brinda un gran nivel de seguridad
- Capacidad multihilo
- Gran rendimiento
- Creación de aplicaciones distribuidas
- Su robustez o lo integrado que tiene el protocolo TCP/IP lo hace un lenguaje ideal para Internet.

#### **1.4 Conclusiones**

En este capítulo se han expuesto, brevemente, conceptos relacionados con la seguridad ciudadana y con los centros de atención a emergencias, los cuales se consideran de importancia para lograr un mayor entendimiento del tema desarrollado en el presente trabajo.

Se expuso el concepto de sistemas de supervisión, así como ejemplos de los existentes en algunos de los Centros de Emergencia 171 de la República Bolivariana de Venezuela También se explicaron, detalladamente, aspectos relacionados con la metodología y el lenguaje de modelado gráfico a usar en el desarrollo del sistema, así como la plataforma, herramientas y lenguajes de programación que se pudieran emplear en la implementación del software.

Finalmente se seleccionó como plataforma para desarrollar el sistema la plataforma .NET debido, fundamentalmente, a que los mapas con los que cuenta el cliente se encuentran en formato MapInfo, pues MapInfo posee frameworks de trabajo que posibilitan el desarrollo de Sistema de información Geográfica brindando mayor facilidad de trabajo para los futuros usuarios, interactividad y funcionalidades sobre plataforma Windows. Además la integración necesaria con tecnologías de comunicación, tecnologías que solo funcionan sobre Windows y los sistemas que serán usados por los especialistas de tratamiento y análisis de la información que tienen como requerimiento sistema operativo Windows en las estaciones de trabajo, lo que obliga a desarrollar el sistema informático para los centros de gestión de emergencias y al subsistema de supervisión de operadores a su vez, sobre esta plataforma Así mismo se utilizará el

lenguaje C# y la herramienta Visual Studio. Net para implementar el software. Visual Studio .Net es la herramienta idónea para desarrollar aplicaciones sobre la plataforma .Net y C# es el lenguaje diseñado específicamente para programar en el Visual Studio .Net.

Como metodología de desarrollo de software la metodología RUP pues es la que más se adapta a las condiciones del equipo de trabajo, un equipo grande con un cronograma de trabajo bastante amplio. Esta metodología genera la documentación que se necesita para validar los artefactos con el cliente, es una metodología muy organizativa y posee varios elementos de planificación que permiten llevar el control del desarrollo del proyecto, se adapta perfectamente al proyecto con un equipo de trabajo grande y un tiempo de desarrollo prolongado. Asociado a RUP escogimos UML que es el lenguaje de modelado gráfico propuesto por esta metodología.

Las herramientas Case seleccionadas para el modelado en esta investigación fueron Visual Paradigm y Microsoft Visio 2003. Visual paradigm a diferencia de Rational Rose permite que incorporemos dibujos elaborados en el Visio a cualquier diagrama UML, posee perfecta integración con las principales ambientes integrados de desarrollo (IDEs), Microsoft Visual Studio, Borlad JBuilder, Eclipse, entre otros, es, además, una herramienta multiplataforma. Para el modelado del negocio se utilizó el procedimiento IDEF0 que es de fácil entendimiento para el cliente, acelera el modelamiento del negocio y permite modelar los procesos en To Be para representar como quedará el sistema.

## **Capítulo II Descripción de la Solución Propuesta**

#### <span id="page-31-0"></span>**2.1 Introducción**

En el presente capítulo se exponen las reglas del negocio y los conceptos más importantes de supervisión. Para un mejor entendimiento de los procesos que se automatizan se presenta el modelo de negocio haciendo uso del método de modelado de procesos IDEF0. Los requerimientos de la aplicación que se diseña se reflejan en los requerimientos funcionales y la descripción del mismo se realiza en términos de actores y casos de uso, presentando los actores y justificando la selección de cada uno. Para representar las funcionalidades del sistema se exponen los diagramas de paquetes y casos de uso, conjuntamente con la descripción de los casos de uso, lo que facilita la comprensión del alcance del sistema.

#### **2.2 Conceptos Fundamentales de Supervisión**

#### **Supervisor de operadores**

El Supervisor de operadores es el encargado de velar por el correcto funcionamiento y cumplimiento de las actividades ejercidas por sus subalternos, así como también por el mejoramiento continuo de su personal a cargo, a fin de asegurar su adecuación y eficiencia para satisfacer los requisitos establecidos por el centro.

- Inspecciona el tiempo de atención de llamadas y el tiempo de registro de las solicitudes de los operadores.
- Interviene las llamadas de los operadores asignados para verificar el cumplimiento de los protocolos y el vocabulario establecidos.
- Controla las acciones realizadas por los operadores que le corresponde supervisar.

Se modela el negocio propuesto para dar solución al problema planteado en el capítulo anterior del presente documento, haciendo uso del método de modelado de procesos IDEF0.

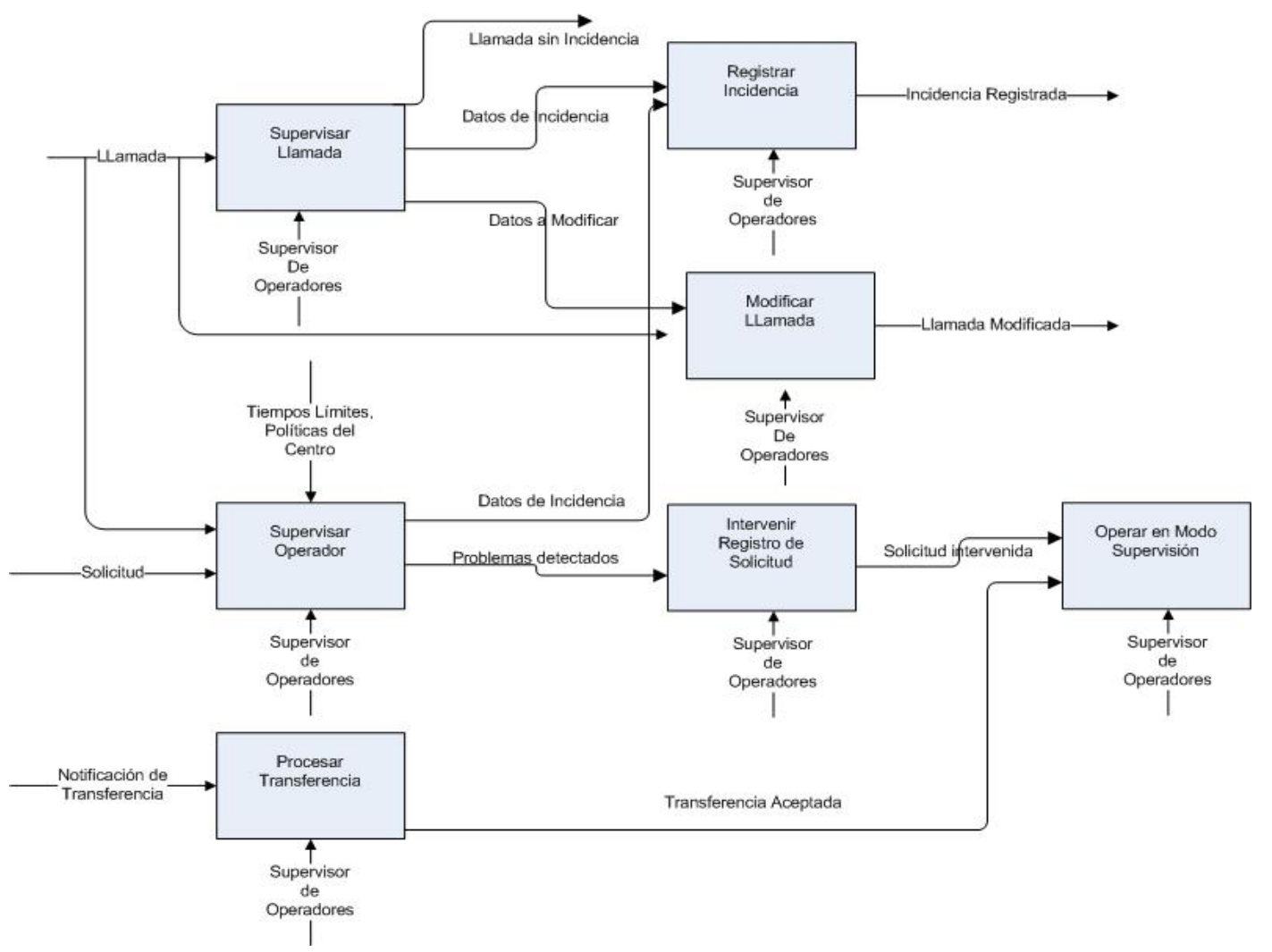

<span id="page-32-0"></span>Figura 2.1 Modelo IDEF0 de la Supervisión de Operadores

#### **2.3 Modelo de Negocio**

#### <span id="page-33-0"></span>**Descripción del modelo del negocio**

La descripción del modelo del negocio se presenta por procesos.

• **Supervisar Llamada**: Consiste en la revisión de las llamadas que han sido registradas por los operadores que le corresponde atender al supervisor de operadores. En caso de existir alguna anomalía en las llamadas que se inspeccionan se registra una incidencia y se modifica la llamada.

• **Registrar Incidencia**: Se registran incidencias sobre los operadores y las llamadas atendidas por estos.

• **Modificar Llamada**: Se realizan modificaciones sobre las llamadas que ya han sido registradas por los operadores que le corresponde atender al supervisor de operadores.

• **Supervisar Operador**: Se inspeccionan todas las actividades realizadas por cada uno de los operadores. Teniendo en cuenta algunos indicadores para las llamadas, las solicitudes y el cumplimiento del horario de trabajo.

• **Procesar Transferencia**: Se acepta o rechaza una petición de transferencia de llamada de un operador.

• **Intervenir Registro de Solicitud**: Se interviene una llamada y la solicitud asociada a dicha llamada a un operador específico seleccionado por el supervisor de operadores.

• **Operar en Modo Supervisión**: Se realizan las actividades de un operador, se trabaja sobre las funcionalidades del Módulo de Recepción de Llamadas.

El **sujeto** en cada uno de los procesos que se describieron anteriormente es el Supervisor de Operadores, pues es el responsable de realizar cada una de las actividades que se representan a través de estos procesos y será el que además interactué con el sistema.

#### **2.4 Requerimientos**

¿Qué son Requerimientos?

(1)Una condición o necesidad de un usuario para resolver un problema o alcanzar un objetivo.

(2) Una condición o capacidad que debe estar presente en un sistema o componentes de sistema para satisfacer un contrato, estándar, especificación u otro documento formal.

(3) Una representación documentada de una condición o capacidad como en (1) o (2). [3]

#### <span id="page-34-0"></span>**2.4.1 Requerimientos Funcionales**

Los requerimientos funcionales son capacidades o condiciones que el sistema debe cumplir. Estos requerimientos no alteran la funcionalidad del producto, lo que quiere decir que los requerimientos funcionales se mantienen invariables sin importar con que propiedades o cualidades se relacionen.

Los requerimientos funcionales determinan de forma clara y concisa las acciones que debe ser capaz de hacer el sistema, éstas se corresponden con opciones que ejecutará el software, operaciones realizadas de forma oculta o condiciones extremas a determinar por el sistema. En el sistema que se diseña los requisitos funcionales son los siguientes:

R1: Cargar Configuración del Sistema Supervisión de Operadores

1.1 Obtener de la base de datos el tiempo límite de bloqueo de sesión.

- 1.2 Obtener de la base de datos el tiempo límite de atención para una llamada.
- 1.3 Obtener de la base de datos el tiempo límite de registro para una solicitud.

R2: Cargar Configuración del Usuario Supervisor de Operadores.

2.1 Obtener de la base de datos los códigos de los operadores asignados al supervisor autenticado.

2.2 Obtener de la base de datos la vista que el supervisor tiene configurada para mostrar la lista de supervisores.

2.3 Iniciar el Módulo de Recepción de Llamadas integrado.

- 2.4 Iniciar el Módulo de Mapificación Integrado.
- 2.5 Mostrar los datos de los operadores en la vista en Miniatura.

2.6 Buscar las llamadas atendidas en el turno por cada uno de los operadores autenticados de los que le corresponde atender al supervisor.

2.7 Mostrar las llamadas ordenadas por clasificación.

2.8 Buscar las solicitudes atendidas en el turno por cada uno de los operadores autenticados de los que le corresponde atender al supervisor.

2.9 Obtener las estadísticas del turno.

2.10 Obtener de la base de datos el punto donde se ha autenticado el supervisor general.

- 2.10.1 Número IP.
- 2.10.2 Puerto.

2.11 Notificarle a los operadores que le corresponde supervisar y al supervisor general que se ha autenticado.

2.12 Controlar el tiempo de bloqueo de sesión para cada uno de los operadores que le corresponde atender al supervisor.

- 2.13 Mostrar la vista en Detalles.
- R3: Mostrar Operadores.
	- 3.1 Mostrar un listado de operadores. De cada operador se muestran los siguientes datos:
		- 3.1.1 Código.
		- 3.1.2 Nombre(s) y apellidos.
		- 3.1.3 Supervisor que lo atiende.
- R4: Ver los Datos del Operador en el Turno.
	- 4.1 Mostrar los datos de un operador en el turno.
		- 4.1.1 Código.
		- 4.1.2 Nombres y apellidos.
		- 4.1.3 Puesto de trabajo.
		- 4.1.4 Supervisor que lo atiende.
		- 4.1.5 Fecha y hora de inicio de sesión.
		- 4.1.6 Tiempo laborable.
		- 4.1.7 Tiempo de ocio.
		- 4.1.8 Incidentes registrados para ese operador en el turno.
		- 4.1.9 Cantidad total de llamadas atendidas por clasificación.
		- 4.1.10 Cantidad total de llamadas atendidas por categorías de motivo.

#### R5: Mostrar Vista en Miniatura.

5.1Mostrar los datos de cada uno de los operadores autenticados de los asignados al supervisor.

- 5.1.1. Foto.
- 5.1.2. Nombre(s) y apellidos.
- 5.1.3. Puesto de trabajo.
- 5.1.4. Fecha/Hora de inicio de sesión.
- 5.1.5. Cantidad de llamadas atendidas en el turno.

5.2. Indicar el estado de bloqueo para cada uno de los operadores que han bloqueado la sesión de trabajo.

R6: Mostrar Vista en Detalles.
- 6.1. Mostrar los datos para cada uno de los operadores autenticados de los asignados al supervisor.
	- 6.1.1 Nombre(s) y apellidos.
	- 6.1.2 Puesto de trabajo.
	- 6.1.3 Fecha/Hora de inicio de sesión.

6.2. Indicar el estado de bloqueo para cada uno de los operadores que han bloqueado la sesión de trabajo.

- R7: Mostrar Llamadas.
	- 7.1 Mostrar para cada llamada obtenida los siguientes datos:
		- 7.2.1 Código.
		- 7.2.2 Clasificación.
		- 7.2.3 Teléfono para contacto.
		- 7.2.4 Tiempo de atención.
- R8: Buscar Llamada.
	- 8.1 Buscar las llamadas según los siguientes criterios de búsqueda:
		- 8.1.1 Operador.
		- 8.1.2 Clasificación.
		- 8.1.3 Fecha.
		- 8.1.4 Código del supervisor autenticado.
	- 8.2 Obtener para cada una de las llamadas los siguientes datos:
		- 8.2.1 Código.
		- 8.2.2 Clasificación.
		- 8.2.3 Teléfono para contacto.
		- 8.2.4 Tiempo de atención de la llamada.
		- 8.2.5 Fecha/Hora de registro.
- R9: Mostrar Solicitudes.
	- 9.1 Mostrar para cada una de las solicitudes obtenidas los siguientes datos:
		- 9.1.1 Código.
		- 9.1.2 Motivo.
		- 9.1.3 Teléfono para contacto.
		- 9.1.4 Nombre(s) y apellidos del solicitante.

#### R10: Buscar Solicitud.

- 10.1 Buscar las solicitudes según los siguientes criterios de búsqueda:
	- 10.1.1 Código.
	- 10.1.2 Motivo.
	- 10.1.3 Estado.
	- 10.1.4 Operadores registraron la solicitud.
	- 10.1.5 Fecha/Hora de inicio de registro.
	- 10.1.6 Fecha/Hora de fin de registro.
	- 10.1.7 Código del supervisor autenticado.
- 10.2 Obtener para cada una de las solicitudes los siguientes datos:
	- 10.2.1 Código.
	- 10.2.2 Motivo.
	- 10.2.3 Teléfono
	- 10.2.4 Nombre(s) y apellidos del solicitante.
- R11: Ver los detalles de una llamada.
	- 11.1 Mostrar los siguientes datos de una llamada:
		- 11.1.1 Hora de inicio.
		- 11.1.2 Duración de la llamada.
		- 11.1.3 Clasificación.
		- 11.1.4 Teléfono.
		- 11.1.5 Nombre(s) y apellidos del abonado.
		- 11.1.6 Nombre(s) y apellidos del solicitante.
		- 11.1.7 Teléfono para Contacto.
		- 11.1.8 Descripción.
		- 11.1.9 Operadores que atendieron la llamada.
- R12: Ver los detalles de una solicitud.
	- 12.1 Mostrar los siguientes datos de una solicitud:
		- 12.1.1 Código.
		- 12.1.2 Fecha de registro.
		- 12.1.3 Hora de registro.
- 12.1.4 Motivo.
- 12.1.5 Dirección.
- 12.1.6 Punto de referencia.
- 12.1.7 Descripción.
- 12.1.8 Operadores que registraron la solicitud.
- R13: Actualizar el tiempo de atención de la llamada.
	- 13.1 Actualizar el tiempo de atención de la llamada.
	- 13.2 Mostrar el tiempo de atención de la llamada.
	- 13.2 Controlar el tiempo de atención de la llamada.
- R14: Actualizar tiempo de registro de la solicitud.
	- 14.1 Actualizar el tiempo de registro de la llamada.
	- 14.2 Mostrar el tiempo de registro de la llamada.
	- 14.3 Controlar el tiempo de registro de la llamada.
- R15: Actualizar Vista.
	- 15.1 Clasificar la notificación que se recibe desde otra aplicación.
		- 15.1.1 Notificación de operador desautenticado.
			- 15.1.1.1 Eliminar los datos del operador de la lista de operadores autenticados.
			- 15.1.1.2 Eliminar el operador de la vista que se está mostrando.
		- 15.1.2 Notificación de operador autenticado.
			- 15.1.2.1 Obtener los datos del operador que se ha autenticado.
				- 15.1.2.1.1 Nombre(s) y apellidos del operador.
				- 15.1.2.1.2 Foto del operador.
				- 15.1.2.1.3 Puesto de trabajo.
				- 15.1.2.1.4 Fecha/Hora de inicio de sesión.
				- 15.1.2.1.5 Cantidad de llamadas atendidas.
			- 15.1.2.2 Mostrar los datos del operador que se ha autenticado.
			- 15.1.2.3 Indicar el estado de bloqueo del operador autenticado.
			- 15.1.2.4 Controlar el tiempo de bloqueo del operador autenticado.
			- 15.1.3 Notificación de operador reasignado.

 15.1.3.1 Insertar el código del operador en la lista de operadores asignados al supervisor autenticado.

15.1.3.2 Actualizar las estadísticas relacionadas con los operadores.

15.1.3.4 Realizar todas las acciones descritas para el caso del operador autenticado.

15.1.4 Notificación de llamada registrada.

 15.1.4.1 Actualizar la cantidad de llamadas atendidas para el operador que envía la notificación, en caso que se esté mostrando la vista en miniatura.

R16: Actualizar las estadísticas del turno.

16.1 Clasificar la notificación que se recibe.

16.1.1 Notificación de operador autenticado.

16.1.2 Notificación de operador desautenticado.

16.1.3 Notificación de usuario bloqueado.

16.1.4 Notificación de usuario desbloqueado.

16.1.5 Notificación de llamada registrada.

16.1.6 Notificación de transferencia realizada.

16.2 Realizar las acciones correspondientes a la notificación recibida.

R17: Modificar llamada.

17.1 Buscar los datos en detalle de la llamada.

17.2 Mostrar los datos en detalle de la llamada.

17.3 Actualizar los cambios en la base de datos.

 17.4 Notificar a cada uno de los despachadores que están atendiendo la solicitud. (Se notifica a los puntos de despacho)

R18: Intervenir el registro de una solicitud.

 18.1 Notificar la intervención de la solicitud al Módulo de Recepción de Llamadas del operador que se ha seleccionado.

18.2 Iniciar el Módulo de Recepción de Llamadas integrado.

R19: Mostrar las estadísticas del turno.

19.1 Obtener y mostrar la cantidad de operadores asignados al supervisor autenticado.

19.2 Mostrar la cantidad de operadores autenticados.

19.3 Mostrar la cantidad de operadores no autenticados.

19.4 Obtener y mostrar los operadores activos.

19.5 Mostrar la cantidad de operadores inactivos.

19.6 Obtener y mostrar, los siguientes datos:

19.6.1 La suma total de las llamadas registradas por los operadores asignados.

19.6.2 La suma total de las llamadas que generaron solicitudes registradas por los operadores asignados.

19.6.3 La suma total de las llamadas de quejas registradas por los operadores asignados. 19.6.4 La suma total de las llamadas de agradecimiento registradas por los operadores asignados.

19.6.5 La suma total de las llamadas de información registradas por los operadores asignados.

19.6.6 La suma total de las llamadas transferidas registradas por los operadores asignados.

19.6.7 La suma total de las llamadas falsas registradas por los operadores asignados.

19.6.8 La suma total de las llamadas abandonadas registradas por los operadores asignados.

19.6.9 La suma total de las llamadas repetidas registradas por los operadores asignados.

19.7 Calcular y mostrar el por ciento de operadores autenticados con respecto a los asignados al supervisor.

19.8 Calcular y mostrar el por ciento de operadores activos con respecto a los autenticados.

19.9 Calcular y mostrar el por ciento de llamadas que generaron solicitudes del total de llamadas atendidas por los operadores asignados.

19.10 Calcular y mostrar el por ciento de llamadas de quejas del total de llamadas atendidas por los operadores asignados al supervisor.

19.11 Calcular y mostrar el por ciento de llamadas falsas del total de llamadas atendidas por los operadores asignados al supervisor.

R20: Indicar el estado de bloqueo de un operador.

20.1 Mostrar activo o inactivo, según sea el caso, al operador que está bloqueado o que ha desbloqueado la sesión de los asignados al supervisor autenticado.

20.2 Ordenar la lista de operadores, mostrando primero los operadores con la sesión abierta y luego los que han bloqueado la sesión, en orden alfabético teniendo en cuenta el puesto de trabajo.

R21: Localizar un operador.

21.1 Resaltar un operador en la vista en la cual se muestran los operadores.

R22: Obtener detalles de llamadas.

- 22.1 Obtener de la base de datos los siguientes datos de la llamada:
	- 22.1.1 Hora de inicio.
	- 22.1.2 Duración.
	- 22.1.3 Clasificación.
	- 22.1.4 Teléfono.
	- 22.1.5 Nombre(s) y apellidos del abonado.
	- 22.1.6 Nombre(s) y apellidos del solicitante.
	- 22.1.7 Teléfono para contacto.
	- 22.1.8 Descripción.
	- 22.1.9 Operadores que registraron la llamada.
- 22.2 Devolver el resultado de la búsqueda.

R23: Controlar el tiempo de bloqueo de sesión del operador.

- 23.1 Controlar el tiempo de bloqueo de sesión del operador.
- 23.2 Indicar al supervisor si el operador supera el tiempo límite de bloqueo de sesión establecido.
- R24: Controlar Tiempo de Bloqueo Notificado
	- 24.1 Determinar la hora de bloqueo de sesión del operador que envía la notificación.
	- 24.2 Activar e inicializar el contador de tiempo de bloqueo para el operador que envía la notificación.
- R25: Controlar Tiempo de Bloqueo BD

25.1 Determinar la hora de bloqueo de sesión para el operador que esta inactivo cuando el supervisor inicia sesión.

25.2 Activar e inicializar el contador de tiempo de bloqueo para el operador que está inactivo.

- R26: Actualizar el tiempo de permanencia de la llamada en el sistema.
	- 26.1 Determinar el tiempo que ha permanecido la llamada en el sistema.

26.2 Activar e inicializar el contador de tiempo de permanencia de la llamada en el sistema para el operador que está atendiendo la llamada.

26.3 Indicar al supervisor si la llamada sobrepasa el tiempo límite de atención establecido para una llamada.

R27: Almacenar la configuración del supervisor autenticado.

27.1 Almacenar la última vista usada por el supervisor autenticado.

27.2 Notificar al Módulo de Supervisión General y a cada uno de los operadores asignados que el supervisor de operadores autenticado ha cerrado sesión.

- R28: Clasificar las notificaciones que se reciben de otras aplicaciones del sistema.
	- 28.1 Clasificar la notificación que se recibe
		- 28.1.1 Operador Autenticado.
		- 28.1.2 Operador Desautenticado.
		- 28.1.3 Usuario Bloqueado (Bloquear Sesión).
		- 28.1.4 Usuario Desbloqueado (Desbloquear Sesión).
		- 28.1.5 Operador Reasignado.
		- 28.1.6 Registro de Llamada.
		- 28.1.7 Inicio de Llamada.
		- 28.1.8 Fin de Llamada.
		- 28.1.9 Llamada a Transferir.
		- 28.1.10 Llamada Transferida.
		- 28.1.11 Transferencia Realizada.
		- 28.1.12 Intervención Aceptada.
		- 28.1.13 Inicio de Registro de Solicitud.
		- 28.1.14 Nueva Despacho.
		- 28.1.15 Cancelación de Solicitud.
		- 28.1.16 Actualizar Turno.

28.1.17 Actualizar Punto.

28.1.18 Actualizar Punto de Supervisión.

28.2 Realizar las acciones correspondientes a la notificación recibida.

#### **2.4.2 Modelo de Casos de Uso del Sistema**

#### **Modelo de Casos de Uso**

El modelo de uso se utiliza para especificar el comportamiento de un sistema como respuesta a las acciones de agentes externos o actores. Con el modelo de uso se responden las preguntas:

- ¿Quiénes son los usuarios del sistema?
- ¿Cómo se usa el sistema?

 La especificación del modelo de uso se hace a través de los [casos de uso,](http://www.ldc.usb.ve/%7Eteruel/ci3711/uso/clase13.htm#casos) en ellos se describe una secuencia típica de eventos que muestra la interacción entre el sistema y los agentes externos a él.

#### **Casos de uso**

Los casos de uso son artefactos narrativos que describen, bajo la forma de acciones y reacciones, el comportamiento del sistema desde el punto de vista del usuario. Por lo tanto, establece un acuerdo entre clientes y desarrolladores sobre las condiciones y posibilidades (requerimientos) que debe cumplir el sistema. Constituye un proceso que da un resultado de valor para un actor determinado.

#### **Actor del Sistema**

Si se ha modelado negocio, como en el presente trabajo, los actores del sistema son trabajadores del negocio o actores del negocio que interactúan de alguna forma con el sistema. Para el caso en que se modela dominio son conceptos del dominio que hacen referencia a personas u otros sistemas, o personas u otros sistemas asociados al cumplimiento de los requerimientos funcionales. Los actores del sistema que se diseña son los siguientes:

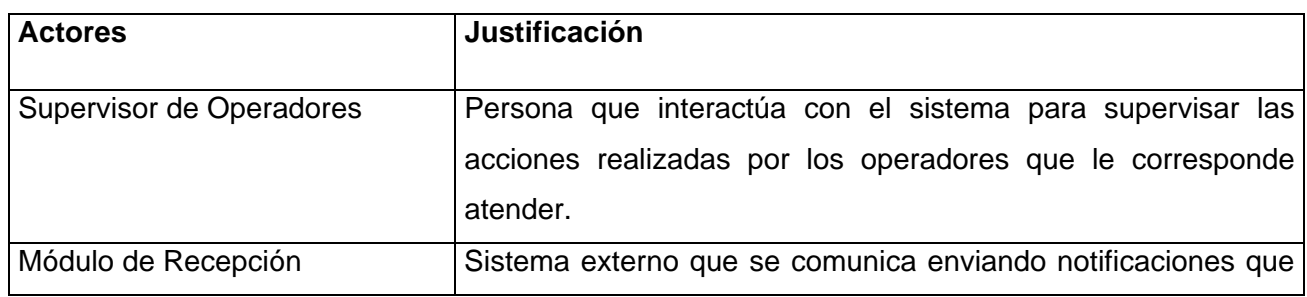

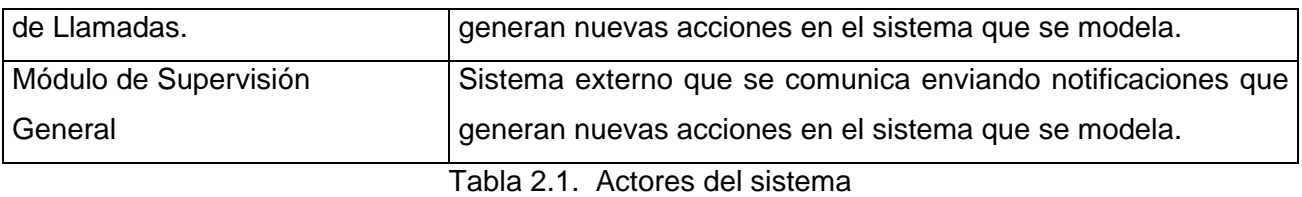

#### **2.4.3 Diagrama de Paquetes.**

UML introduce la noción de un paquete como el ítem universal para agrupar elementos, permitiendo a los modeladores subdividir y categorizar sistemas. Los paquetes pueden ser usados en cualquier nivel, desde el nivel más alto, donde son usados para subdividir el sistema en dominios, hasta el nivel más bajo, donde son usados para agrupar casos de uso individuales, clases, o componentes.

El siguiente diagrama de paquetes agrupa los casos de uso del sistema de la aplicación que se modela, representa una visión general del sistema.

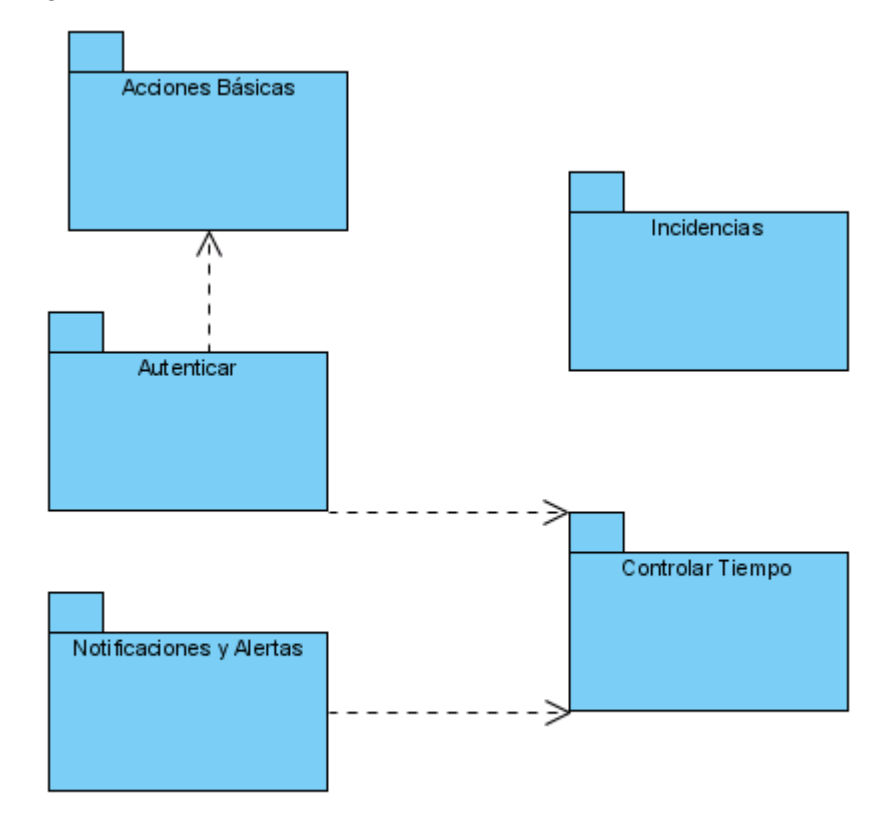

Figura 2.2. Diagrama UML de Paquetes. Supervisión de Operadores.

### **2.4.4 Diagrama de Casos de Uso de Sistema**

Un diagrama de un caso de uso ilustra un conjunto de casos de uso para un sistema, los actores y la relación entre los actores y los casos de usos. A continuación se muestran los diagramas de casos de uso del sistema que se modela. Los casos de uso se encuentran agrupados en paquetes teniendo en cuenta la funcionalidad que representa cada uno. Se han diferenciado usando colores, los de color verde representan funcionalidades que brindará el sistema pero que se implementarán en otro modulo, solo se hace referencia a ellos en los diagramas de casos de uso.

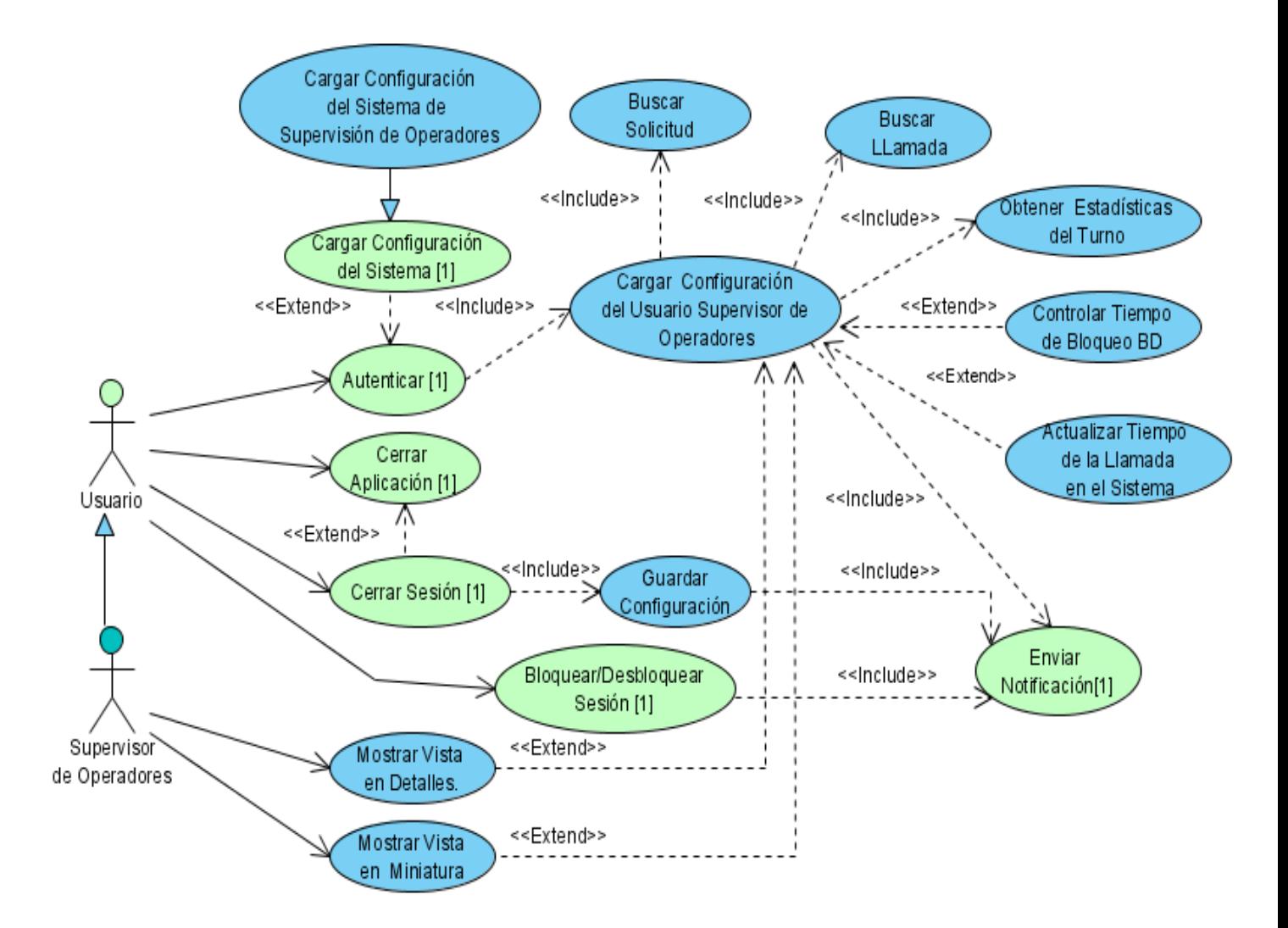

Figura 2.3 Diagrama UML de Casos de Uso del Paquete Autenticar.

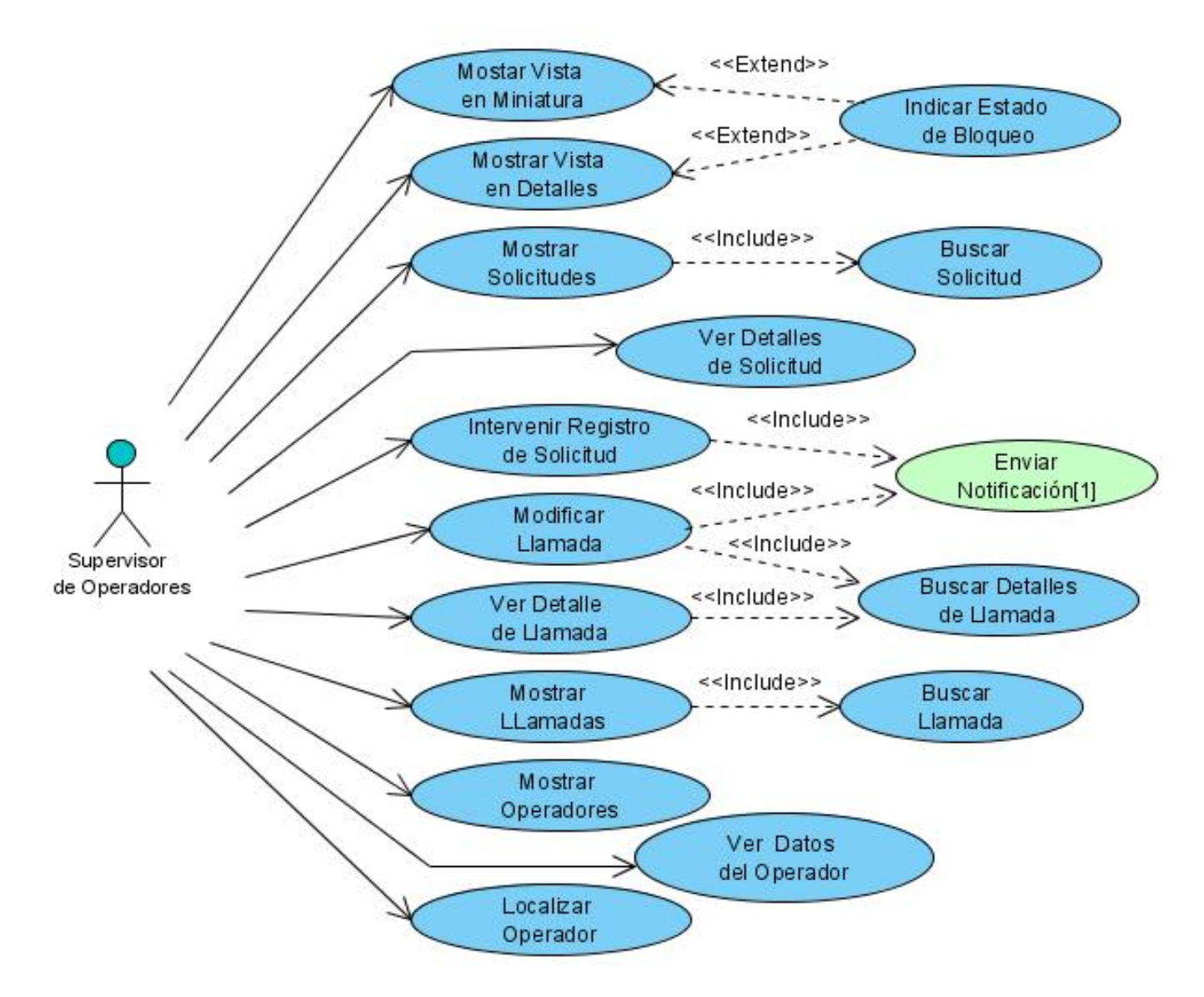

Figura 2.4 Diagrama UML de Casos de Uso del Paquete Acciones Básicas.

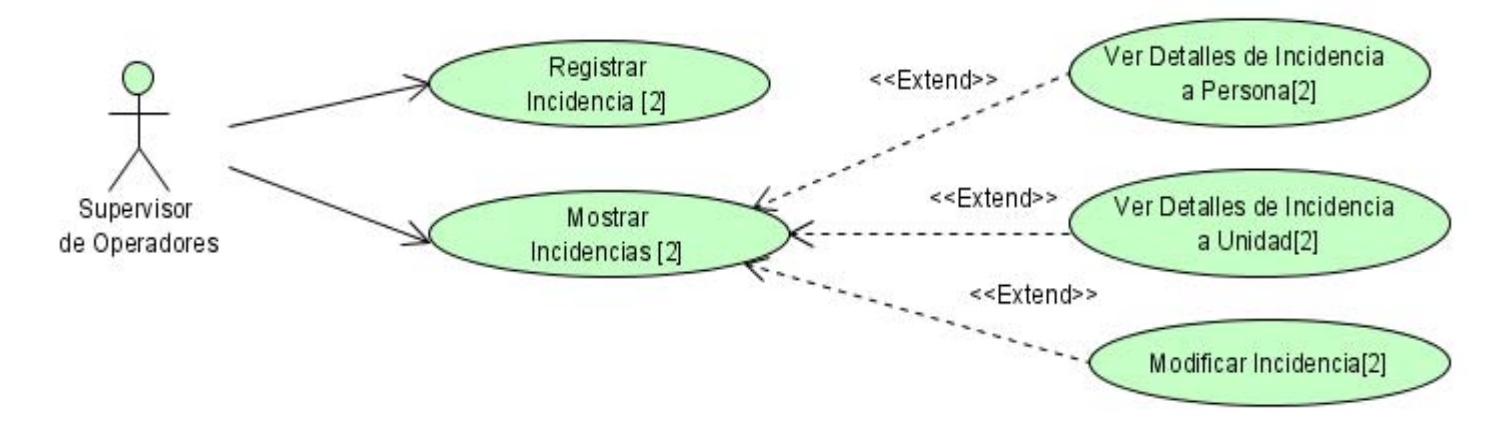

Figura 2.5 Diagrama UML de Casos de Uso del Paquete Incidencias.

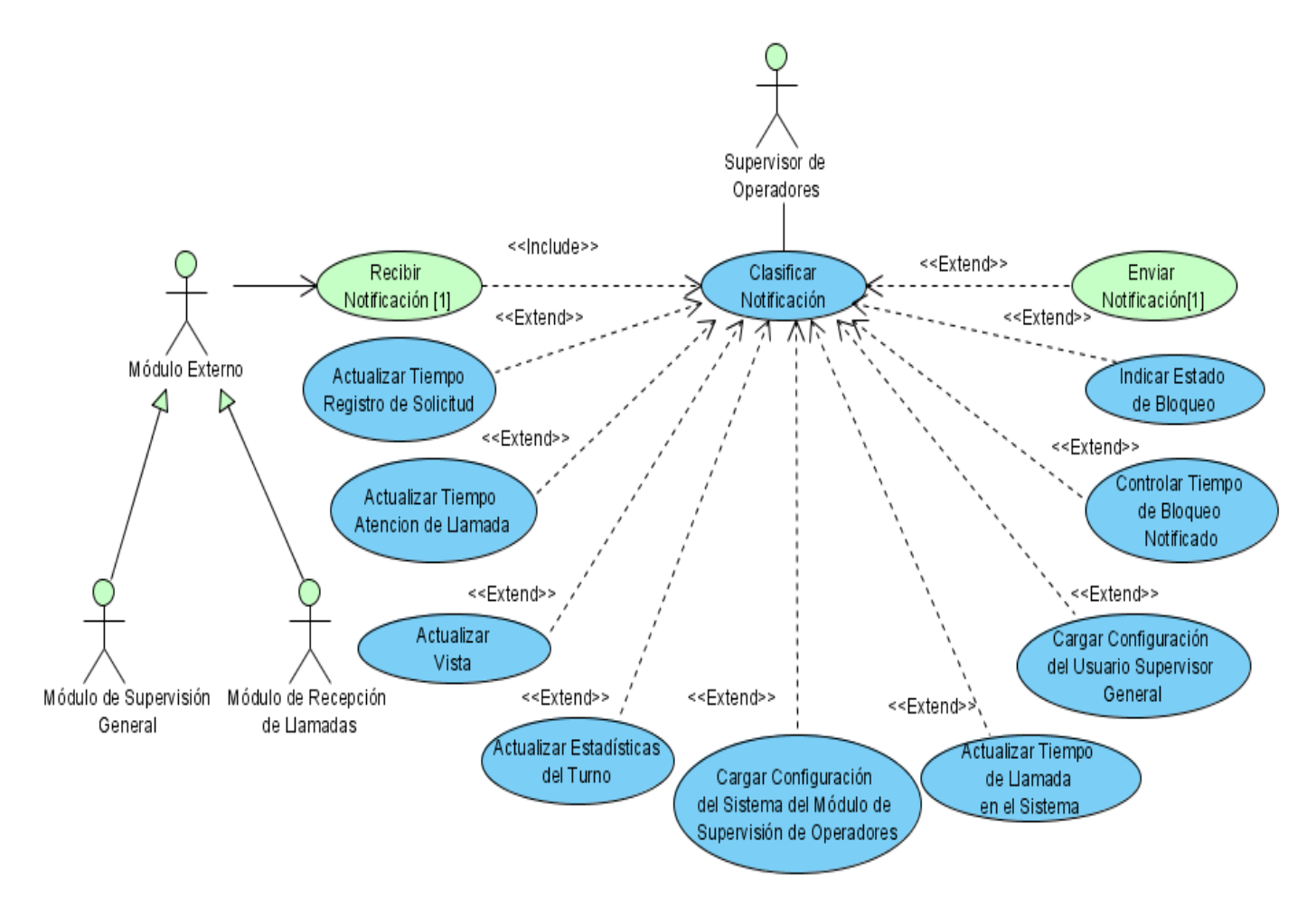

Figura 2.6 Diagrama UML de Casos de Uso del Paquete Notificaciones y Alertas.

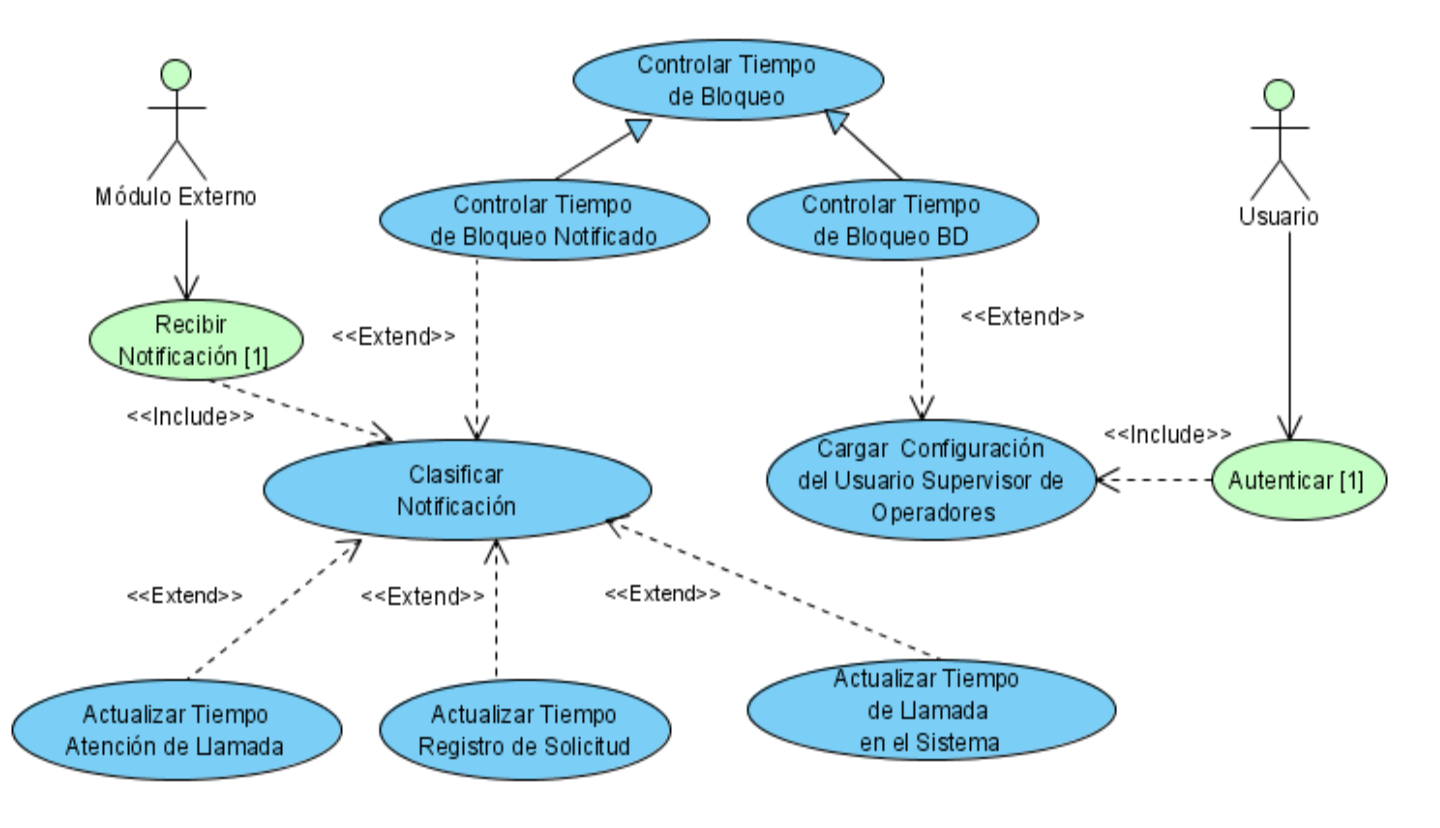

Figura 2.7 Diagrama UML de Casos de Uso del Paquete Control de Tiempos.

La implementación de los casos de uso se ordenó según la prioridad asignada a cada uno de estos. La tabla que se muestra a continuación representa los casos de uso y el ciclo en el que se desarrollarán según la prioridad.

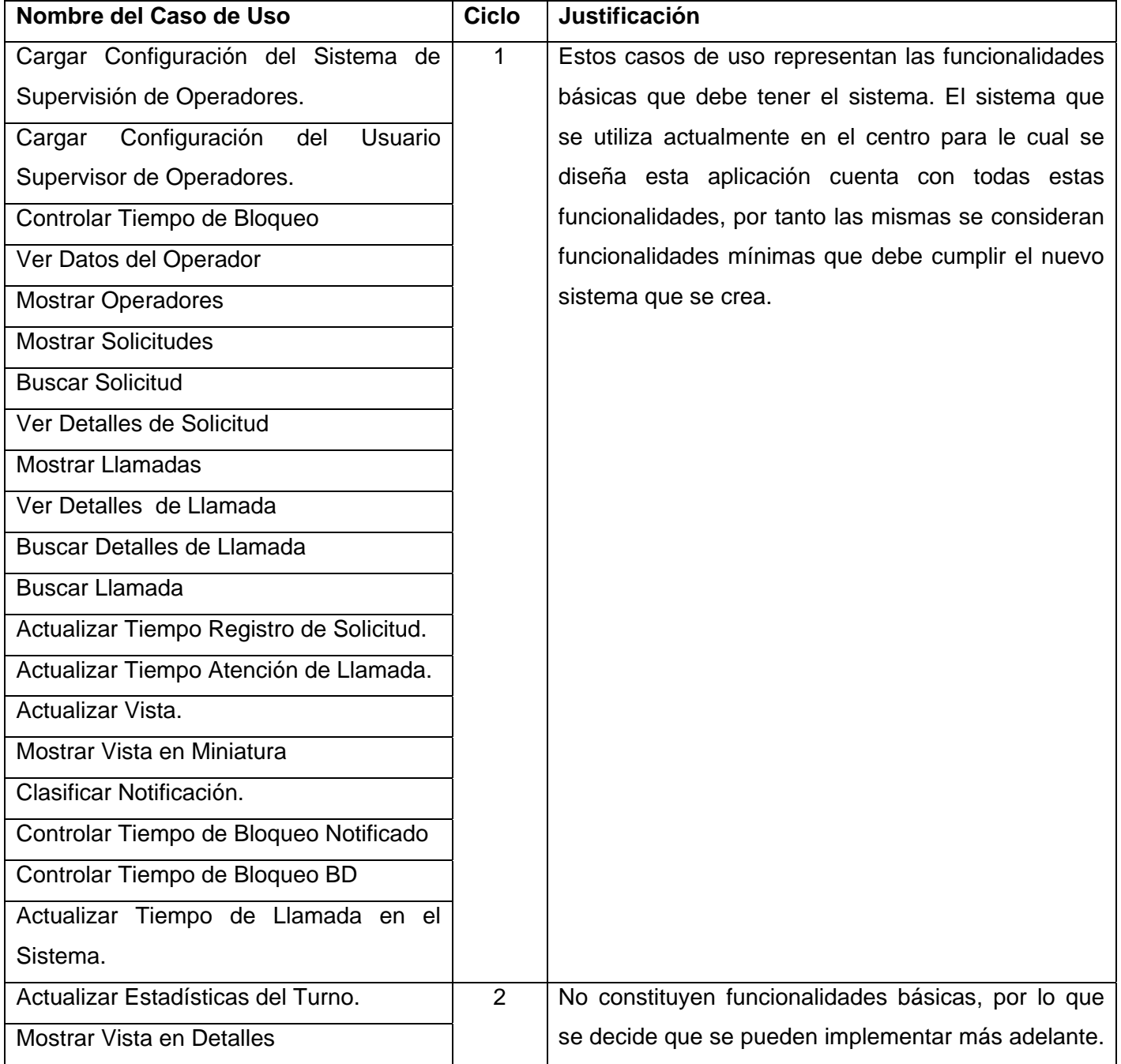

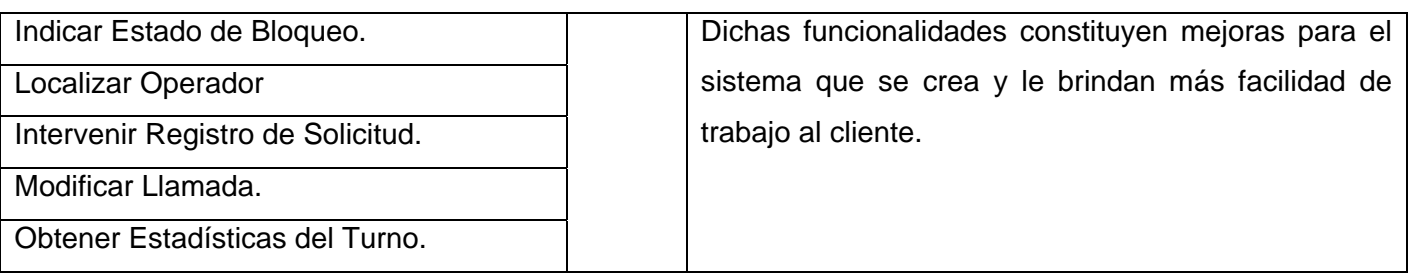

Tabla 2.2. Ciclo de desarrollo de los Casos de Uso.

# **2.4.5 Descripción Detallada de Casos de Uso**

Se expone la descripción detallada de los casos de uso del primer ciclo de desarrollo. Esta descripción representa la interacción de los actores con el sistema.

# **2.4.5.1 Cargar Configuración del Sistema de Supervisión de Operadores**

#### **Propósito**

Cargar la configuración definida para el Módulo de Supervisión de Operadores.

#### **Descripción**

Se obtiene de la base de datos el tiempo límite de bloqueo de sesión, el límite máximo de tiempo de atención de llamadas, el tiempo límite de registro de una solicitud.

#### **Diseño de Interfaz de Usuario**

No aplica.

#### **Precondiciones**

No aplica.

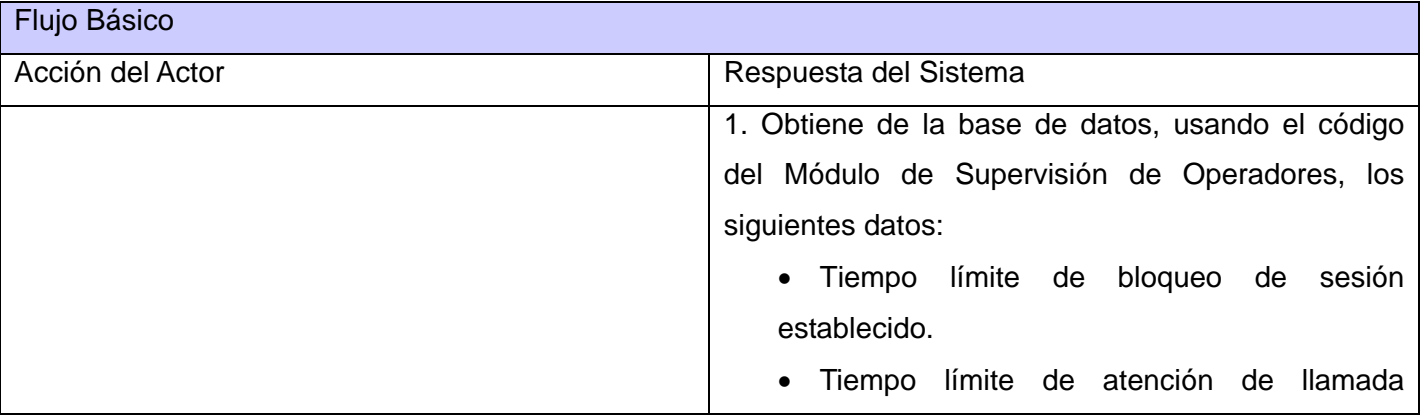

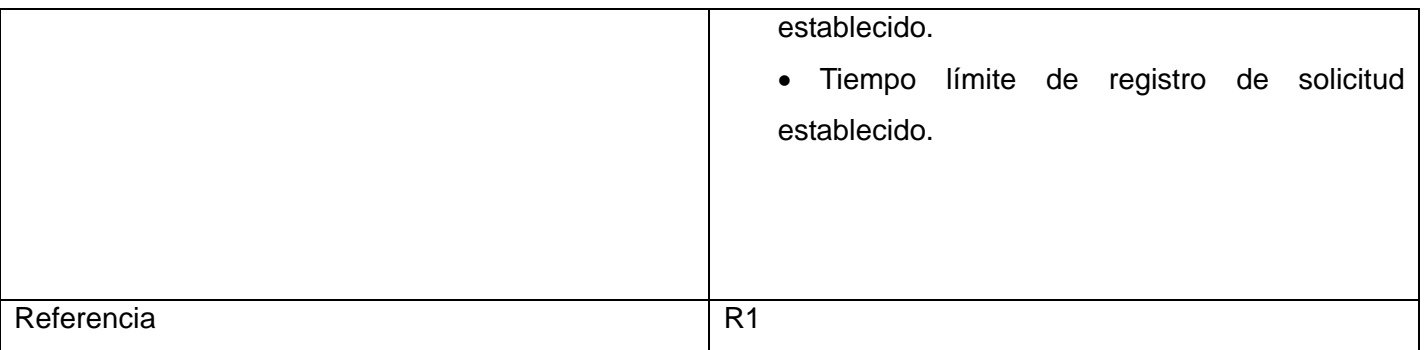

No aplica.

#### **2.4.5.2 CU Cargar Configuración del Usuario Supervisor de Operadores**

#### **Propósito**

Cargar la configuración definida para el usuario autenticado.

#### **Descripción**

Se obtiene de la base de datos la vista que tiene almacenada el supervisor en su configuración. Se muestran los operadores que atiende el supervisor y que están autenticados. Si existen operadores bloqueados se muestran a continuación de los autenticados.

Se muestran las estadísticas del turno, las llamadas y las solicitudes registradas por los operadores que atiende el supervisor autenticado.

Se envía una notificación al supervisor general y a los operadores autenticados que le corresponde supervisar.

## **Prototipo de Interfaz de Usuario**

Ver anexo 1

#### **Precondiciones**

No aplica.

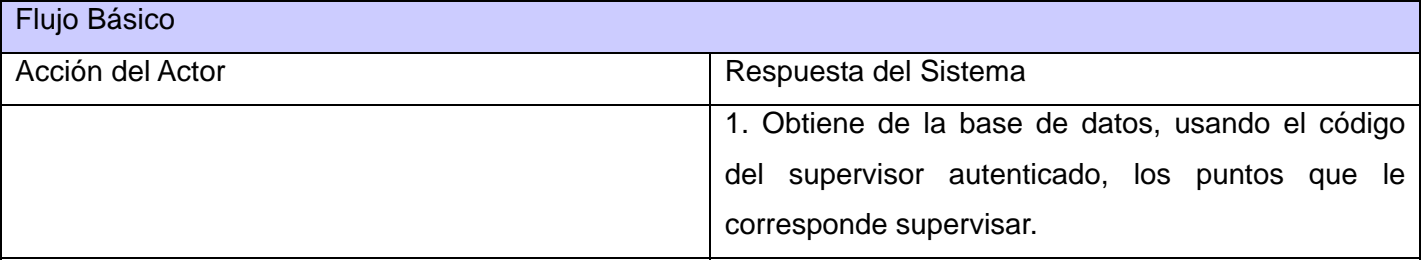

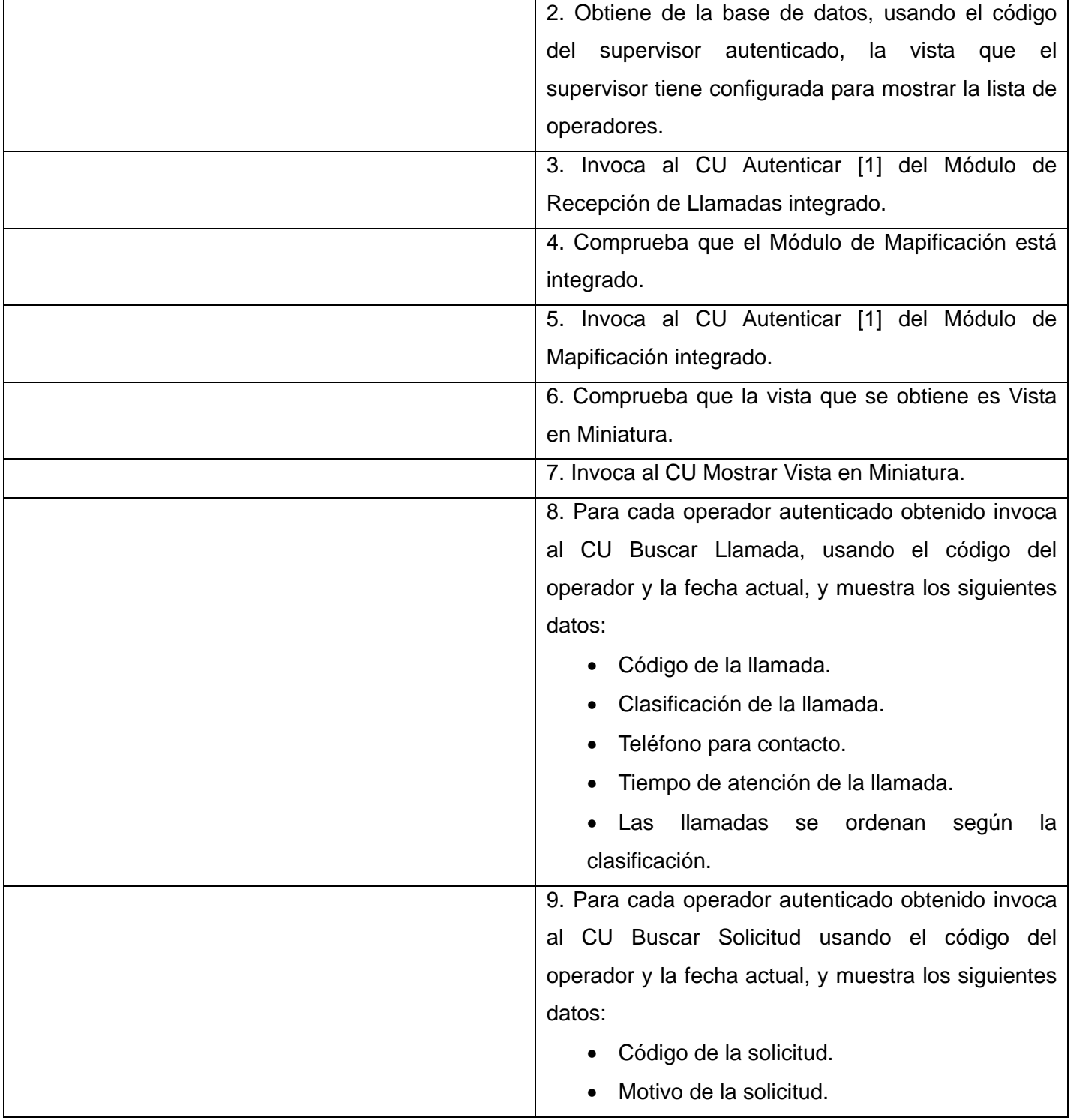

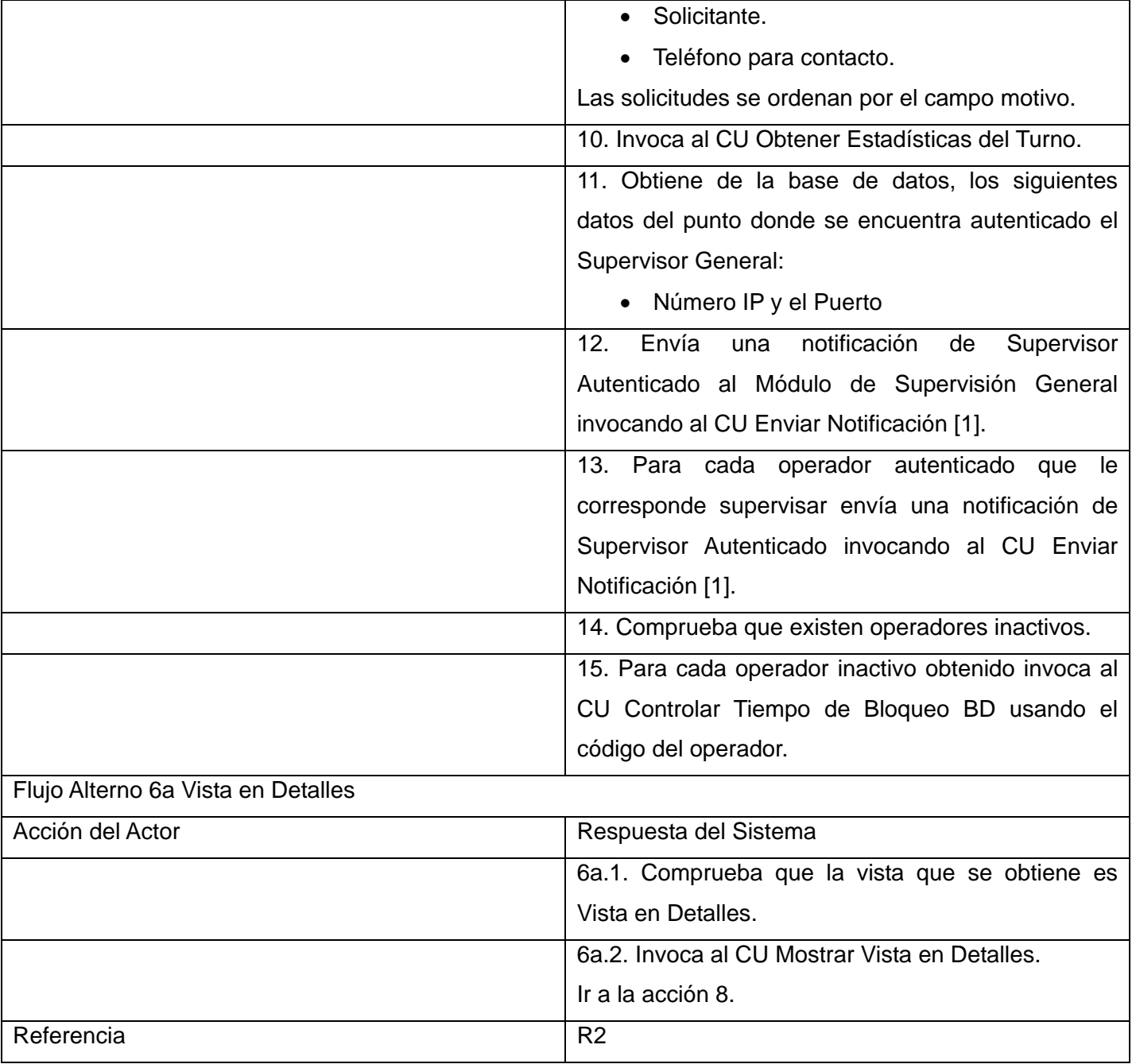

No aplica.

# **2.4.5.3 CU Mostrar Operadores**

**Propósito** 

Mostrar los operadores que cumplan con los criterios de búsquedas introducidos por el usuario.

### **Descripción**

Se busca y muestra un listado de los operadores que cumplen con los criterios de búsqueda establecidos por el Supervisor de Operadores. La búsqueda se realiza sobre todos los operadores del Centro 171.

Si se selecciona un operador de los que atiende el supervisor se pueden ver sus datos en el turno, las llamadas y solicitudes registradas por ese operador en el turno o se puede intervenir la llamada que esta atendiendo ese operador. Igualmente se puede localizar un operador de la lista en la vista que se muestra, si el operador seleccionado está autenticado y asignado al supervisor autenticado.

Para el caso de los operadores que no atiende el supervisor solo se pueden ver sus datos en el turno.

## **Prototipo de Interfaz de Usuario**

Ver Anexo 2.

## **Precondiciones**

No aplica.

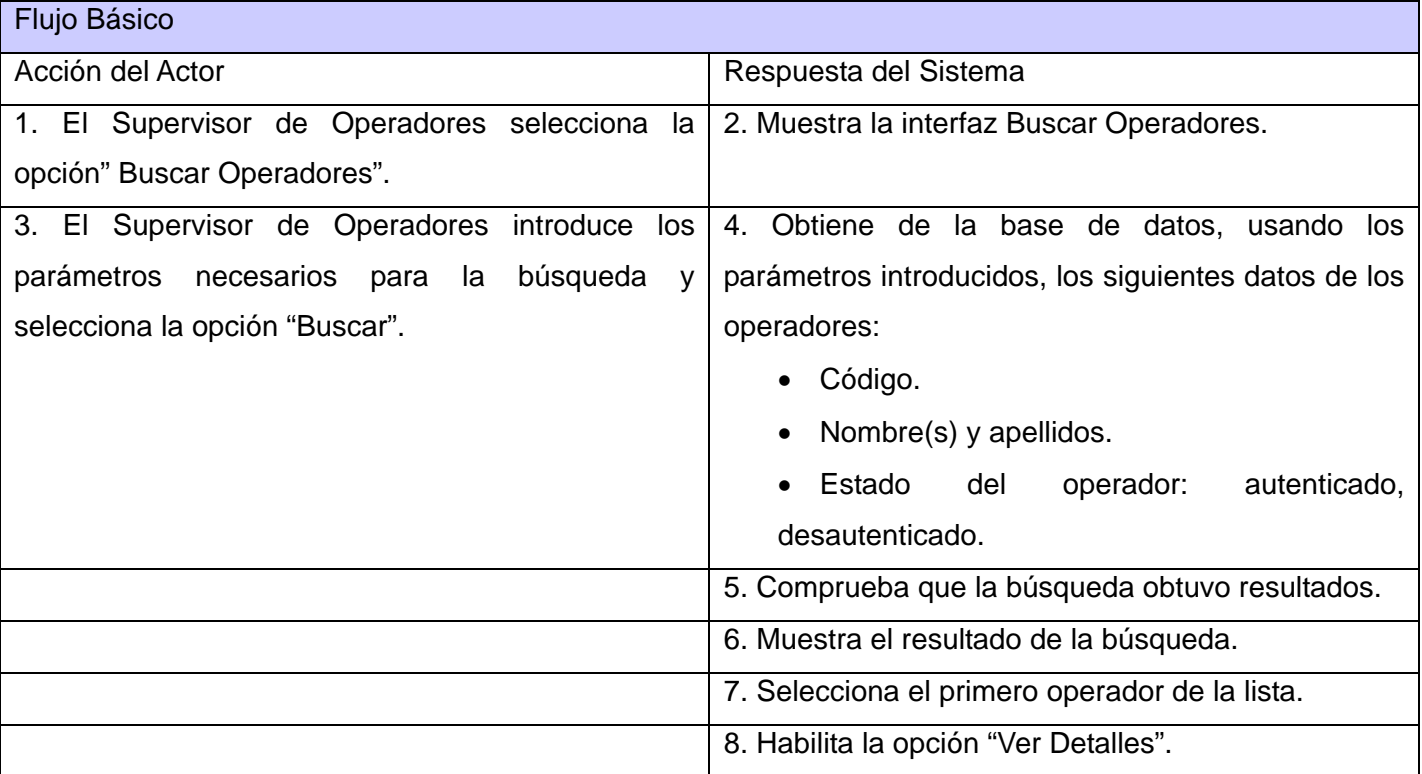

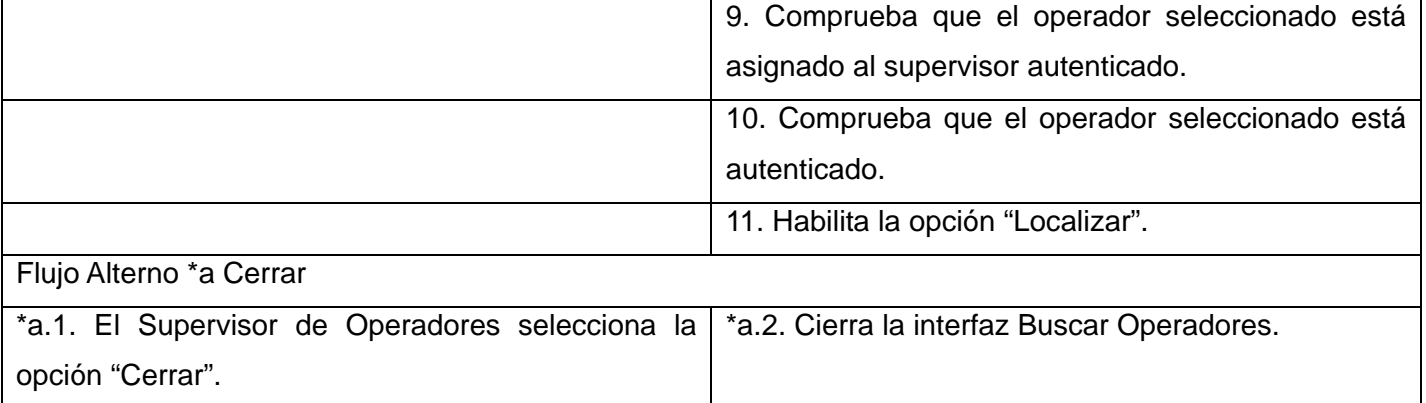

No aplica.

#### **2.4.5.4 CU Ver Datos del Operador**

#### **Propósito**

Mostrar los datos de un operador en el turno.

Referencia Referencia R3.

#### **Descripción**

A partir del código del operador y la fecha actual del sistema se obtiene de la base de datos los datos operativos registrados por el operador en el turno actual. Se muestra el resultado de la búsqueda.

#### **Prototipo de Interfaz de Usuario**

Ver Anexo 3.

Flujo Básico

#### **Precondiciones**

Debe existir un operador seleccionado.

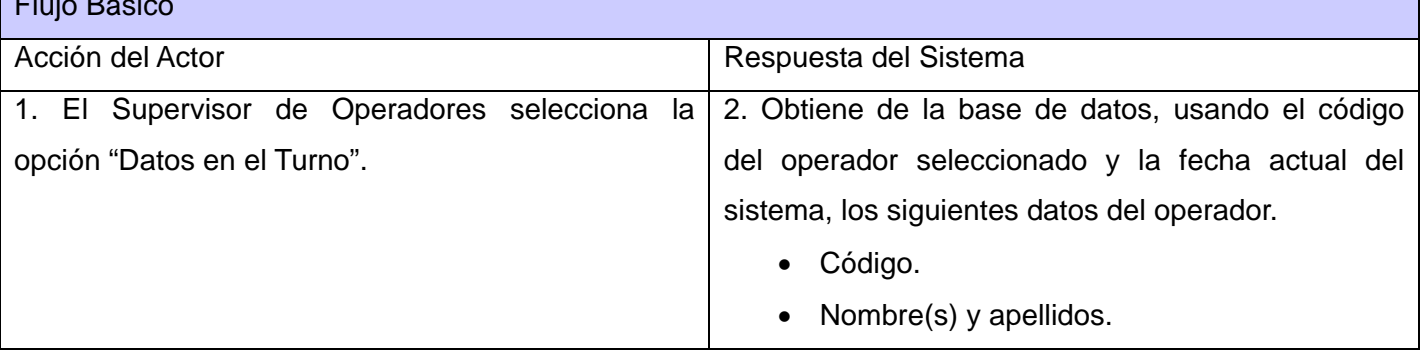

<span id="page-58-0"></span>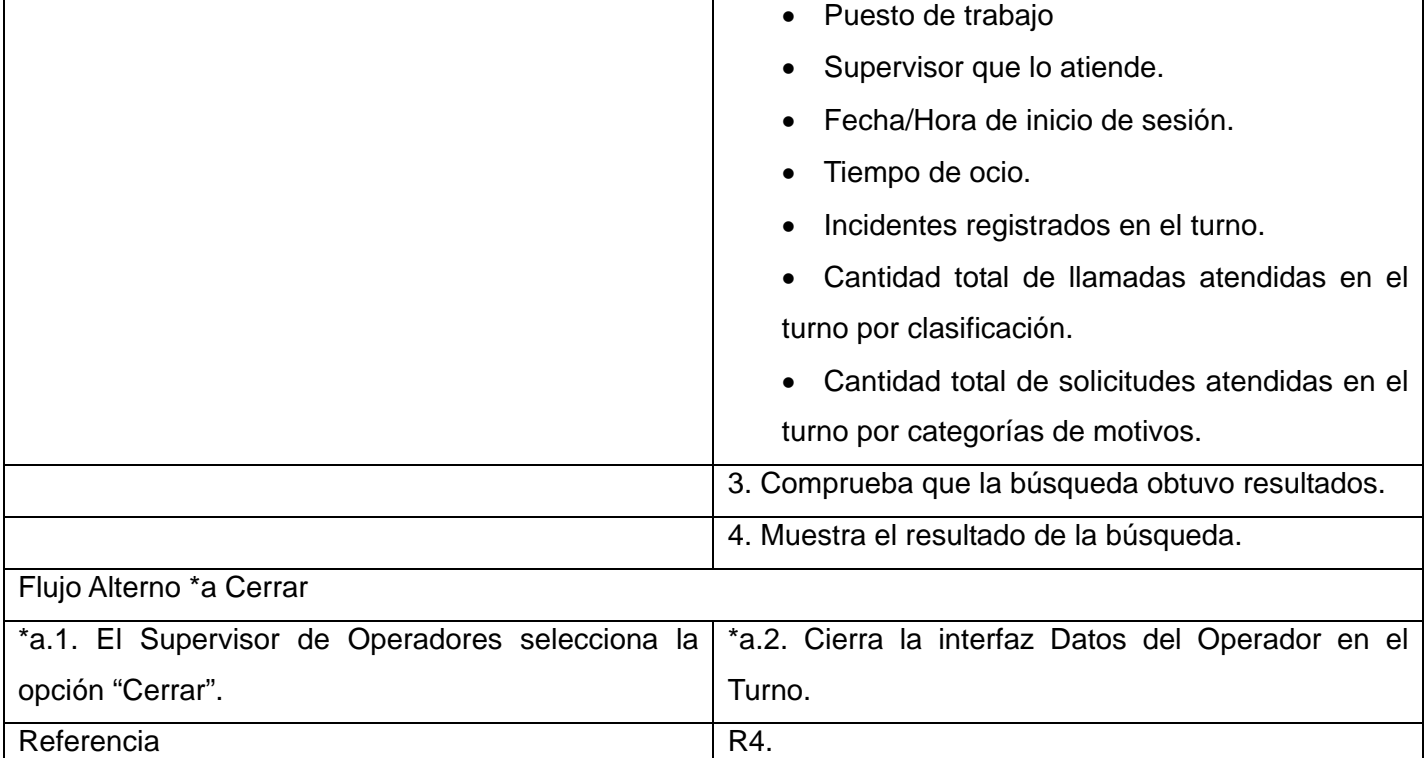

No aplica.

# **2.4.5.5 CU Mostrar Vista en Miniatura**

# **Propósito**

Mostrar una lista con los operadores que le corresponde atender al supervisor en el turno usando la Vista en Miniaturas.

# **Descripción**

Se muestran los operadores que le corresponde atender al supervisor usando la Vista en Miniatura. Se muestran primero los operadores que están en su puesto de trabajo y luego los que tienen la sesión bloqueada, se ordenan además por el puesto de trabajo en orden alfabético.

Al seleccionar un operador se habilitan para ese operador las siguientes opciones: "Datos en el Turno", "Intervenir Solicitud".

# **Prototipo de Interfaz de Usuario**

Ver Anexo 4.

**Precondiciones** 

# <span id="page-59-0"></span>No aplica.

# **Tabla de Eventos**

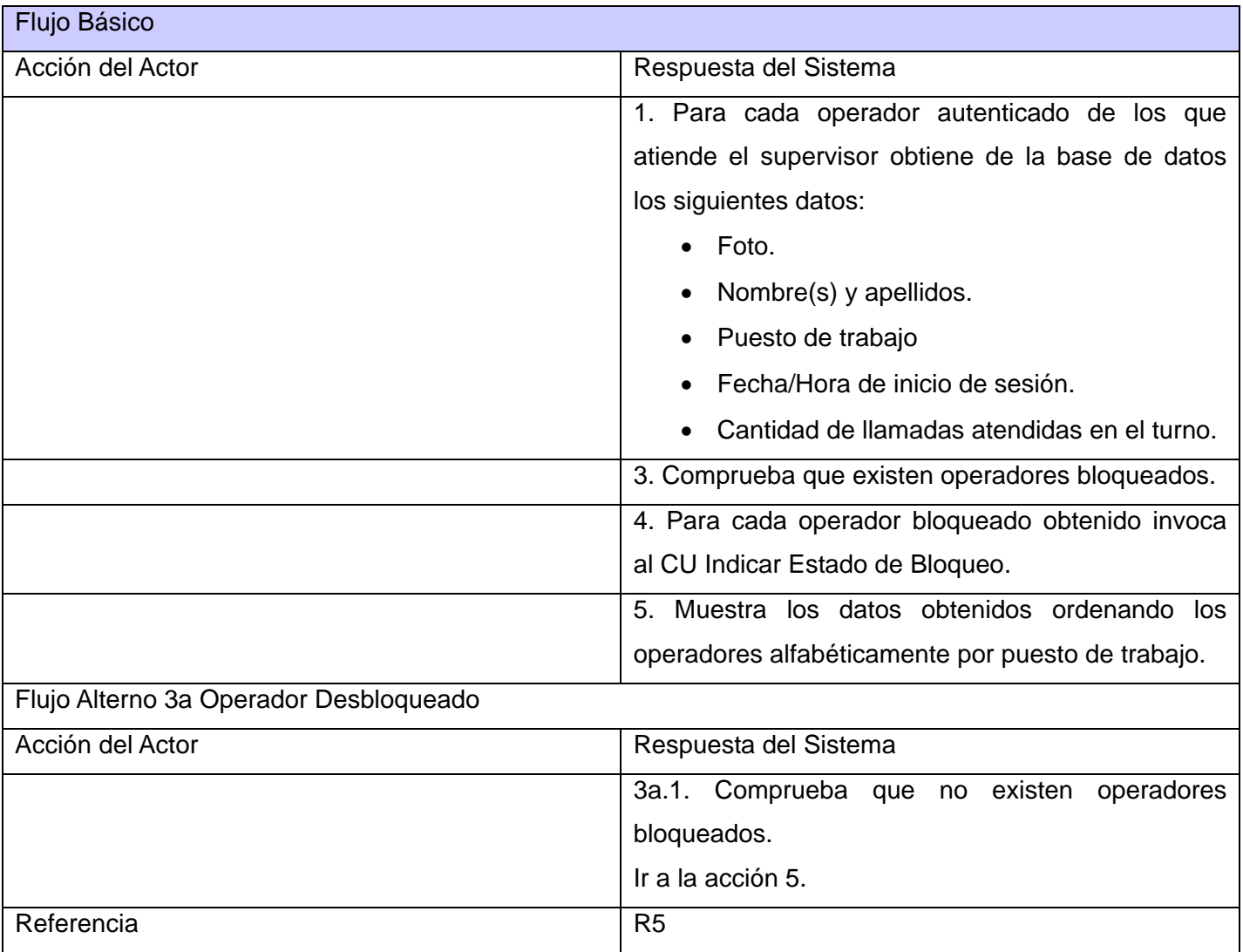

#### **Poscondiciones**

No aplica.

# **2.4.5.6 CU Mostrar Llamadas**

# **Propósito**

Mostrar las llamadas que cumplan con los criterios de búsqueda introducidos por el Supervisor de Operadores.

## **Descripción**

Se muestran las llamadas que cumplen con los criterios de búsquedas establecidos por el Supervisor de Operadores. Si se selecciona un elemento de la lista se pueden ver sus detalles o modificar sus datos.

## **Prototipo de Interfaz de Usuario.**

Ver Anexo 5.

#### **Precondiciones**

No aplica.

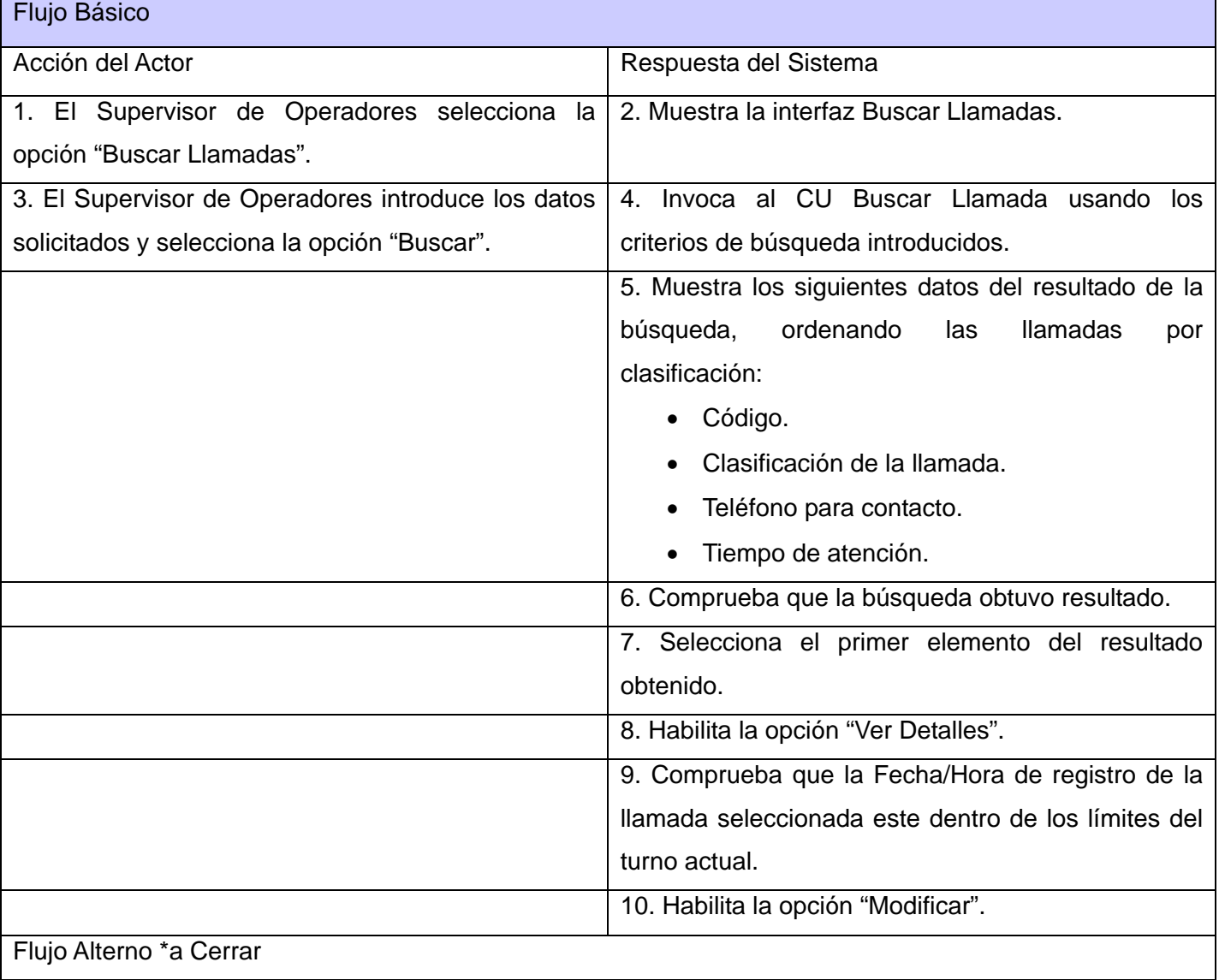

<span id="page-61-0"></span>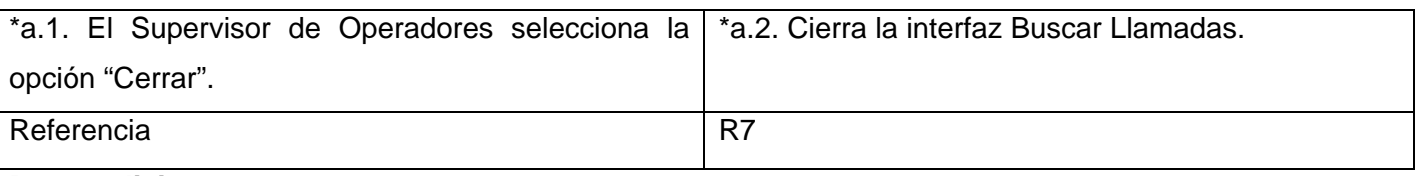

No aplica.

## **2.4.5.7 CU Buscar Llamada**

#### **Propósito**

Obtener datos de llamadas a partir de los criterios de búsqueda introducidos.

#### **Descripción**

A partir de los criterios de búsqueda especificados se obtienen de la base de datos algunos datos de las llamadas.

#### **Prototipo de Interfaz de Usuario**

No aplica.

## **Precondiciones**

No aplica.

#### T**abla de Eventos**

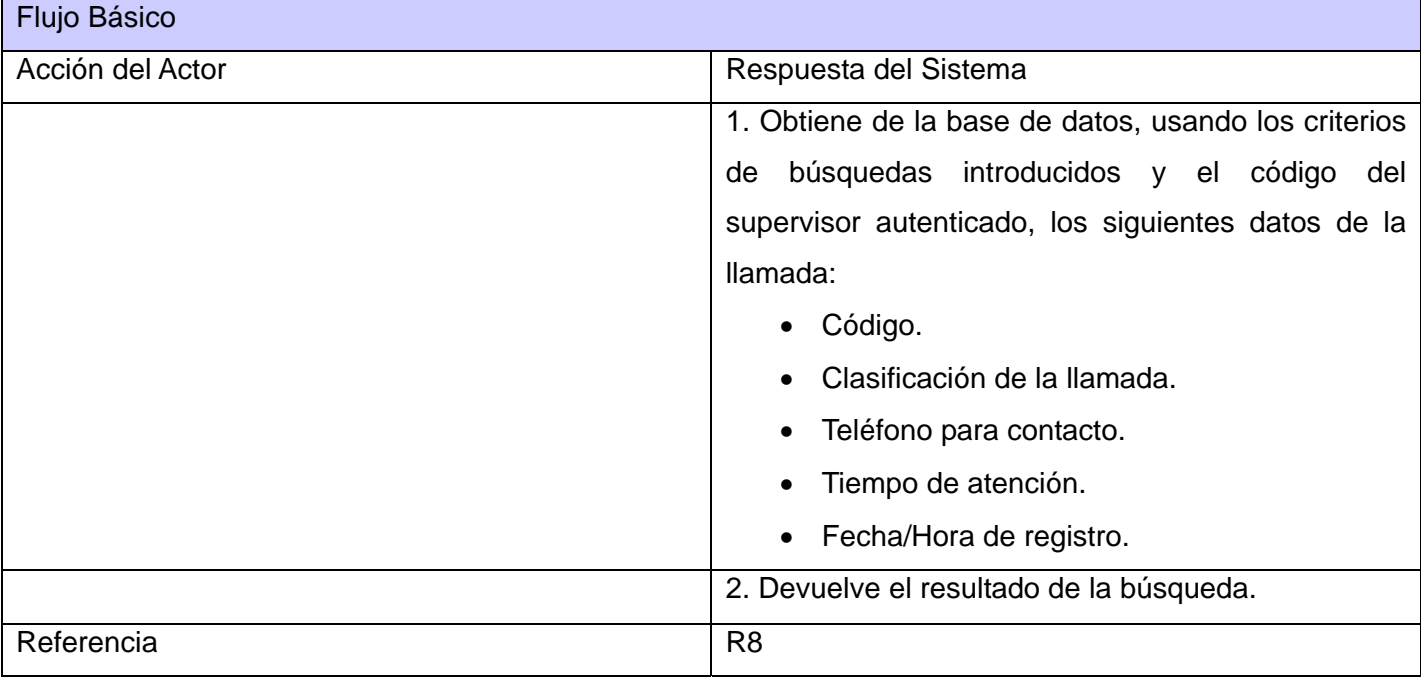

#### **Poscondiciones**

### <span id="page-62-0"></span>No aplica.

## **2.4.5.8 CU Mostrar Solicitudes**

### **Propósito**

Mostrar las solicitudes que cumplan con los criterios de búsqueda introducidos por el Supervisor de Operadores.

#### **Descripción**

Se muestran las solicitudes que cumplen con los criterios de búsquedas establecidos por el Supervisor de Operadores. Si se selecciona un elemento de la lista se pueden ver sus detalles.

#### **Prototipo de Interfaz de Usuario.**

Ver Anexo 6.

#### **Precondiciones**

No aplica.

# **Tabla de Eventos**

Flujo Básico Acción del Actor **Respuesta del Sistema** 1. El Supervisor de Operadores selecciona la opción "Buscar Solicitudes". 2. Muestra la interfaz Buscar Solicitudes. 3. El Supervisor de Operadores introduce los datos solicitados y selecciona la opción "Buscar". 4. Invoca al [CU Buscar Solicitud](#page-62-0) usando los criterios de búsqueda introducidos. 5. Comprueba que la búsqueda obtuvo resultados. 6. Muestra el resultado de la búsqueda, ordenando las llamadas por clasificación. 7. Selecciona el primer elemento del resultado de la búsqueda. 8. Habilita la opción "Ver Detalles". Flujo Alterno \*a Cerrar \*a.1. El Supervisor de Operadores selecciona la opción "Cerrar". \*a.2. Cierra la interfaz Buscar Solicitudes. Referencia R9

### **Poscondiciones**

## No aplica.

# **2.4.5.9 CU Buscar Solicitud**

### **Propósito**

Obtener datos de solicitudes a partir de los criterios de búsqueda introducidos.

## **Descripción**

A partir de los criterios de búsqueda especificados se obtienen de la base de datos algunos datos de las solicitudes.

#### **Prototipo de Interfaz de Usuario**

No aplica.

#### **Precondiciones**

No aplica.

## **Tabla de Eventos**

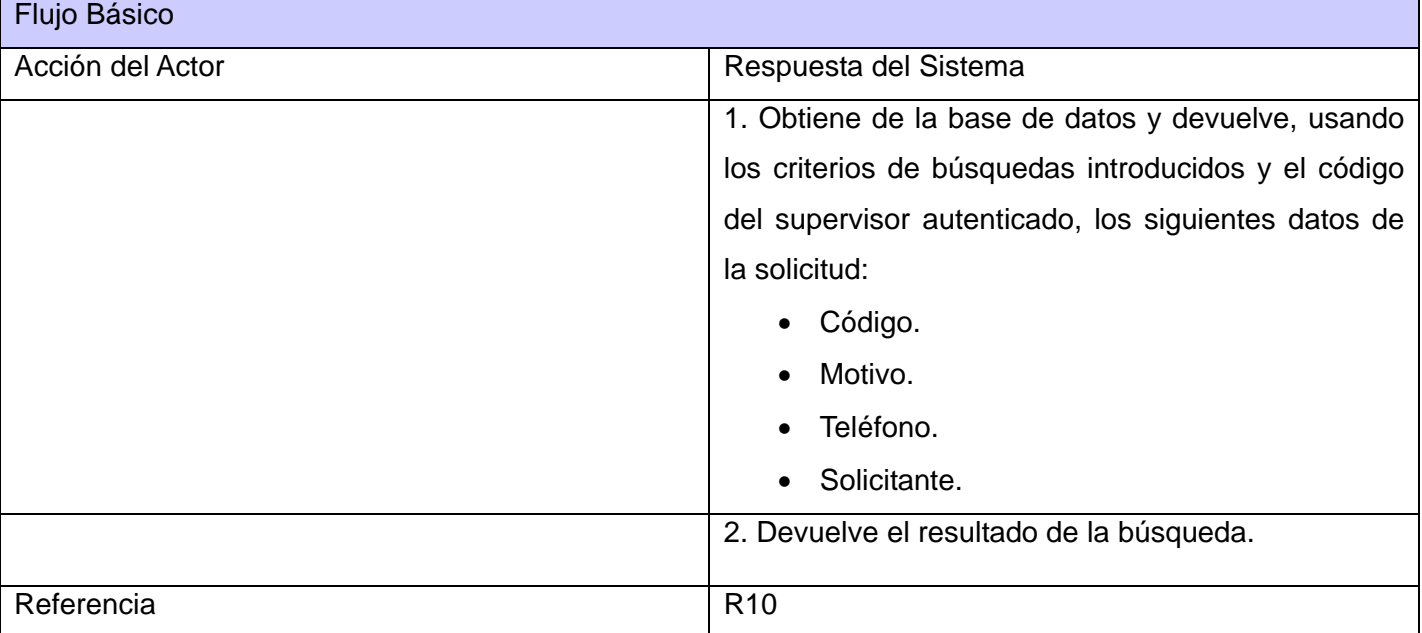

## **Poscondiciones**

No aplica.

# **2.4.5.10 CU Ver Detalles de Llamada**

### **Propósito**

Mostrar los detalles de una llamada.

## **Descripción**

Se muestran los datos en detalle de la llamada. Si se desea modificar la llamada se selecciona la opción "Modificar".

#### **Prototipo de Interfaz de Usuario**

Ver Anexo 7.

## **Precondiciones**

Debe existir una solicitud seleccionada.

#### **Tabla de Eventos**

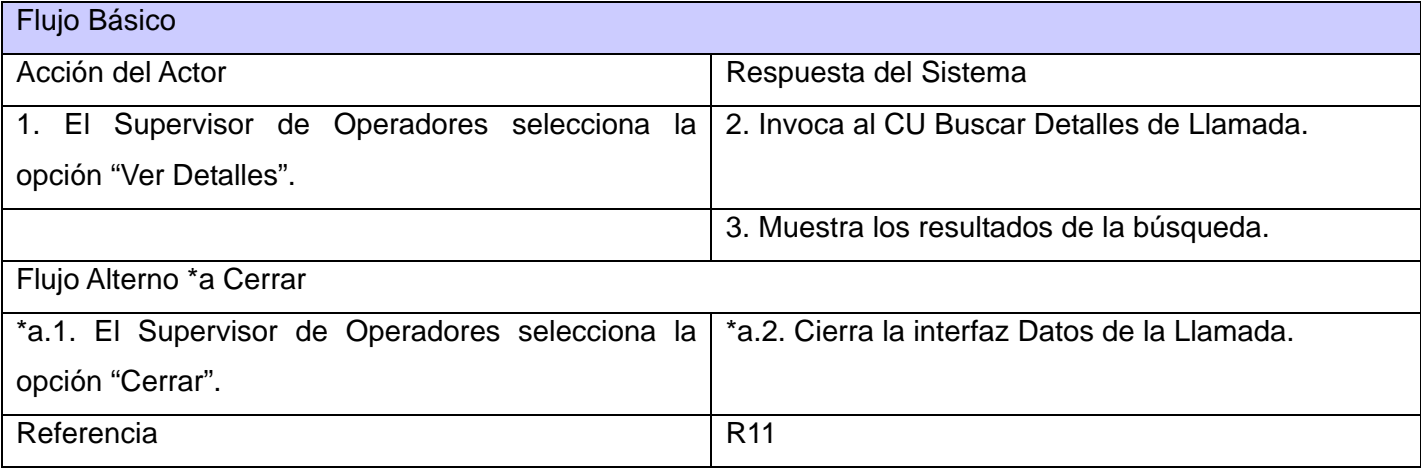

# **Poscondiciones**

No aplica.

### **2.4.5.11 CU Buscar Detalles de Llamada**

#### **Propósito**

Obtener detalles de llamadas a partir de los criterios de búsqueda introducidos.

#### **Descripción**

A partir de los criterios de búsqueda especificados se obtienen de la base de datos detalles de la llamada.

#### **Prototipo de Interfaz de Usuario**

No aplica

#### **Precondiciones**

No aplica.

#### **Tabla de Eventos**

Flujo Básico

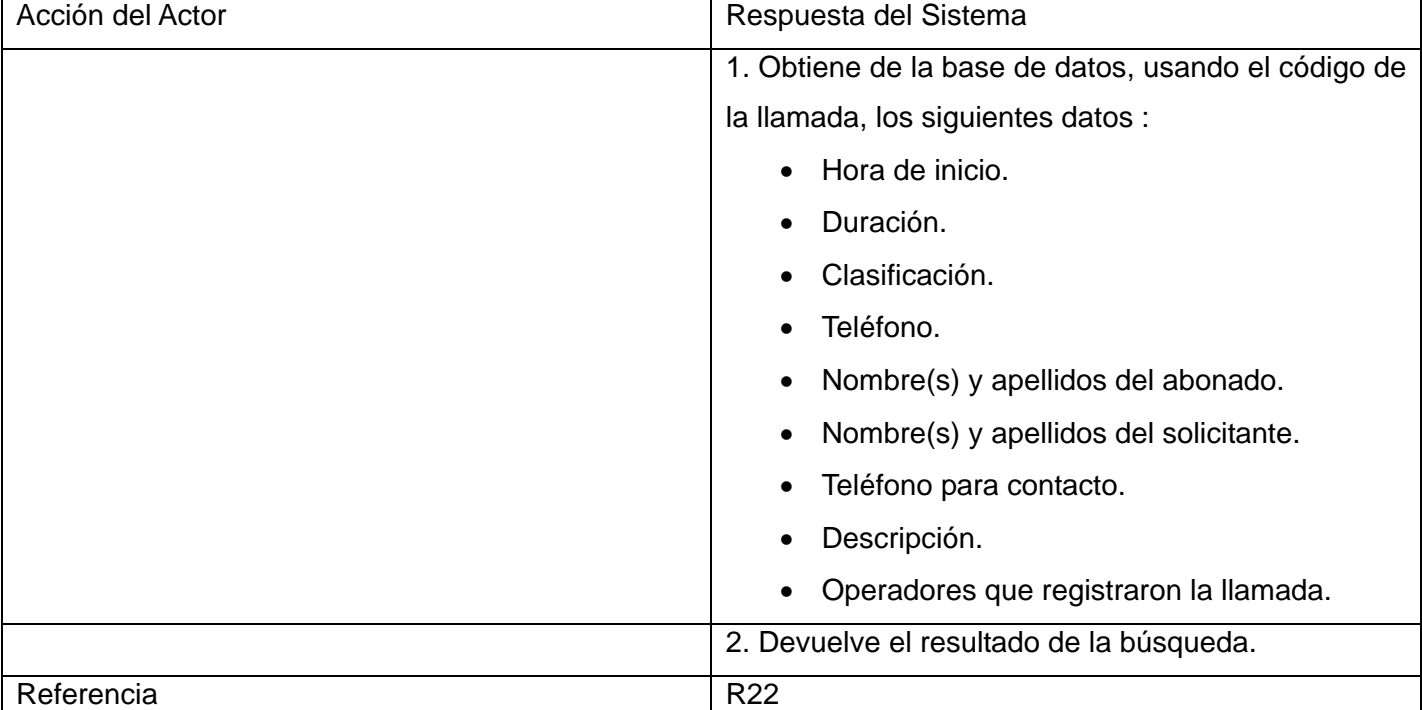

No aplica.

# **2.4.5.12 CU Ver Detalles de Solicitud**

### **Propósito**

Mostrar los detalles de una solicitud.

## **Descripción**

Se muestran los datos en detalle de la solicitud.

## **Prototipo de Interfaz de Usuario**

Ver Anexo 8

## **Precondiciones**

Debe existir una solicitud seleccionada.

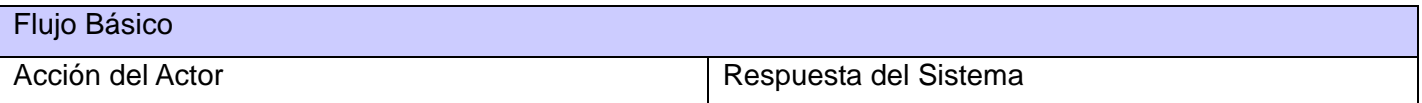

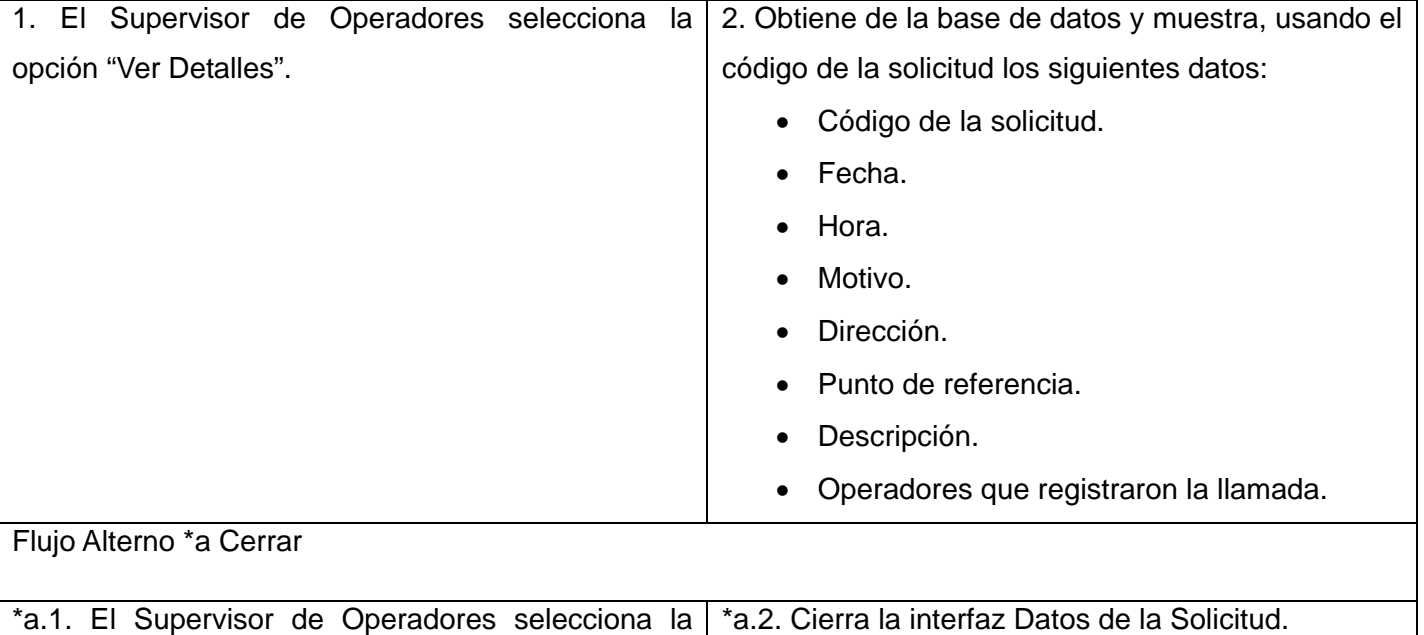

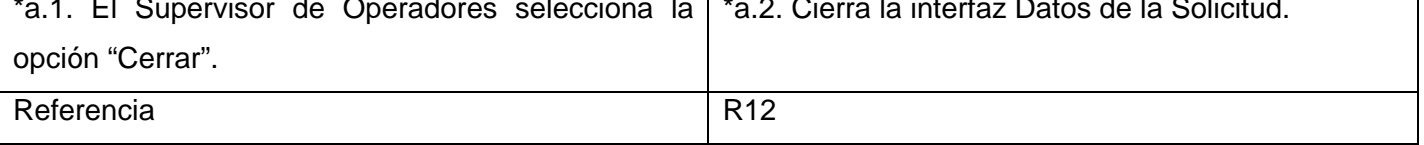

No aplica.

#### **2.4.5.13 CU Actualizar Tiempo Atención de Llamada**

#### **Propósito**

Actualizar el tiempo de atención de una llamada.

#### **Descripción**

Se determina y muestra la hora de inicio de la llamada. Se activa y muestra en formato digital el contador del tiempo de duración de la llamada. Este contador cambia al color rojo cuando la duración de la llamada alcanza el tiempo límite de atención.

#### **Diseño de Interfaz de Usuario**

No aplica.

#### **Precondiciones**

No aplica.

#### **Tabla de Eventos**

Flujo Básico

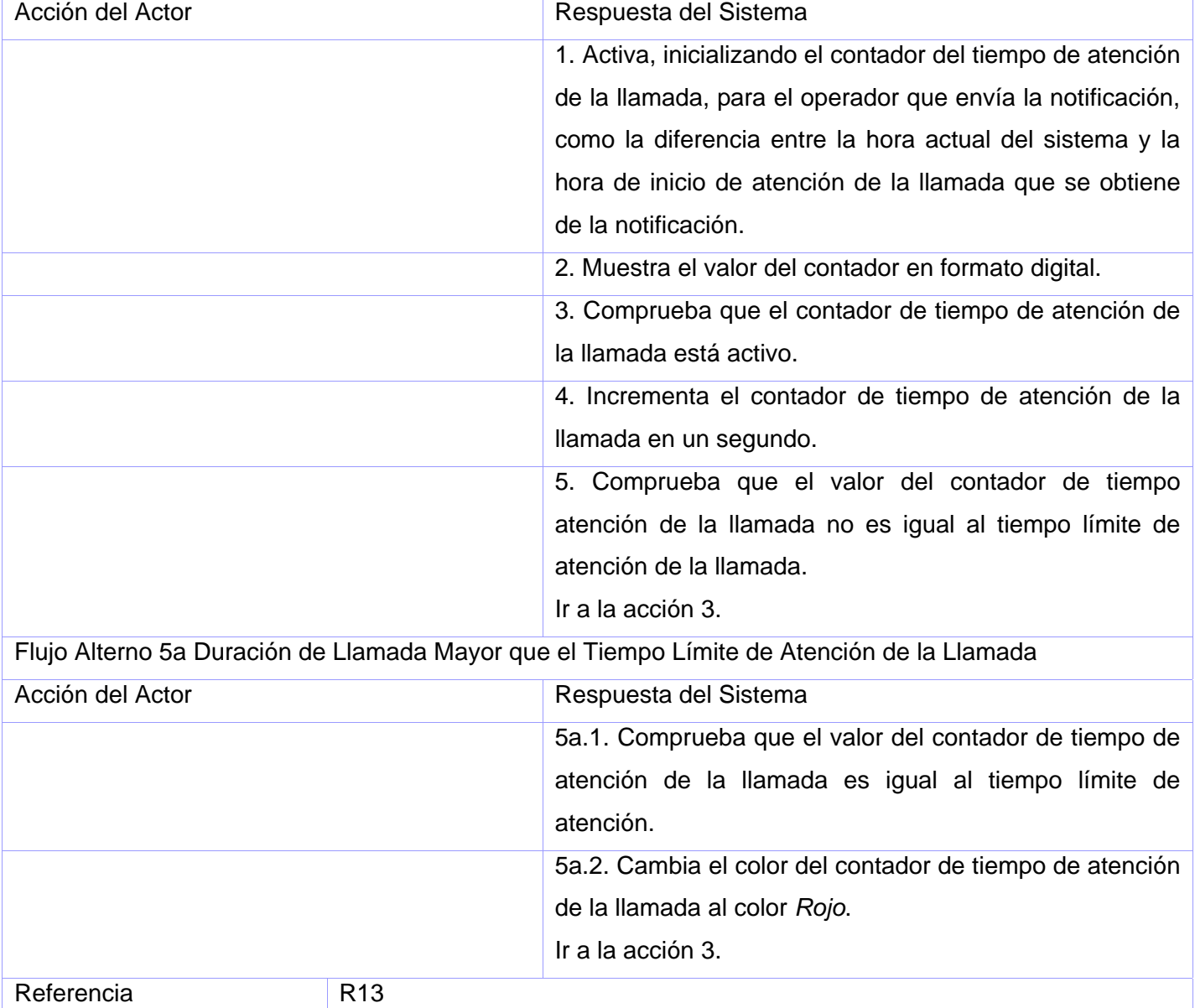

No aplica.

# **2.4.5.14 CU Actualizar Tiempo Registro de Solicitud**

# **Propósito**

Actualizar el tiempo de registro de una solicitud.

# **Descripción**

Se determina y muestra la hora de inicio de registro de la solicitud. Se activa y muestra en formato digital el contador del tiempo de registro de la solicitud. Este contador cambia al color rojo cuando la duración del registro de la solicitud alcanza el tiempo límite.

**Prototipo de Interfaz de Usuario** 

No aplica.

#### **Precondiciones**

No aplica.

**Tabla de Eventos** 

Flujo Básico

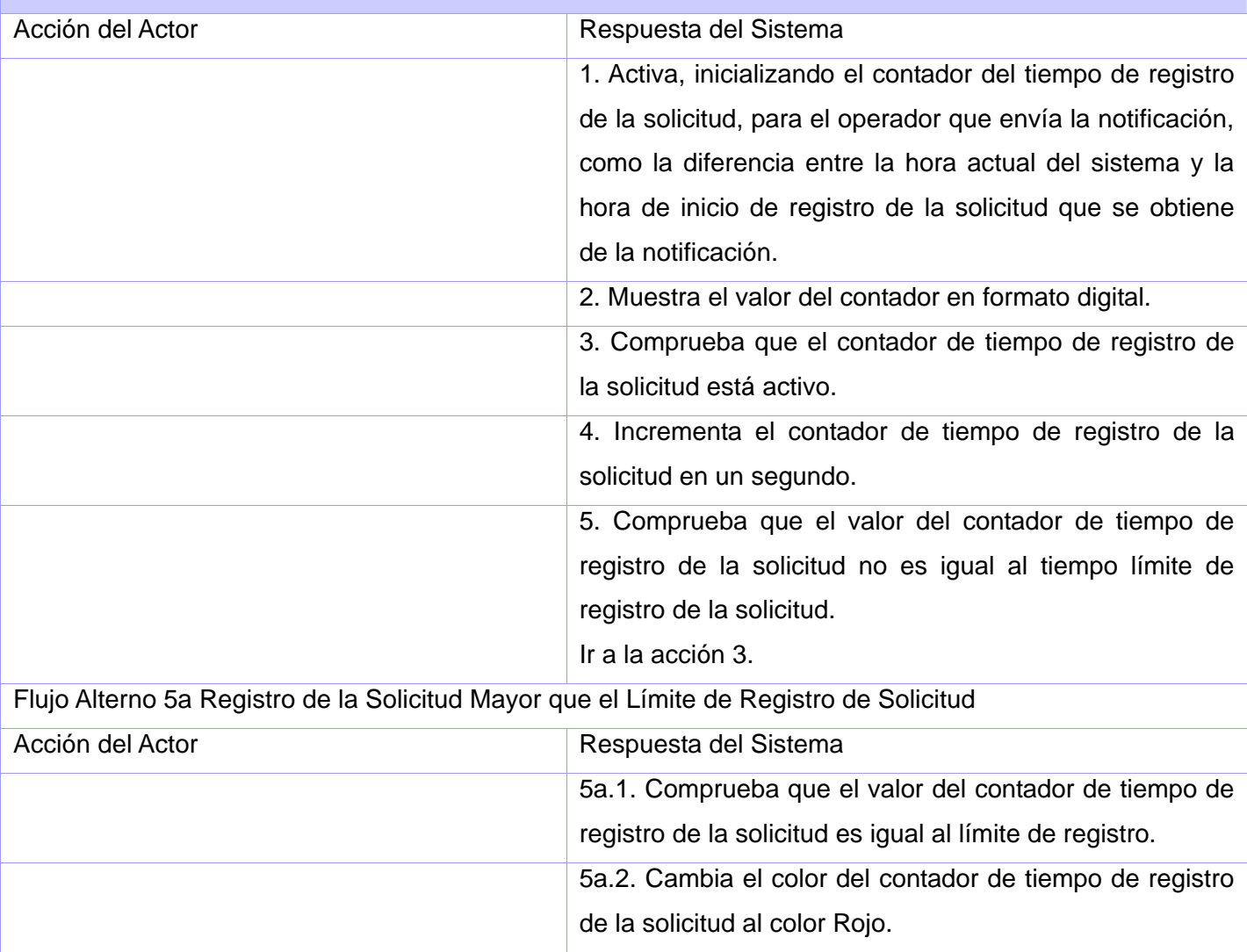

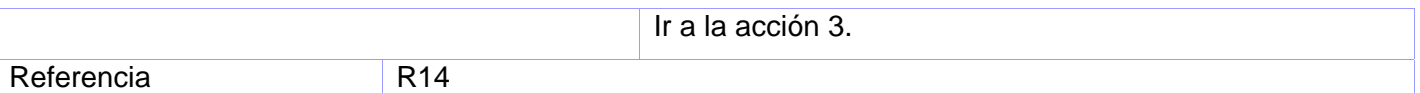

No aplica.

### **2.4.5.15 CU Actualizar Vista**

#### **Propósito**

Actualizar la vista en la que se muestran los operadores autenticados.

#### **Descripción**

Si se recibe una notificación de Operador Autenticado u Operador Reasignado se insertan los datos del operador en la vista que se está mostrando manteniendo el orden establecido.

Si se recibe una notificación de Operador Desautenticado se elimina el operador de la vista que se está mostrando.

Se le muestra un mensaje al supervisor indicándole que el operador se ha autenticado, desautenticado o si que se le ha asignado un operador nuevo, en correspondencia con la notificación.

Si la notificación es de Registro de Llamada y la vista que se muestra es Vista en Miniatura se actualiza el valor que indica la cantidad de llamadas atendidas por el operador por el cual se registró.

#### **Prototipo de Interfaz de Usuario**

No aplica.

#### **Precondiciones**

No aplica.

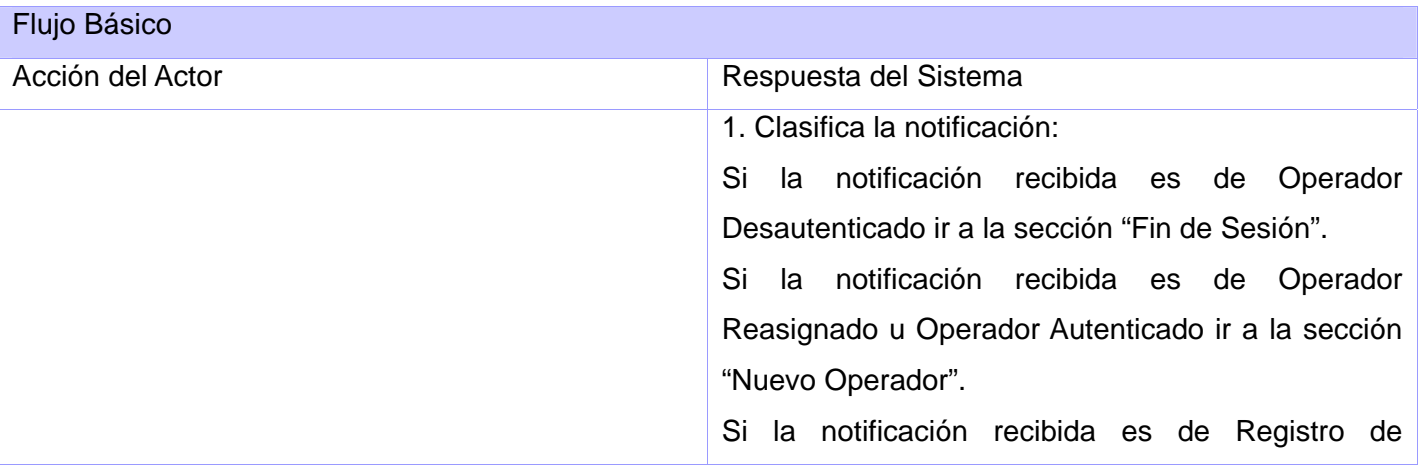

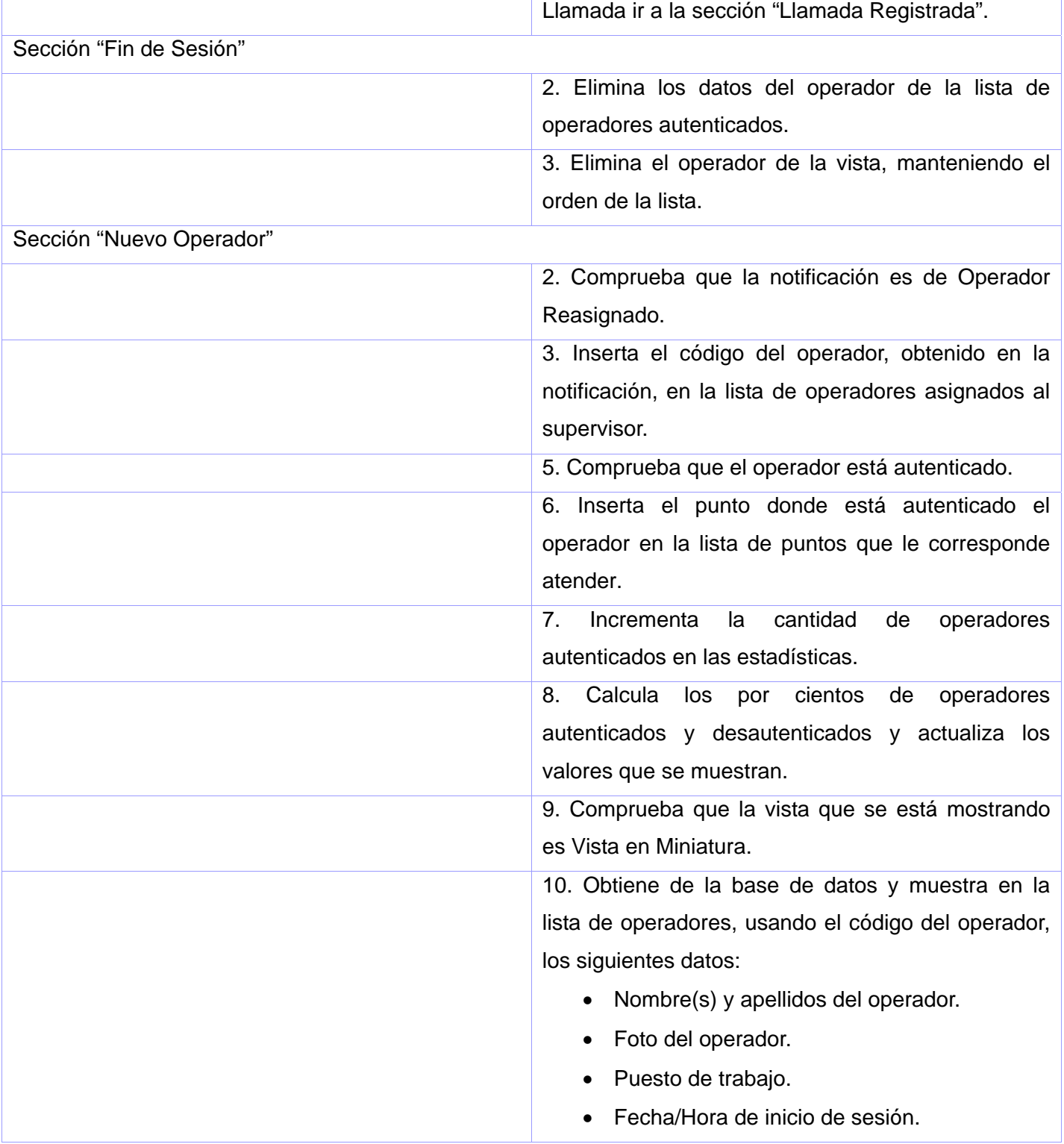

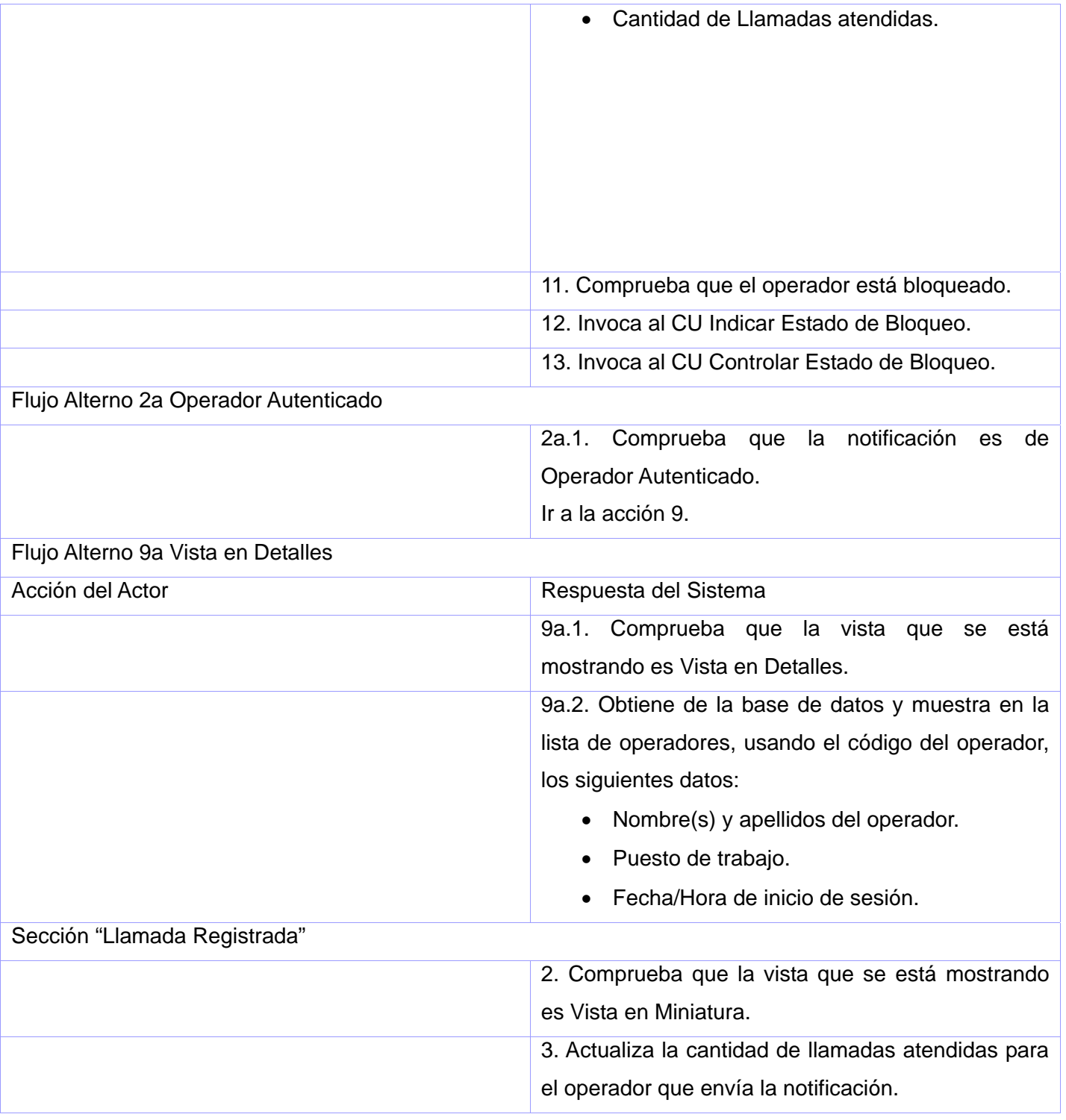
<span id="page-72-0"></span>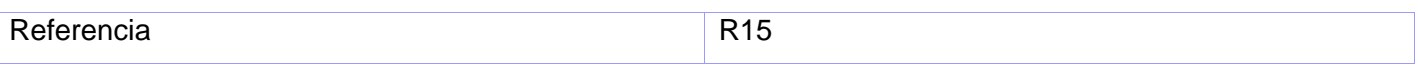

## **Poscondiciones**

No aplica.

## **2.4.5.16 CU Controlar Tiempo de Bloqueo**

#### **Propósito**

Controlar el tiempo de bloqueo de sesión del operador.

#### **Descripción**

Se controla el tiempo de bloqueo del operador usando un contador. Se indica al supervisor de operadores cuando el operador sobrepasa ese límite de tiempo poniéndolo de color rojo en la lista.

#### **Prototipo de Interfaz de Usuario**

No aplica.

## **Precondiciones**

No aplica.

## **Tabla de Eventos**

Flujo Básico

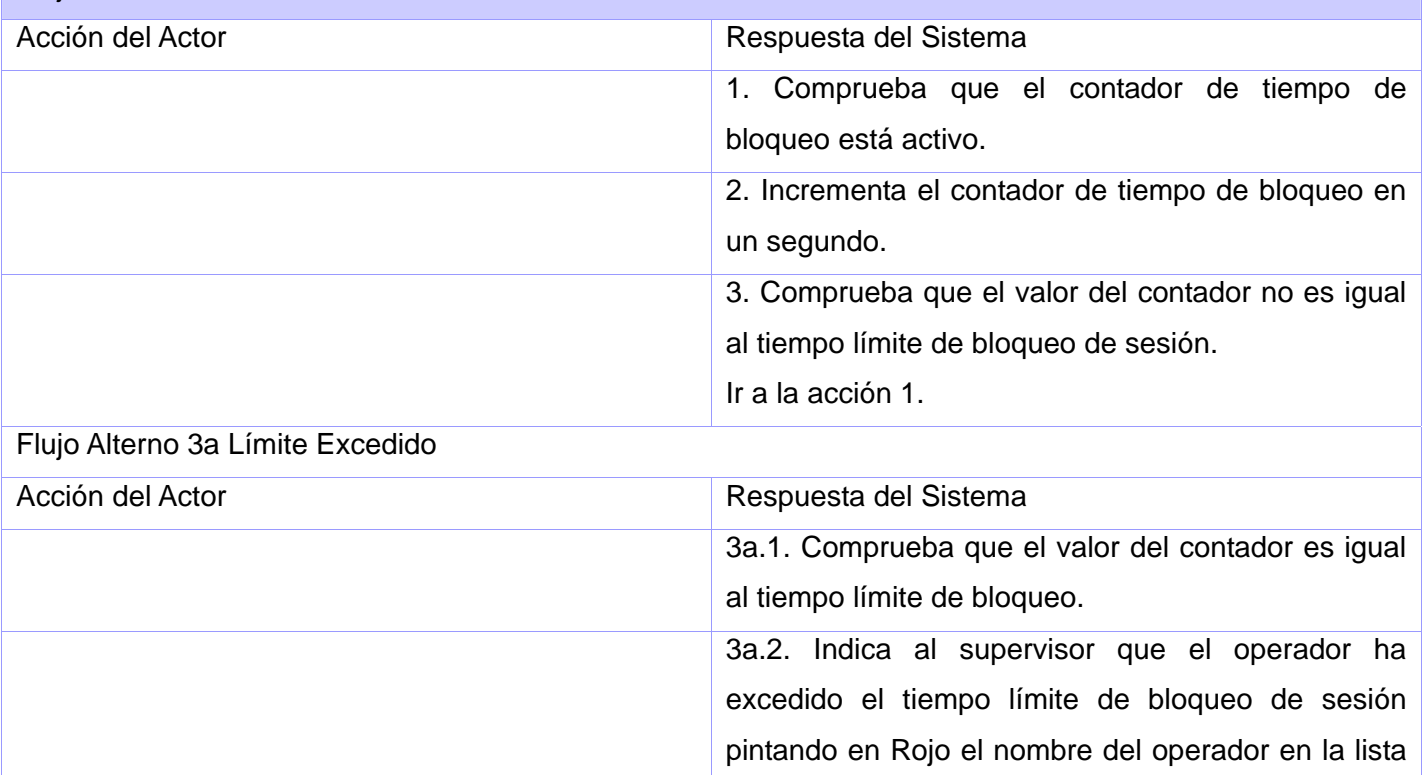

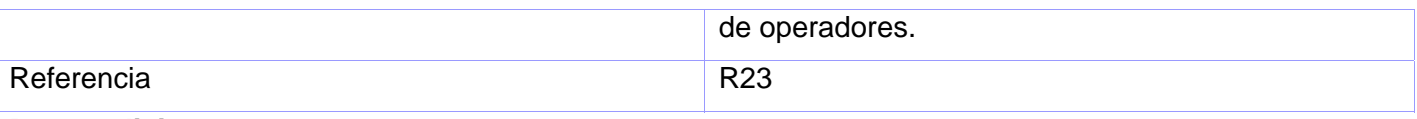

#### **Poscondiciones**

No aplica.

## **2.4.5.17 CU Controlar Tiempo de Bloqueo Notificado**

## **Propósito**

Activar e inicializar el contador de tiempo de bloqueo.

#### **Descripción**

Se activa e inicializa el contador de tiempo de bloqueo del operador.

#### **Diseño de Interfaz de Usuario**

No aplica.

## **Precondiciones**

No aplica.

#### **Tabla de Eventos**

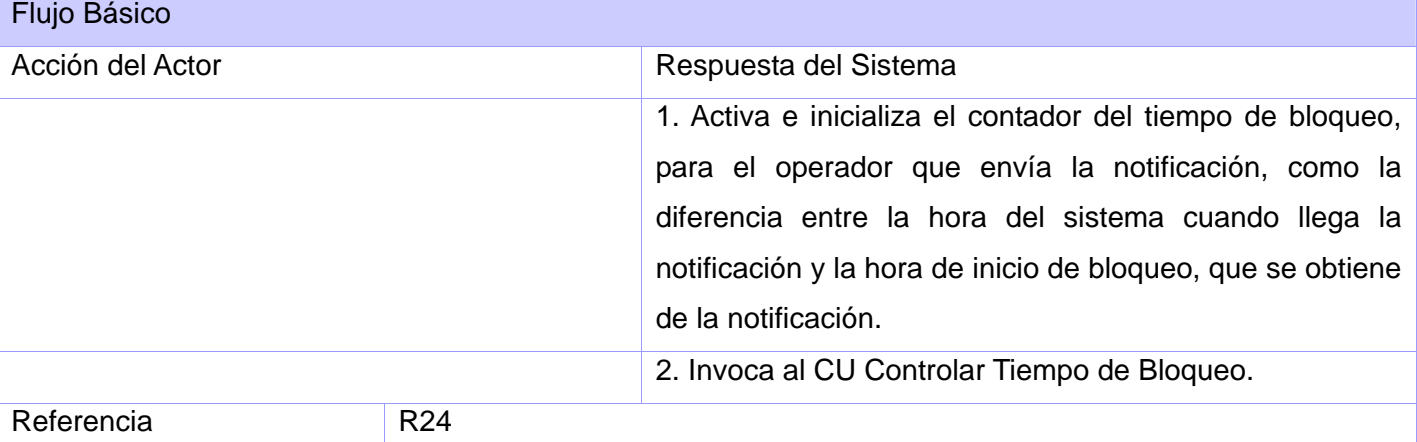

## **Poscondiciones**

No aplica.

## **2.4.5.18 CU Controlar Tiempo de Bloqueo BD**

#### **Propósito**

Activar e inicializar el contador de tiempo de bloqueo.

#### **Descripción**

Se activa e inicializa el contador de tiempo de bloqueo del operador.

#### **Diseño de Interfaz de Usuario**

No aplica.

#### **Precondiciones**

No aplica.

#### **Tabla de Eventos**

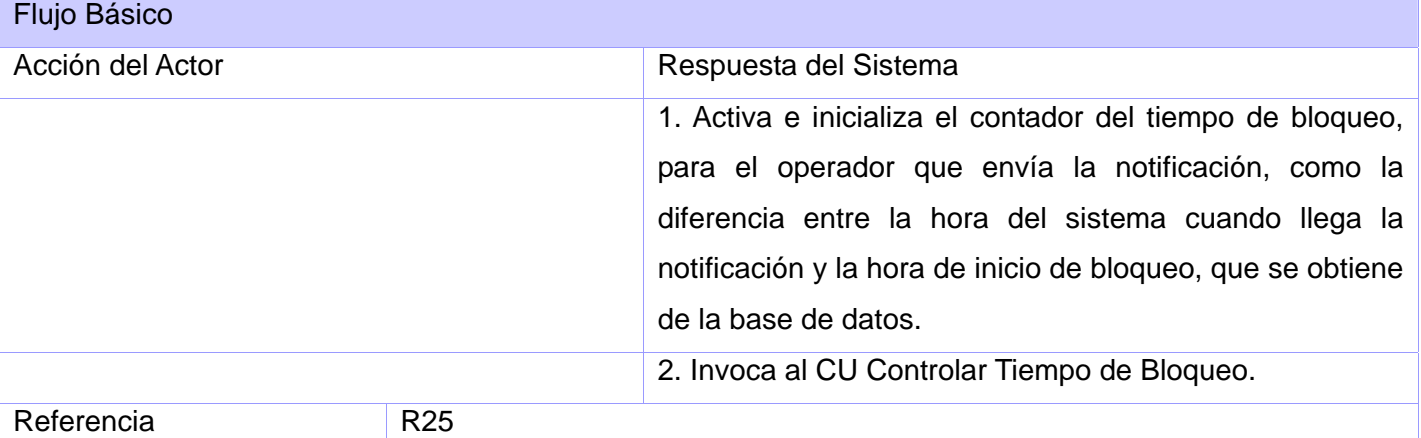

## **Poscondiciones**

No aplica.

## **2.4.5.19 CU Actualizar Tiempo de Llamada en el Sistema**

## **Propósito**

Actualizar que permanece una llamada en el sistema.

#### **Descripción**

Se muestra el valor del contador de tiempo de permanencia de la llamada en el sistema. Se controla el valor del contador y se cambia al color rojo cuando la duración de la llamada alcanza el tiempo límite de atención.

# **Diseño de Interfaz de Usuario**

No aplica.

## **Precondiciones**

No aplica.

## **Tabla de Eventos**

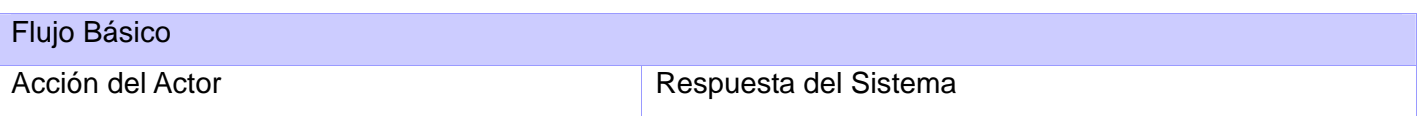

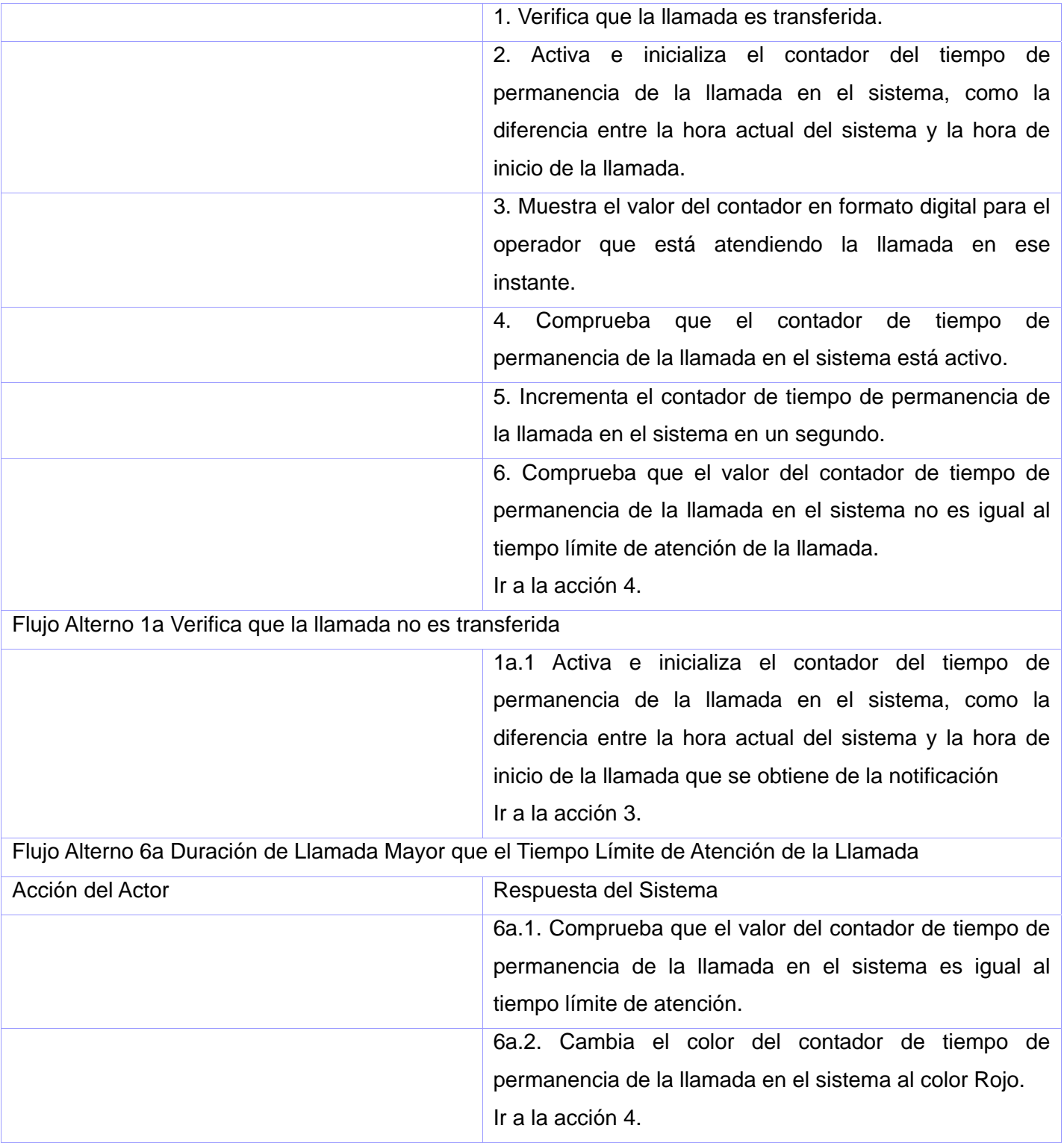

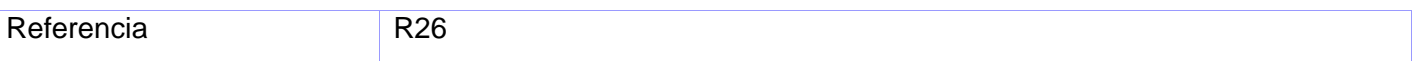

## **2.4.5.20 CU Clasificar Notificación**

## **Propósito**

Clasificar las notificaciones que se reciben de otras aplicaciones.

#### **Descripción**

Se realizan las acciones correspondientes para cada una de las notificaciones recibidas.

## **Prototipo de Interfaz de Usuario**

No aplica.

#### **Precondiciones**

No aplica

## **Tabla de Eventos**

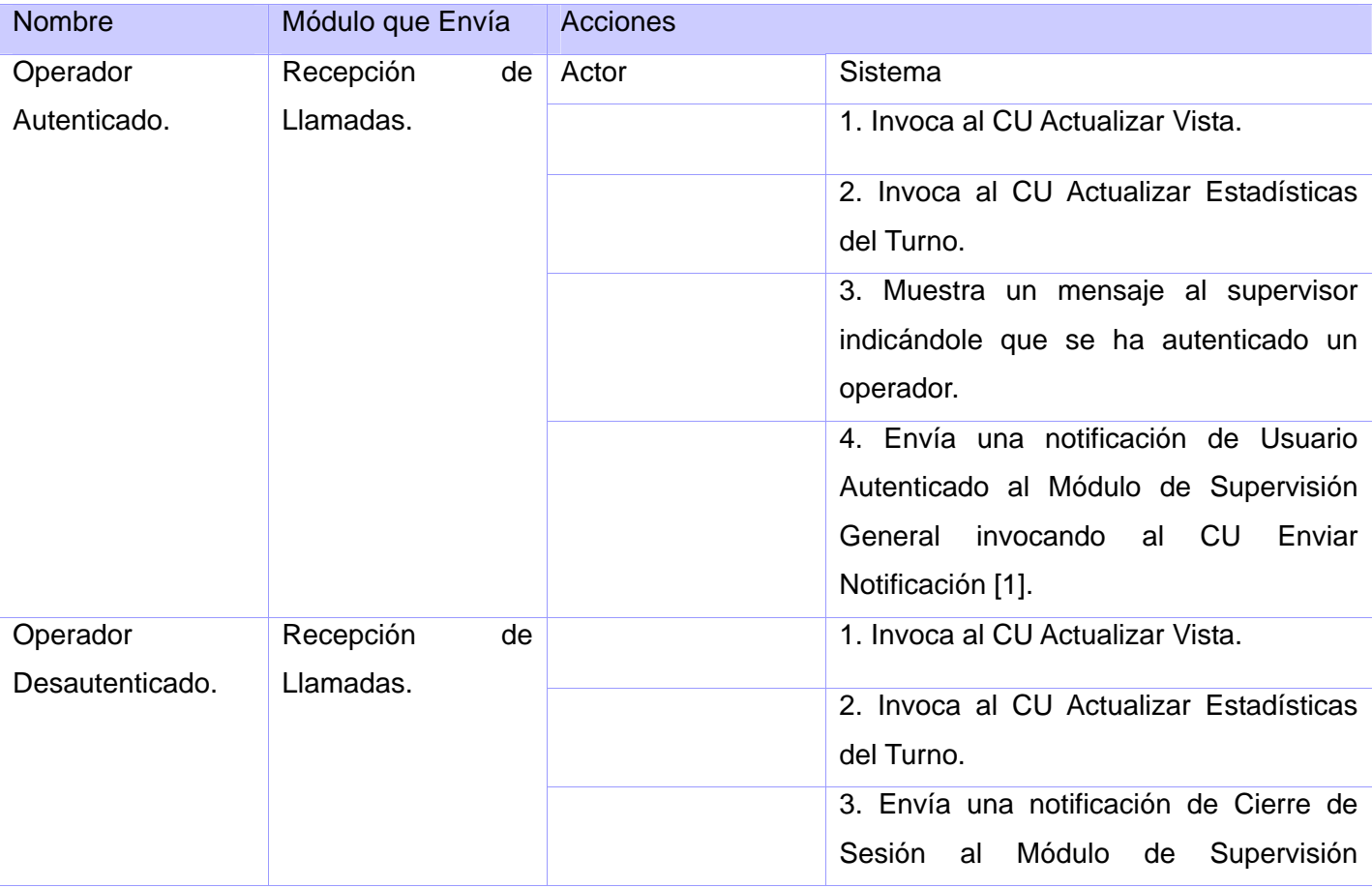

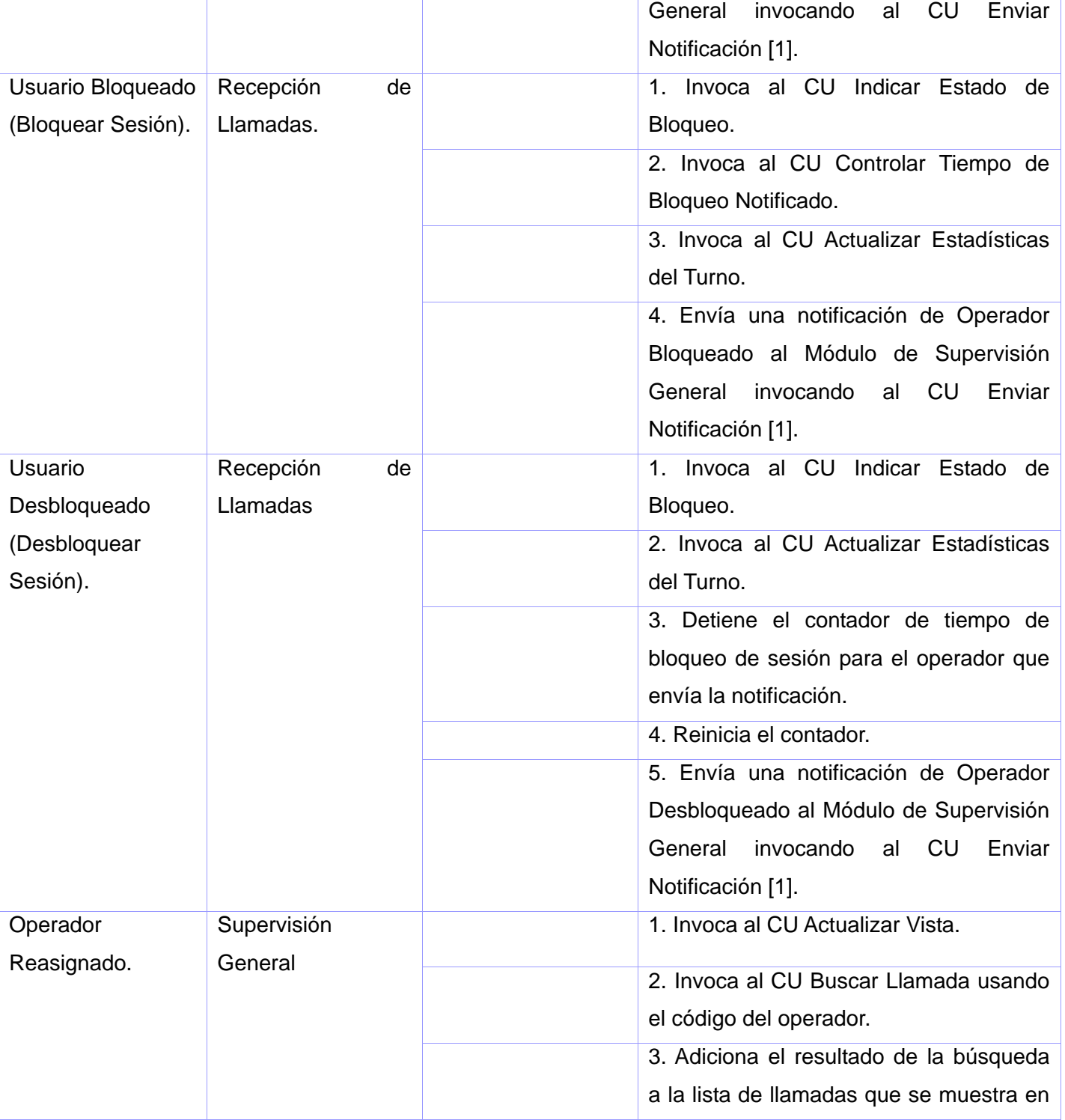

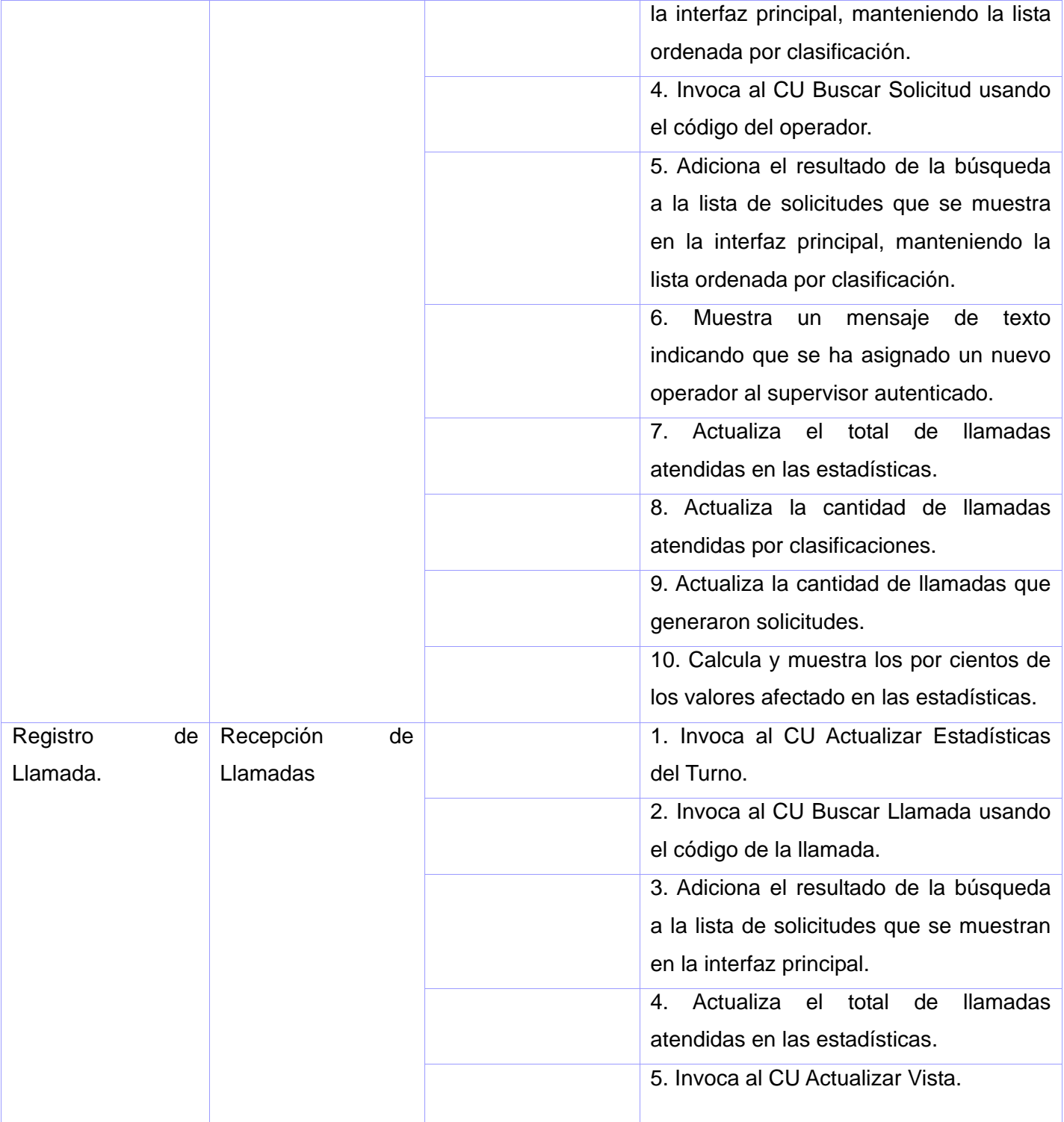

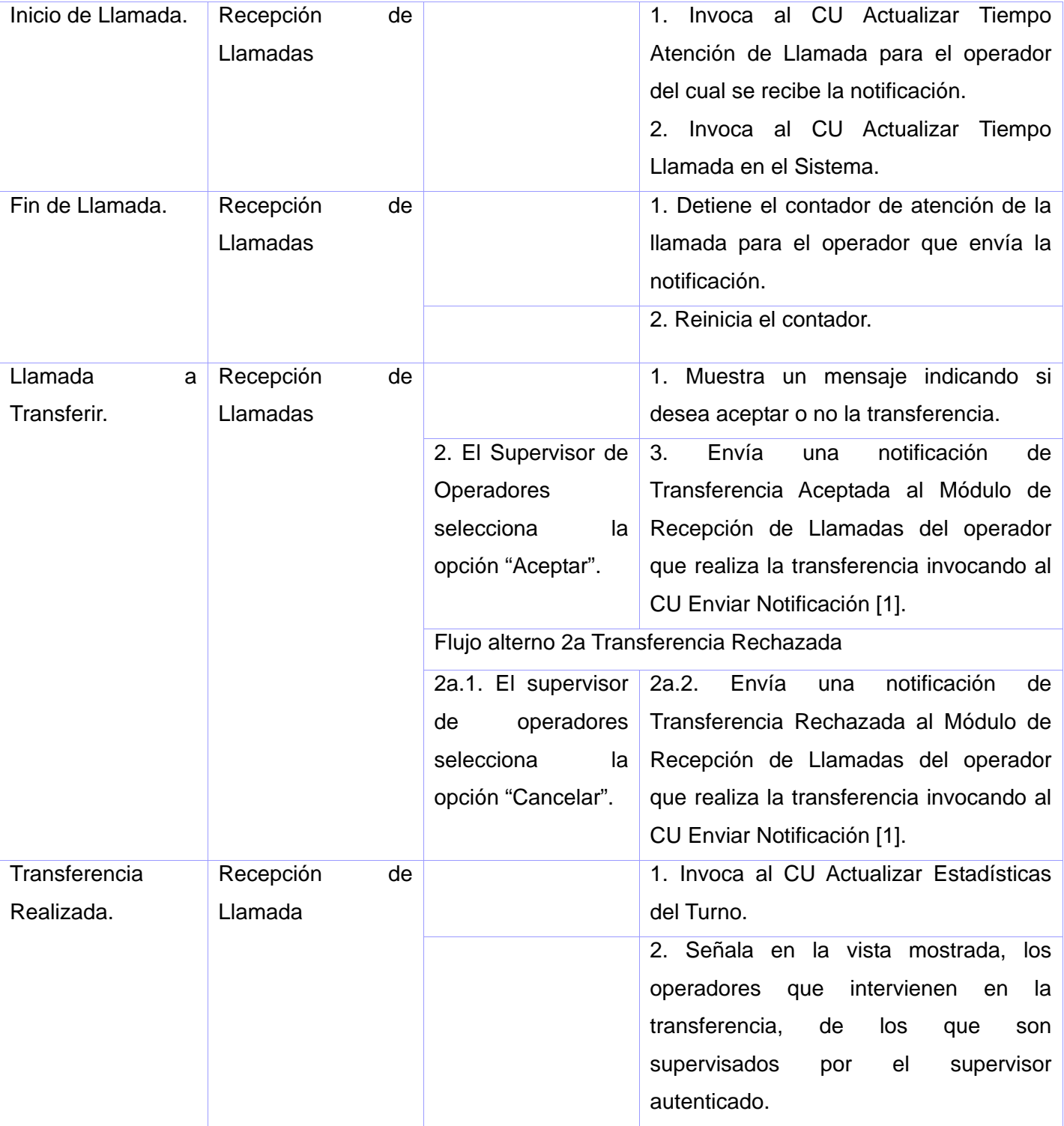

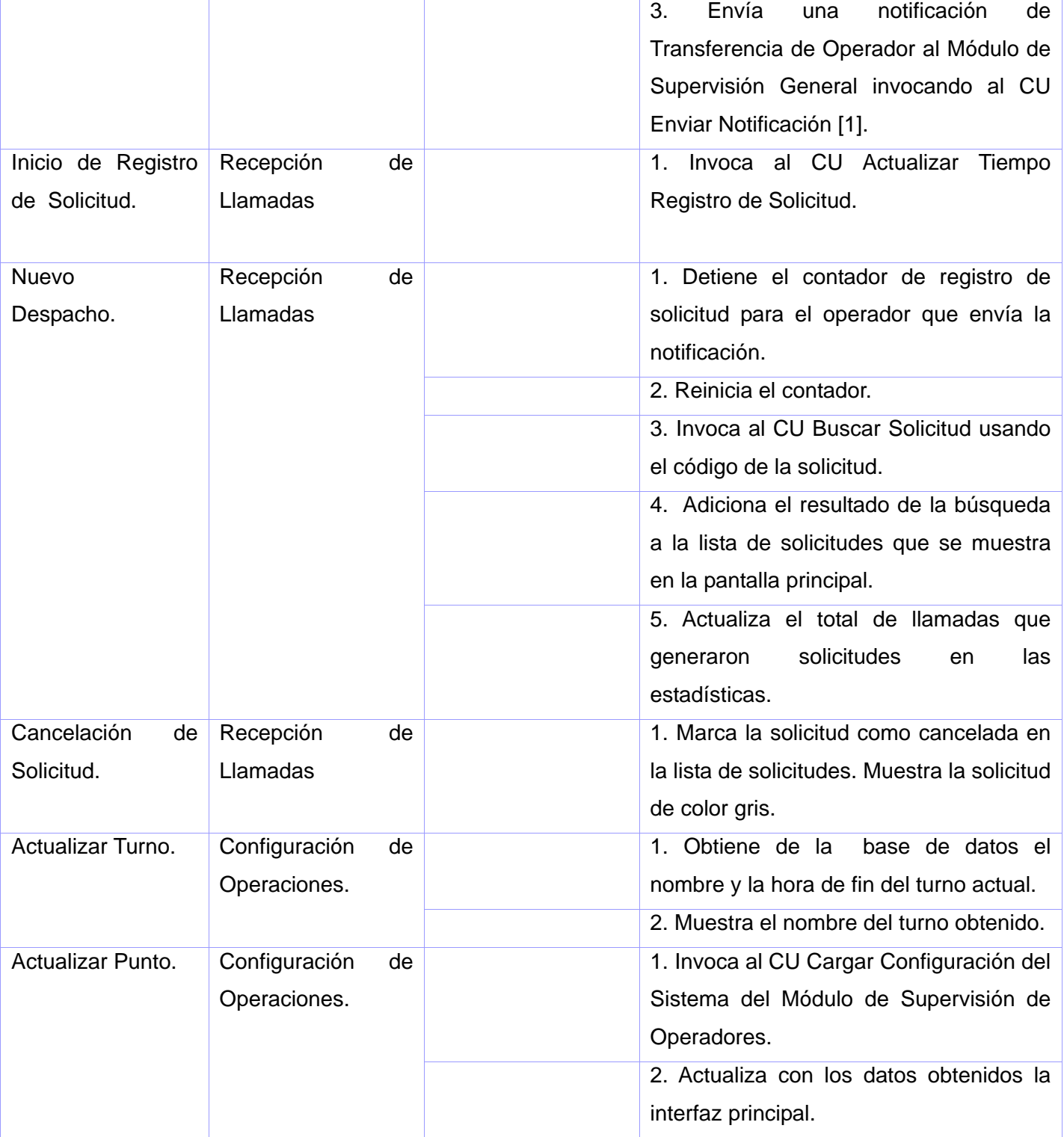

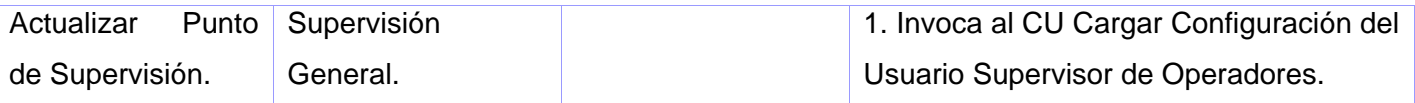

Referencia R28.

#### **2.5 Conclusiones.**

En este capítulo se expuso una descripción de la solución propuesta partiendo de la descripción de los procesos elementales del negocio, que dieron lugar a los requerimientos funcionales asociados. Los requerimientos funcionales se representaron en los diagramas de casos de uso, incluyendo en el documento la descripción detallada de los que se realizarán en el primer ciclo de desarrollo. A partir de los casos se uso se puede empezar a construir el sistema, con el objetivo de dar respuesta a cada una de las funcionalidades que el mismo debe cumplir.

Los artefactos que se expusieron sirven como entrada al diseño del sistema que se presentará en el próximo capítulo.

# **Capítulo III Diseño del Sistema**

## **3.1 Introducción.**

En el presente capítulo se exponen las clases del diseño que se usaran para implementar el sistema, sus relaciones, y los atributos y métodos de cada una de ellas. Las clases se encuentran agrupadas por paquetes teniendo en cuenta los casos de uso a los que hacen referencia.

## **3.2 Diagrama de paquetes del diseño.**

Los diagramas de clases del diseño se han agrupado en paquetes por funcionalidades.

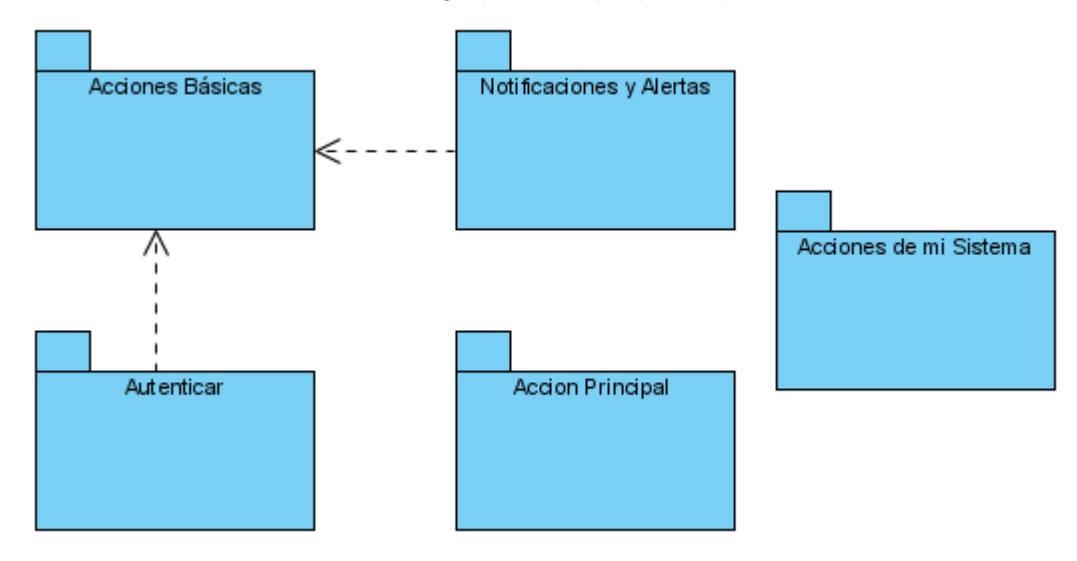

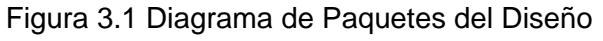

## **3.3 Diagramas de clases del diseño.**

Se presentan los diagramas de clases más significativos en el diseño de los casos de uso correspondientes al primer ciclo de desarrollo. Los diagramas restantes se exponen en los anexos al igual que las clases expandidas.

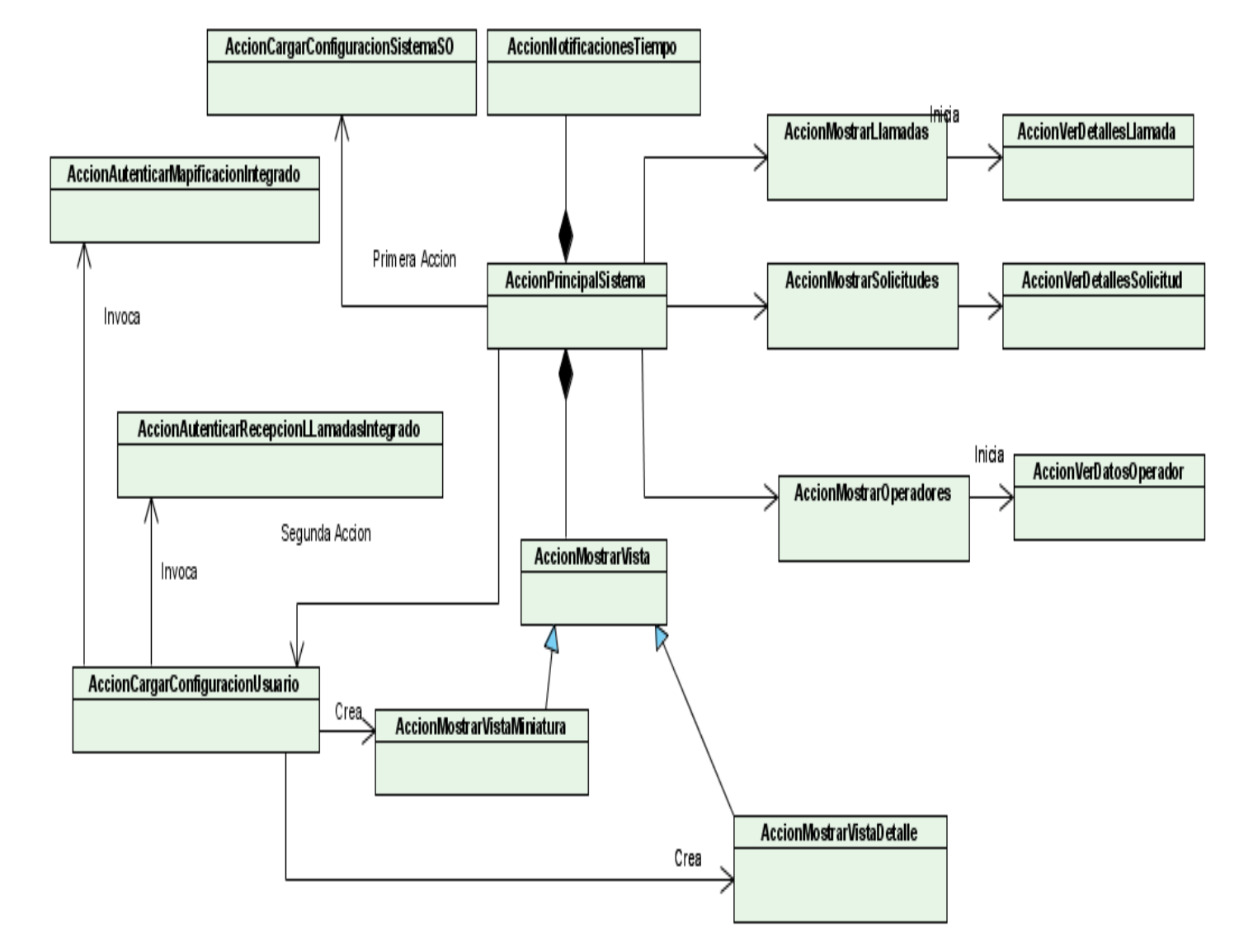

## **1. Diagrama de clases del diseño del paquete Acciones del Sistema**

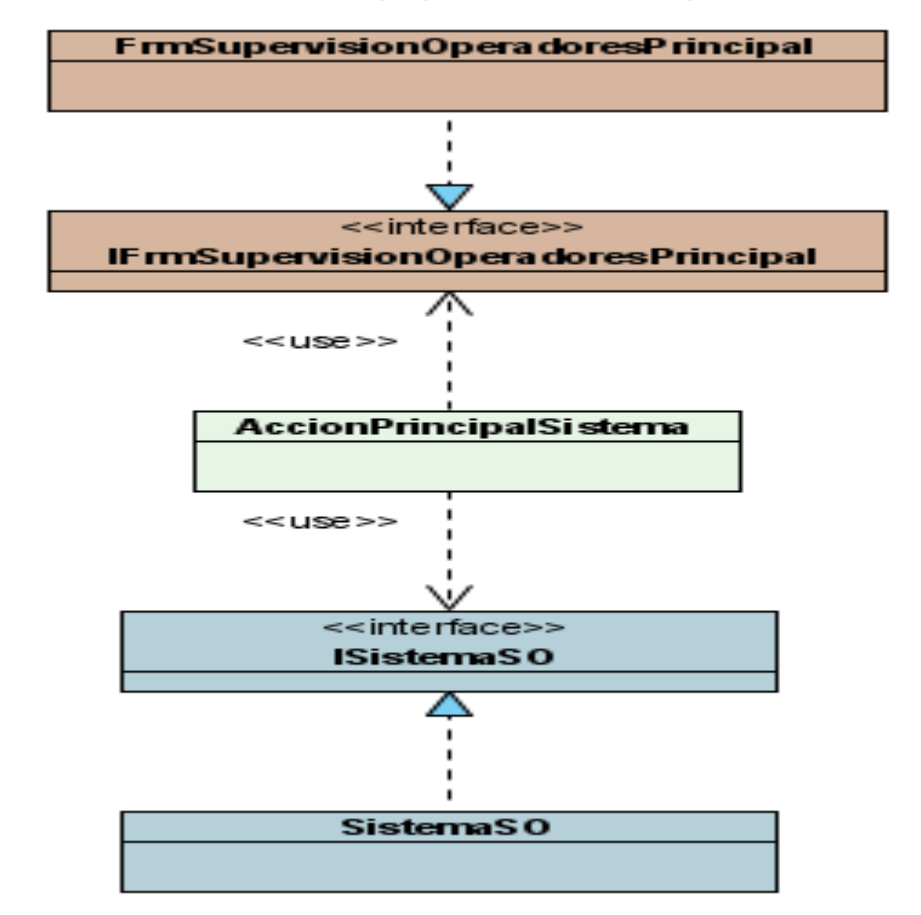

## **1. Diagrama de clases del diseño del paquete Acción Principal**

# **2. Diagrama de clases del diseño del paquete Autenticar CU Cargar Configuración del Sistema de Supervisión de Operadores**

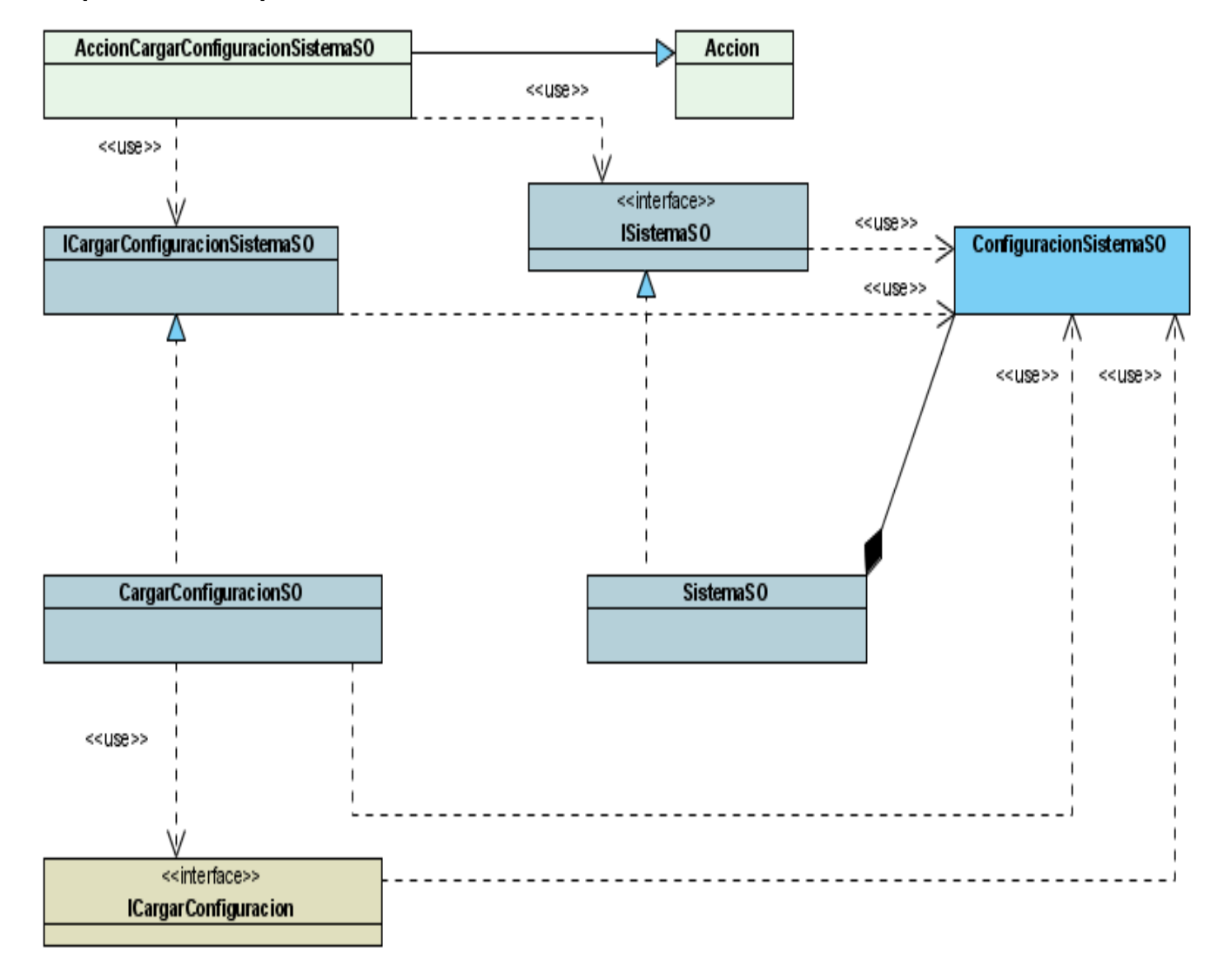

**3. Diagrama de clases del diseño del paquete Autenticar CU Cargar Configuración del Usuario Supervisor de Operadores** 

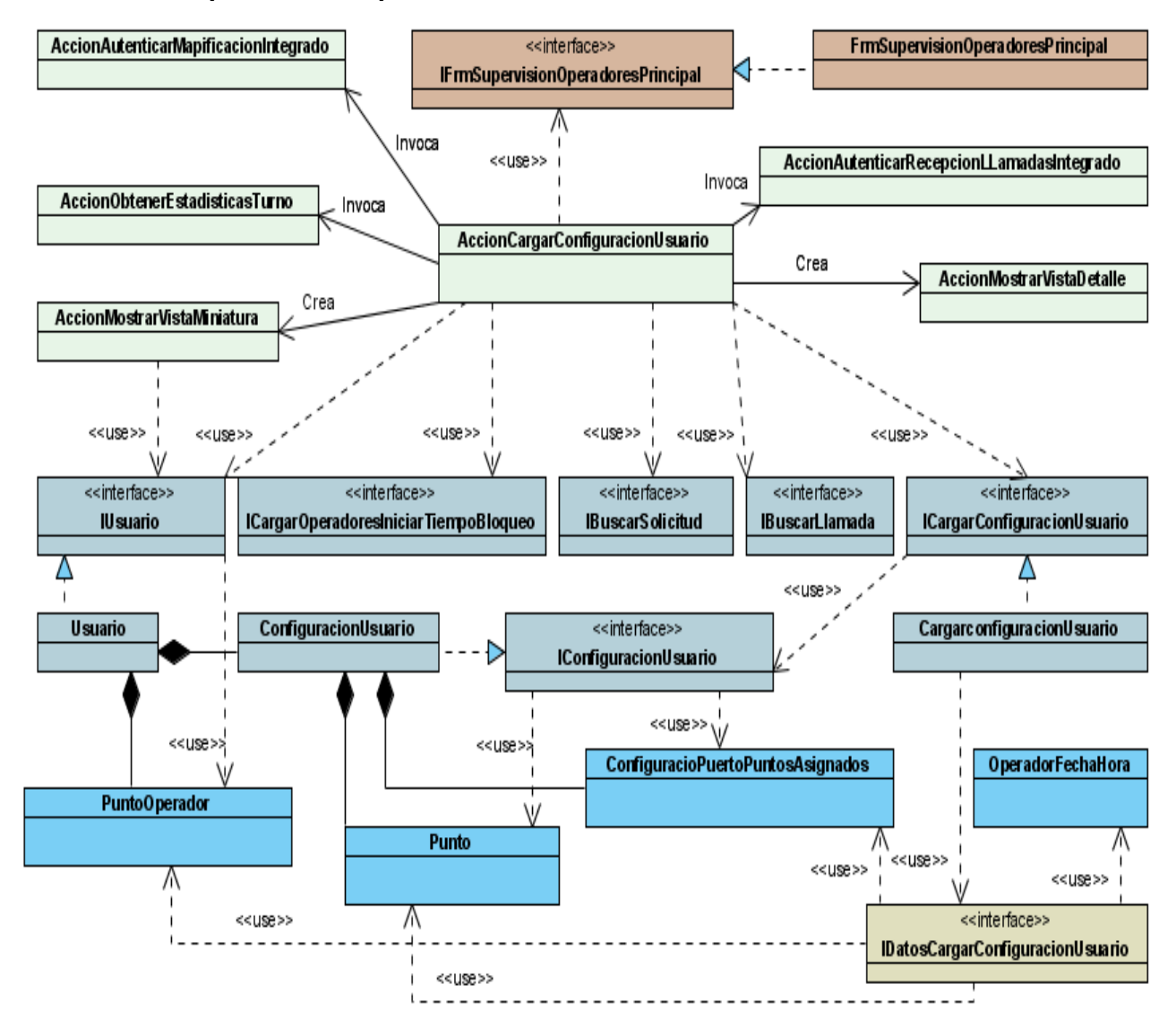

**4. Diagrama de clases del diseño del paquete Acciones Básicas CU Mostrar Vista en Miniatura** 

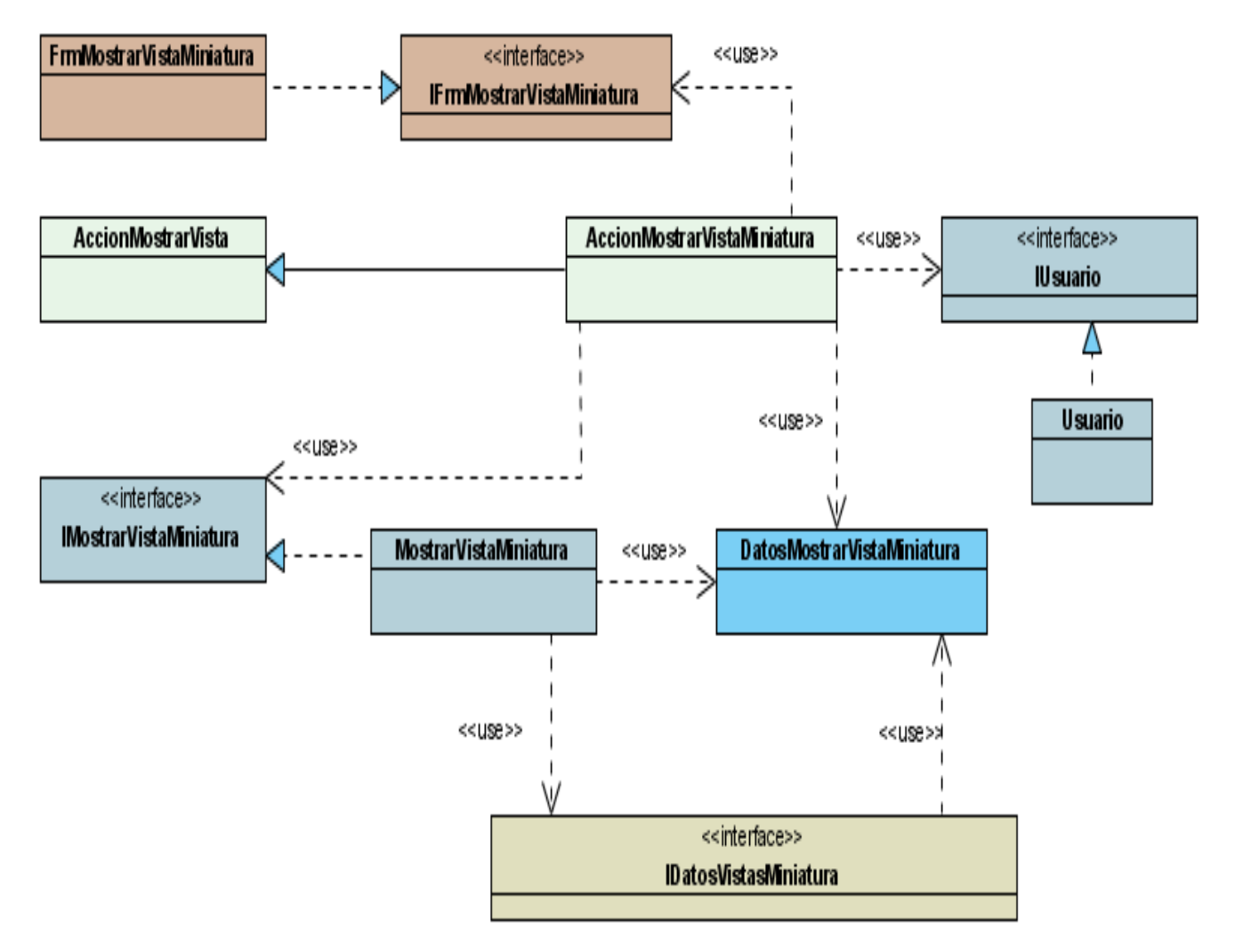

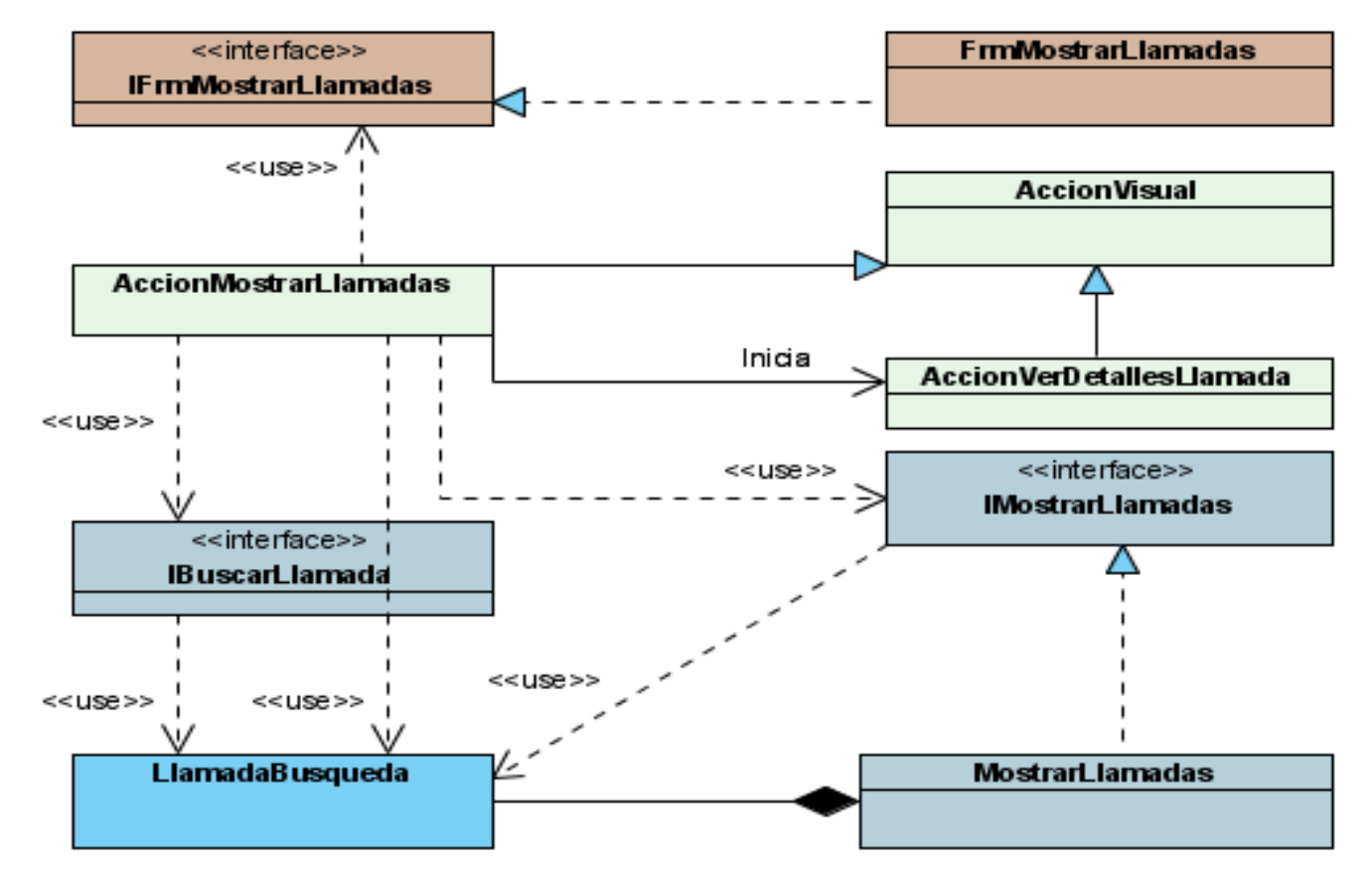

## **5. Diagrama de clases del diseño del paquete Acciones Básicas CU Mostrar Llamadas**

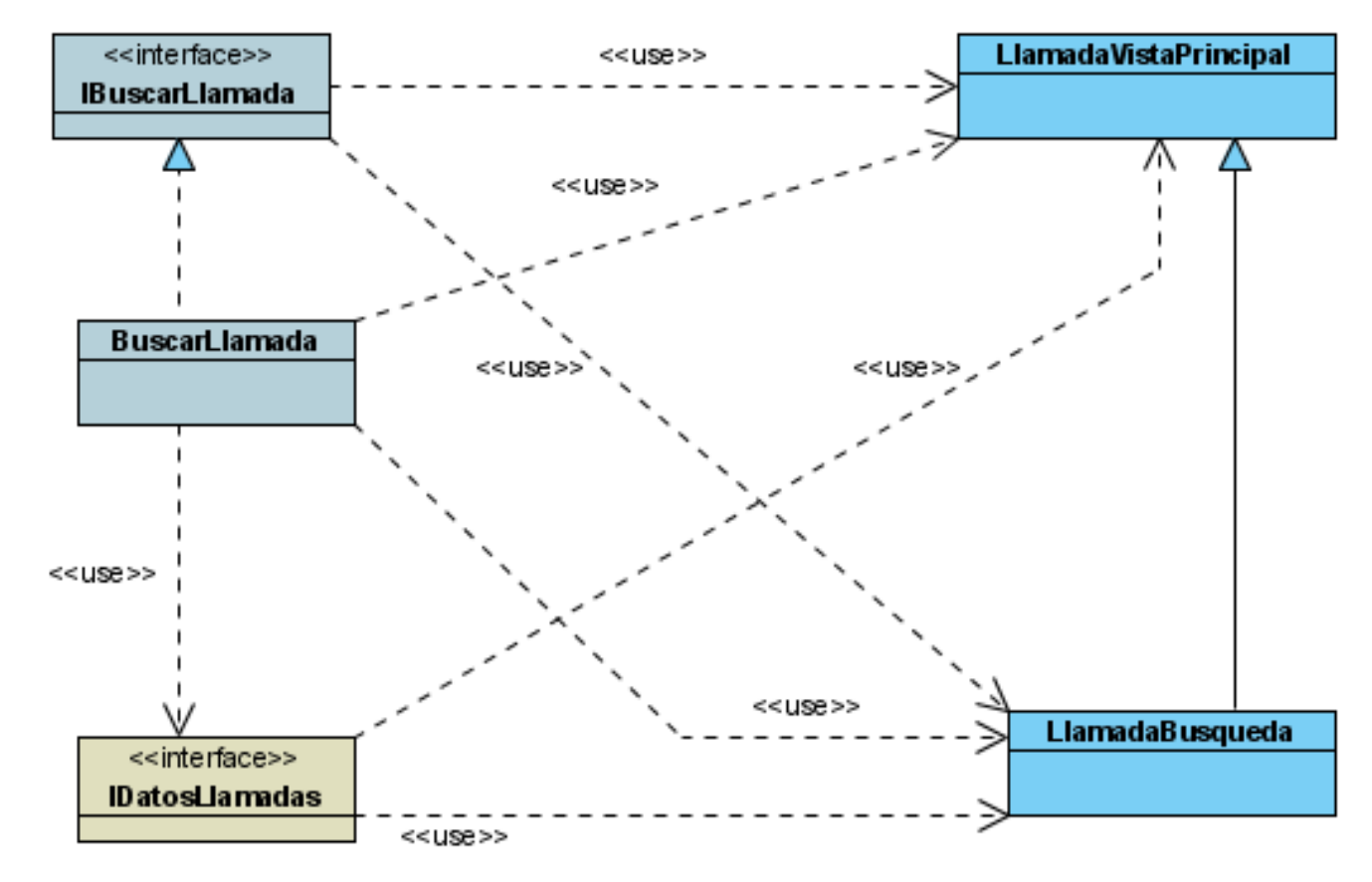

## **6. Diagrama de clases del diseño del paquete Acciones Básicas CU Buscar Llamadas**

**7. Diagrama de clases del diseño del paquete Acciones Básicas CU Ver Detalles de Llamada** 

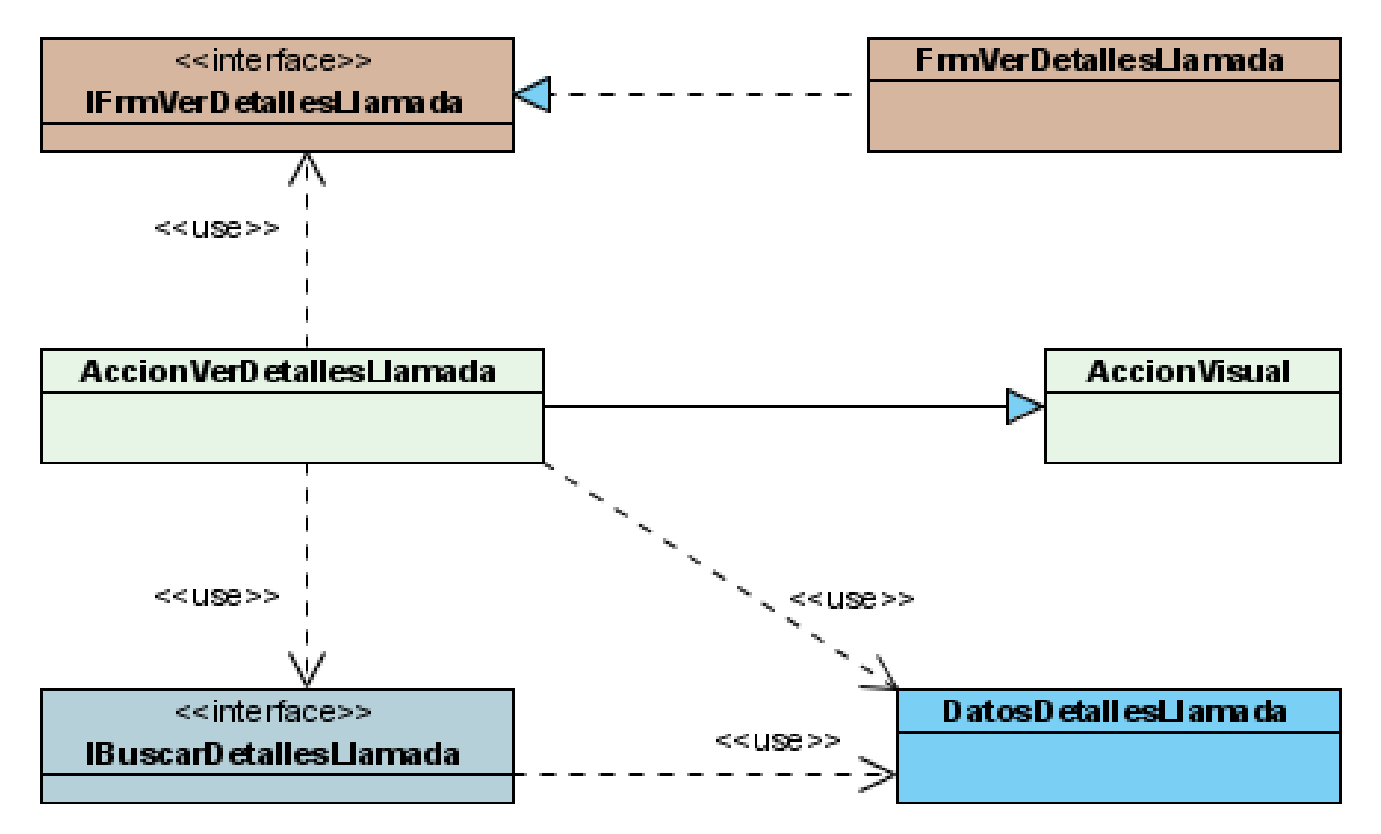

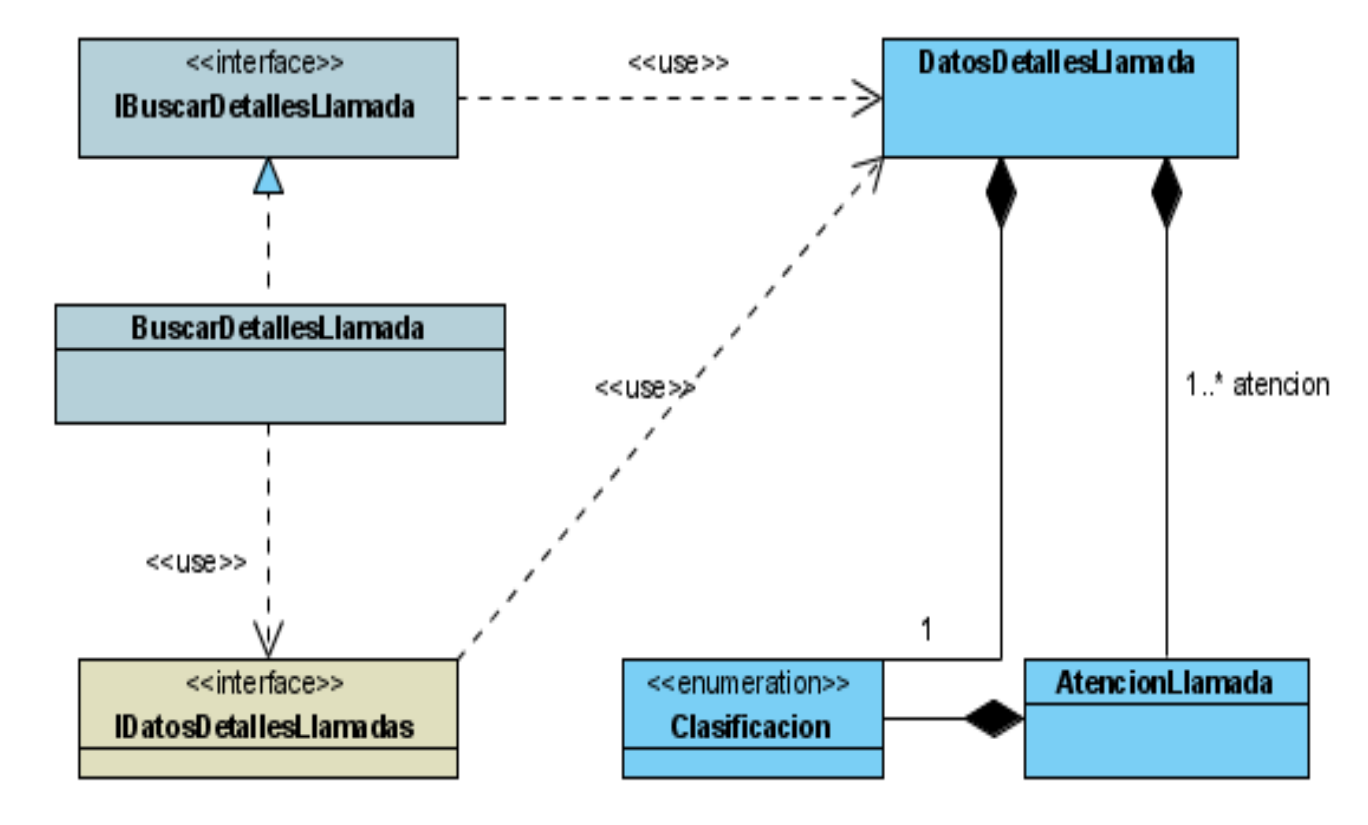

**8. Diagrama de clases del diseño del paquete Acciones Básicas CU Buscar Detalles de Llamada** 

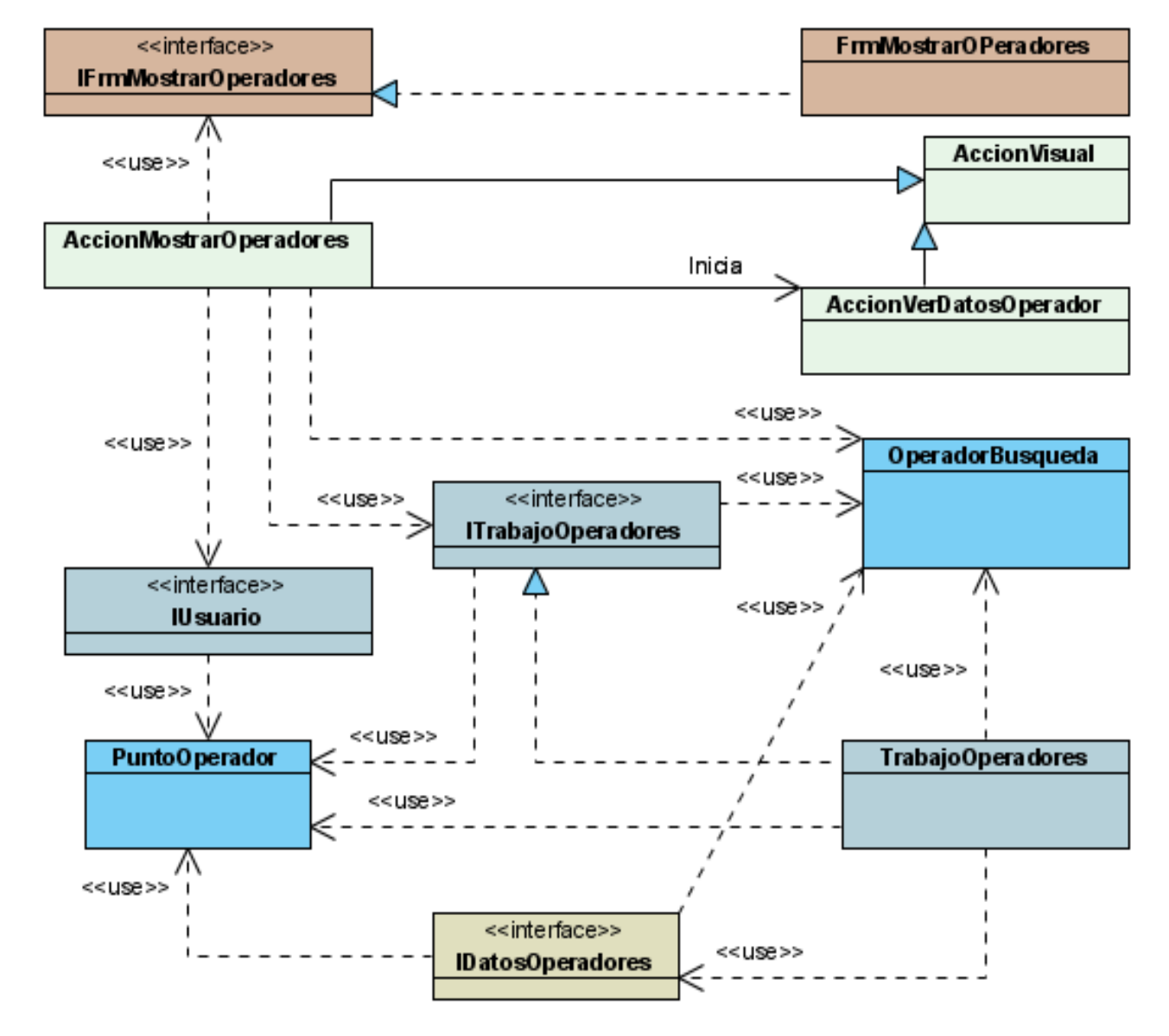

## **9. Diagrama de clases del diseño de paquete Acciones Básicas CU Mostrar Operadores**

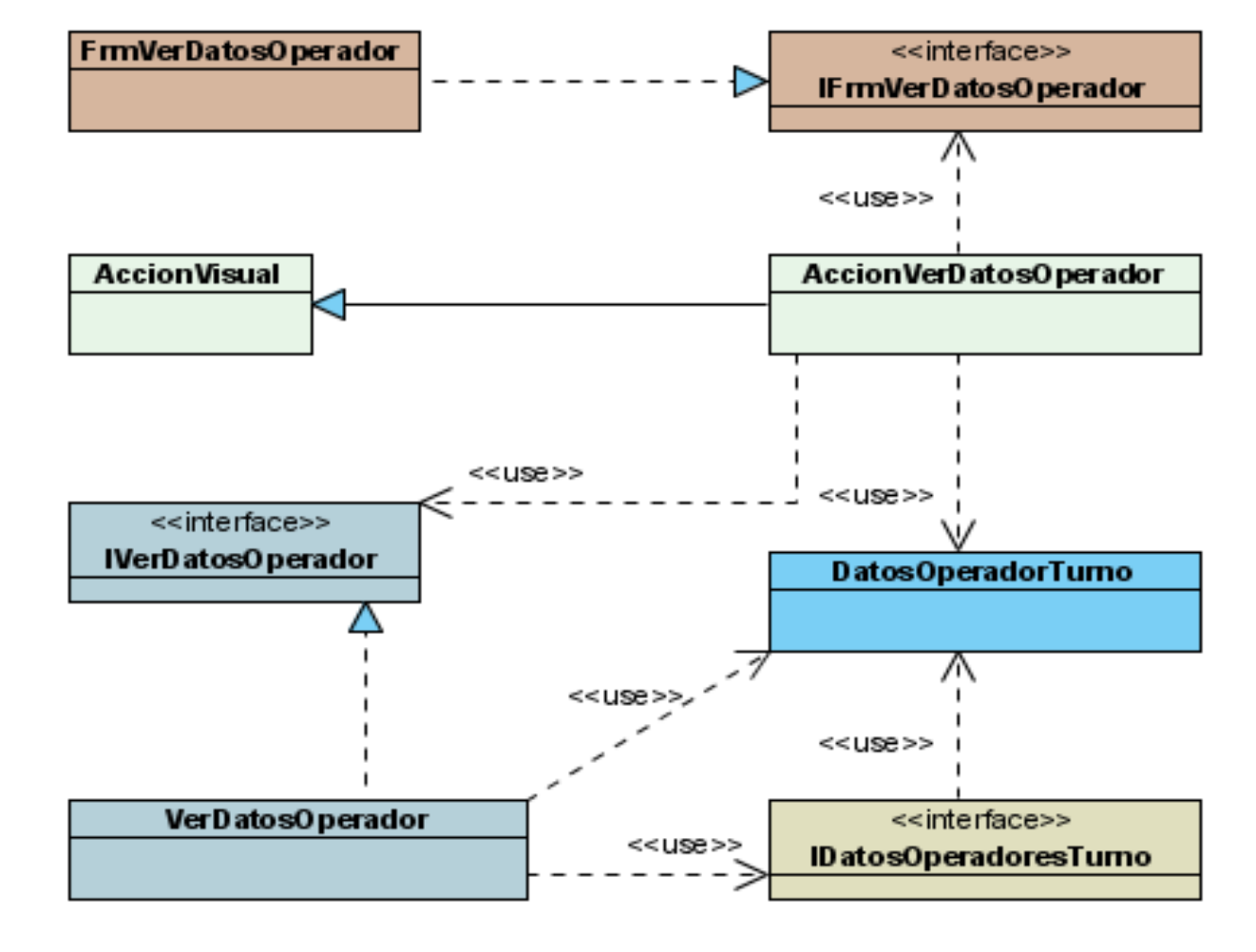

## **10. Diagrama de clases del diseño de paquete Acciones Básicas CU Ver Datos del Operador**

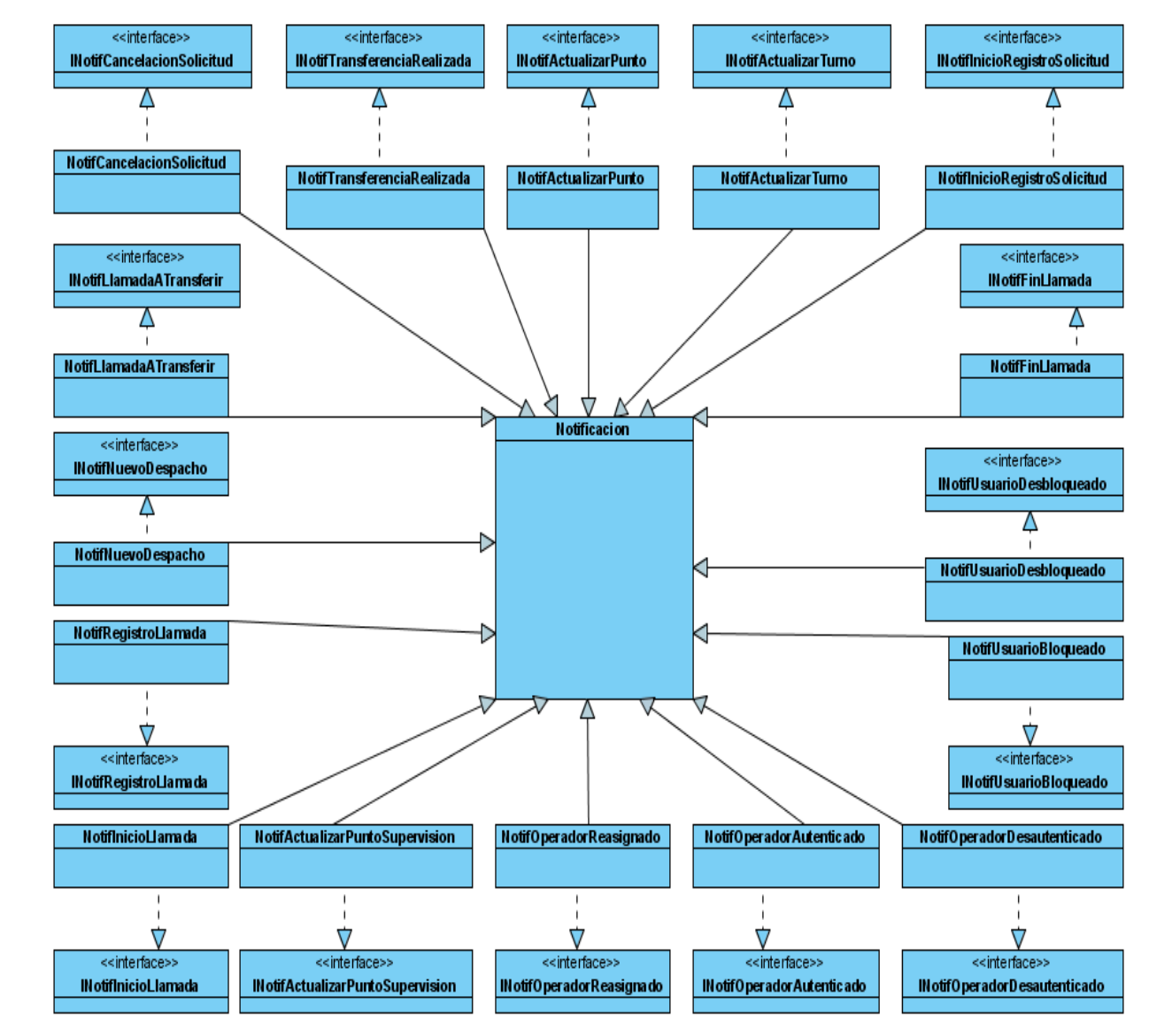

#### **11. Diagrama de clases del diseño de paquete Notificaciones y Alertas. Notificaciones**

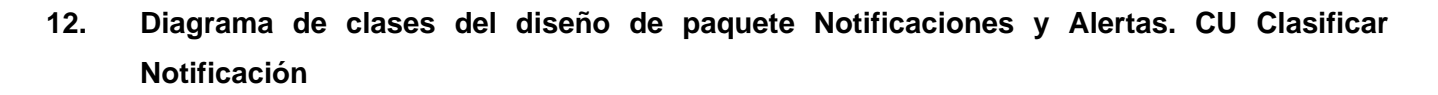

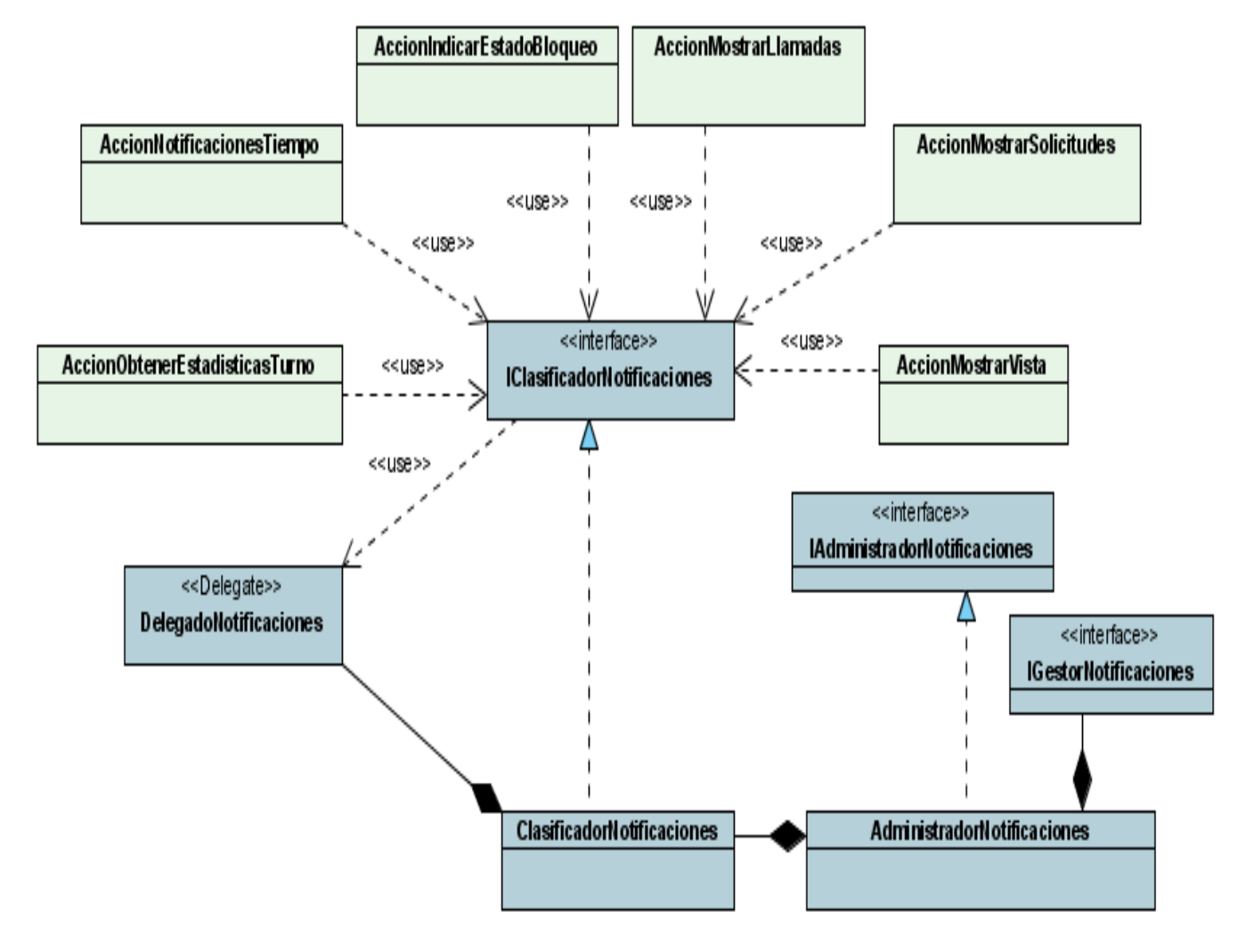

#### **3.5 Conclusiones.**

En este capítulo se expusieron los diagramas de clases de diseño más significativos de los correspondientes al primer ciclo de desarrollo, la relación entre los paquetes del diseño y las clases incluidas en cada uno de ellos. En los anexos se incluye una breve descripción de cada una de las clases, representando sus métodos y atributos.

# **Conclusiones**

Al finalizar este trabajo, el Módulo de Supervisión de Operadores se encuentra en fase de elaboración. Se han diseñado satisfactoriamente los casos de uso que pertenecen al primer ciclo de desarrollo del producto, por lo que la primera versión de la aplicación contará solo con las funcionalidades elementales y necesarias para ser una solución factible, teniendo un segundo ciclo de desarrollo que le proporcionará las funcionalidades restantes.

Se ha diseñado un Sistema de Supervisión de Operadores que es parte del sistema informático del Centro de Emergencias 171, dando cumplimiento al objetivo general. Este sistema:

- Muestra información detallada de las llamadas y solicitudes registradas en el turno de trabajo.
- Muestra información detallada de los operadores asignados al supervisor.
- Permite controlar el tiempo de atención de las llamadas en curso y el tiempo de registro de las solicitudes asociadas a las mismas.
- Permite controlar el tiempo laborable y el tiempo de ocio de los operadores que tiene asignados.

El desarrollo del trabajo permitió, además, adquirir conocimientos de herramientas nuevas como el Visual Paradigm y de procedimientos de modelado de procesos poco usados en la universidad como el IDEF0.

La puesta en funcionamiento de este sistema va a contribuir con el buen desempeño de los Sistemas de Gestión de Emergencias 171 en la República Bolivariana de Venezuela, pues este subsistema permitirá medir la eficiencia de las áreas de recepción de llamadas, y mantendrá un estricto control sobre las acciones de los operadores en el turno de trabajo. Todo lo cual contribuirá a mejorar la seguridad de dicha nación y la confianza del pueblo en los órganos de seguridad gracias a la calidad del servicio prestado.

# **Recomendaciones**

Debido a que es necesario que el Subsistema de Supervisión de Operadores pueda ser implantado en el menor tiempo posible y con ello el Sistema de Gestión de Emergencias de Seguridad Ciudadana, realizamos las siguientes recomendaciones:

- Implementar el primer ciclo de desarrollo del software, el cual se encuentra completamente diseñado.
- Proceder al análisis y diseño del segundo ciclo de desarrollo del software y a su posterior implementación.
- Analizar la migración gradual de la aplicación a software libre para contribuir con la política de migración hacia software libre desarrollada por la República Bolivariana de Venezuela.

# **Referencia Bibliográfica**

[1] Ivar Jacobson, B. C, James Rumbaugh (2000) "El Proceso Unificado de Desarrollo de Software". Fecha de Acceso 24-11-2006

[2] Corabel, S. (2004) "Manejadores de Base de Base de datos- SQL, ORACLE, INFORMIX" Fecha de acceso: 24-11-2006, 2006, disponible en:

<http://www.ilustrados.com/publicaciones/EpZVVlyFyAbRDtMKhI.php>.

[3] http://www.monografias.com/trabajos6/resof/resof.shtml

Fecha de acceso: 20-05-2007

[4] (25-09-2006) "Introducción a RUP". Fecha de Acceso: 06-06-2007, disponible en <https://pid.dsic.upv.es/C1/Material/default.aspx>

## **Bibliografía**

- 1. Booch, G.: Rumbaugh. J. y Jacobson, I.; "*El Lenguaje Unificado de Modelado"*. 2000. Página 11. Fecha de Acceso: 12-12-2006
- 2. Francisco Recio, D. P. (2005) "Arquitectura básica de la plataforma .Net. Descripción del Framework y sus principales componentes: Lenguajes, biblioteca de clases y CLR. " Fecha de acceso: 17- 05-2007, 2005, disponible en: <http://www.desarrolloweb.com/articulos/1328.php?manual=48>
- 3. Fernandez Escribano, Gerardo. *"Introducción a Extreme Programming"* 2002. Fecha de Acceso: 07-06-2007. Disponible en: <http://www.info-b.uclm.es/asignaturas/42551/trabajosAnteriores/Presentacion-XP.pdf>
- 4. González Blanco, Rubén. Pérez Tobalina, Sergio. *"LESE-2 Introducción a Rational Rose"*. Fecha de Acceso: 07-06-2007. Disponible en: [http://ateam.lsi.upc.es/~es-e/web/documents/lab/0304Q2/lessons/lese-](http://ateam.lsi.upc.es/%7Ees-e/web/documents/lab/0304Q2/lessons/lese-2/LESE-2%20-%20Introduccion%20a%20Rational%20Rose.ppt?PHPSESSID=0ade5aba4d6b566cb794d3b7def7cd08)[2/LESE-2%20-](http://ateam.lsi.upc.es/%7Ees-e/web/documents/lab/0304Q2/lessons/lese-2/LESE-2%20-%20Introduccion%20a%20Rational%20Rose.ppt?PHPSESSID=0ade5aba4d6b566cb794d3b7def7cd08)

[%20Introduccion%20a%20Rational%20Rose.ppt?PHPSESSID=0ade5aba4d6b566cb794d3b7def7cd08](http://ateam.lsi.upc.es/%7Ees-e/web/documents/lab/0304Q2/lessons/lese-2/LESE-2%20-%20Introduccion%20a%20Rational%20Rose.ppt?PHPSESSID=0ade5aba4d6b566cb794d3b7def7cd08).

- 5. González Seco, José Antonio**.** "*Qué es C#* Ҭ. Fecha de Acceso: 12-06-2007. Disponible en: <http://www.desarrolloweb.com/articulos/561.php>
- 6. Mendoza Sánchez, María A. *"Metodologías de desarrollo de software".* Fecha de Acceso: 12-12- 2006. Disponible en:

[http://www.informatizate.net/articulos/metodologias\\_de\\_desarrollo\\_de\\_software\\_07062004.html](http://www.informatizate.net/articulos/metodologias_de_desarrollo_de_software_07062004.html)

- 7. Molpaceres, Alberto. *"Proceso de Desarrollo RUP, XP y FDD"*. 2002. Fecha de Acceso: 07-06- 2007. Disponible en: <http://www.willydev.net/descargas/articulos/general/cualxpfddrup.PDF>
- 8. Reinoso, Carlos. *"Métodos Heterodoxos en el Desarrollo de Software".* Fecha de Acceso: 12-07- 2007.Disponible en: [http://www.microsoft.com/spanish/msdn/arquitectura/roadmap\\_arq/heterodox.asp#9](http://www.microsoft.com/spanish/msdn/arquitectura/roadmap_arq/heterodox.asp#9)
- 9. Valle Martínez, Marco A. *"Notas sobre seguridad ciudadana"***.** Fecha de Acceso: 06-11-2006. Disponible en: <http://www.iigov.org/ss/article.drt?edi=181898&art=184288>.
- 10. *"C Sharp NET/ Capitulo 1"* Fecha de Acceso: 12-06-2007. Disponible en: [http://es.wikibooks.org/wiki/C\\_sharp\\_NET\\_/\\_Cap%C3%ADtulo\\_1](http://es.wikibooks.org/wiki/C_sharp_NET_/_Cap%C3%ADtulo_1)
- 11. *"Corporación de zonas francas".* Fecha de Acceso: 12-11-2006 Disponible en: <http://www.czf.com.ni/nicaragua/seguridad.php>
- 12. **.** "*Herramientas Case*" Fecha de Acceso: 07-06-2007 Disponible en: <http://www.cyta.com.ar/biblioteca/bddoc/bdlibros/proyectoinformatico/libro/c5/c5.htm>

13. *"Introducción a Visual Studio .NET y Microsoft .NET Compact Framework".* Fecha de Acceso: 08- 06-2007. Disponible en:

<http://www.microsoft.com/spanish/msdn/articulos/archivo/050503/voices/netcfgetstarted.asp>

14. *"Plataforma Java"* Fecha de Acceso: 08-06-2007 Disponible en**:** 

[http://es.wikipedia.org/wiki/Java\\_platform](http://es.wikipedia.org/wiki/Java_platform)

.

15. *"Proyecto Técnico Económico para la solución de software de la Dirección de Tratamiento y Análisis de Información de Seguridad Ciudadana, para Comisarías y Denuncias y para Centros de Emergencias 171 de la República Bolivariana de Venezuela"*. 2007. p 15.

16. *"Un concepto de seguridad ciudadana".* Fecha de Acceso: 06-11-2006. Disponible en:

[http://www.senado.gob.mx/internacionales/assets/docs/relaciones\\_parlamentarias/america/foros/parla\\_latino/segurida](http://www.senado.gob.mx/internacionales/assets/docs/relaciones_parlamentarias/america/foros/parla_latino/seguridad11.pdf)  $dl1.pdf$ .

# **Glosario de Términos**

- **Área de Despacho:** El área de despacho está determinada por un área geográfica y un organismo de seguridad ciudadana perteneciente a esa área geográfica. Ej.: área de bomberos de Táchira.
- **Bitácora:** el término es usado para nombrar un registro escrito de las acciones que se llevaron a cabo en cierto trabajo o tarea. La bitácora incluye todos los sucesos que tuvieron lugar durante la realización de dicha tarea, las fallas que se tuvieron, los cambios que se hicieron y los costos que ocasionaron.
- **Despachador**: Persona encargada de coordinar con los órganos de seguridad ciudadana la atención a una solicitud que ha sido enviada por un operador.
- **Emergencias:** Situación que puede poner en peligro la integridad física de una persona.
- **IDEF0**: ICAM Definition Method Zero [1](#page-102-0)[1].
- **ICAM** : Integrated Computer-Aided Manufacturing
- **Incidentes:** Se considera incidente una acción fuera de lo normal realizada por cualquier trabajador o recurso del centro.
- **Llamada:** Se utiliza este término para hacer referencia a la ficha que almacena los datos de una llamada al 171 que no necesita ser atendida por ningún órgano de seguridad ciudadana.
- **Llamadas Falsas:** Se considera falsa cualquier llamada que haya sido abandonada por el cliente y las llamadas de insulto o de sabotaje realizadas al 171.
- **Llamadas Transferidas:** Llamadas que han sido atendidas por varios operadores.
- **Notificación:** Mensaje de comunicación enviado desde una aplicación a otra.
- **Operador:** Persona encargada de recibir las llamadas realizadas al número 171, registrar los datos de las llamadas y solicitudes y enviarlas a los despachadores.
- **Punto de Despacho:** IP del puesto de trabajo que se encuentra habilitado para el despacho de solicitudes.
- **Recurso:** Medio a disposición de los órganos de seguridad ciudadana que facilita la gestión de una situación de emergencia.
- **Solicitud:** Se utiliza este término para hacer referencia a la ficha que almacena los datos de una llamada al 171 que necesita ser atendida por al menos un órgano de seguridad ciudadana.

<span id="page-102-0"></span> $\overline{a}$ 

- **Supervisor General:** Persona encargada de controlar a los supervisores de operadores y despachadores, e incluso a los mismos operadores o despachadores si su supervisor inmediato no se encuentra.
- **Unidad**: Es un recurso móvil.
- **Vista:** Representa cómo y cuál información se muestra de los operadores en la pantalla principal de la aplicación.